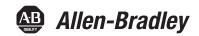

# **ControlLogix Configurable Flowmeter Module**

Catalog Numbers 1756-CFM

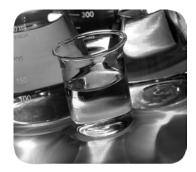

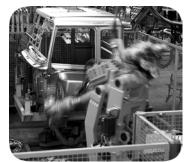

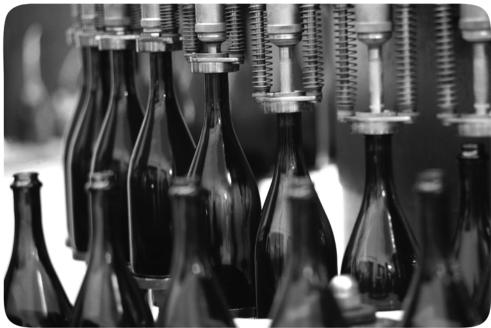

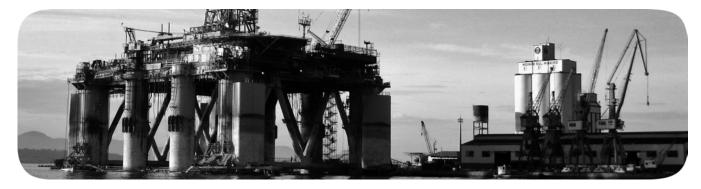

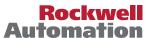

#### **Important User Information**

Solid-state equipment has operational characteristics differing from those of electromechanical equipment. Safety Guidelines for the Application, Installation and Maintenance of Solid State Controls (publication SGI-1.1 available from your local Rockwell Automation® sales office or online at <a href="http://www.rockwellautomation.com/literature/">http://www.rockwellautomation.com/literature/</a>) describes some important differences between solid-state equipment and hard-wired electromechanical devices. Because of this difference, and also because of the wide variety of uses for solid-state equipment, all persons responsible for applying this equipment must satisfy themselves that each intended application of this equipment is acceptable.

In no event will Rockwell Automation, Inc. be responsible or liable for indirect or consequential damages resulting from the use or application of this equipment.

The examples and diagrams in this manual are included solely for illustrative purposes. Because of the many variables and requirements associated with any particular installation, Rockwell Automation, Inc. cannot assume responsibility or liability for actual use based on the examples and diagrams.

No patent liability is assumed by Rockwell Automation, Inc. with respect to use of information, circuits, equipment, or software described in this manual.

Reproduction of the contents of this manual, in whole or in part, without written permission of Rockwell Automation, Inc., is prohibited.

Throughout this manual, when necessary, we use notes to make you aware of safety considerations.

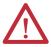

**WARNING:** Identifies information about practices or circumstances that can cause an explosion in a hazardous environment, which may lead to personal injury or death, property damage, or economic loss.

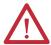

**ATTENTION:** Identifies information about practices or circumstances that can lead to personal injury or death, property damage, or economic loss. Attentions help you identify a hazard, avoid a hazard, and recognize the consequence.

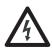

**SHOCK HAZARD:** Labels may be on or inside the equipment, for example, a drive or motor, to alert people that dangerous voltage may be present.

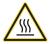

**BURN HAZARD:** Labels may be on or inside the equipment, for example, a drive or motor, to alert people that surfaces may reach dangerous temperatures.

**IMPORTANT** 

Identifies information that is critical for successful application and understanding of the product.

Allen-Bradley, Rockwell Software, Rockwell Automation, and TechConnect are trademarks of Rockwell Automation, Inc.

 $Trademarks \ not \ belonging \ to \ Rockwell \ Automation \ are \ property \ of \ their \ respective \ companies.$ 

This manual contains new and updated information. Changes throughout this revision are marked by change bars, as shown to the right of this paragraph.

# New and Updated Information

This table contains the changes made to this revision.

| Торіс                                                                                                    | Page        |
|----------------------------------------------------------------------------------------------------|-------------|
| The Gross Rate for the Prover Function has been updated.                                                     | 48          |
| The Configurable Output Behaviors section has been added.                                                    | 58          |
| The Attention and Warning tables have been updated.                                                          | 61          |
| Detailed filtering information has been added to the Configurable Flowmeter Module Configuration Tags table. | 122 and 124 |
| The Configure Output Behavior with RSLogix 5000 Version 16 and Earlier appendix has been added.              | 147         |

**Notes:** 

| Preface                        | Who Should Use This Manual                         |    |
|--------------------------------|----------------------------------------------------|----|
|                                | Chapter 1                                          |    |
| What is the Configurable       | What this Chapter Contains                         | 11 |
| Flowmeter Module?              | Using a ControlLogix                               |    |
|                                | CFM Module                                         | 12 |
|                                | Module Features                                    | 12 |
|                                | Physical Features                                  |    |
|                                | Typical Applications                               |    |
|                                | Understanding Module Input Capabilities            |    |
|                                | Understanding Module Output Capabilities           |    |
|                                | Using Module Identification and Status Information | 16 |
|                                | Chapter 2                                          |    |
| Configurable Flowmeter         | What This Chapter Contains                         | 17 |
| Operation in the ControlLogix  | Ownership                                          | 19 |
| System                         | Using RSNetWorx and RSLogix 5000                   | 19 |
|                                | CFM Modules in Local Chassis                       | 20 |
|                                | CFM Modules in Remote Chassis.                     | 20 |
|                                | Connections                                        |    |
|                                | Direct Connections                                 |    |
|                                | Listen-Only Connections                            |    |
|                                | Configurable Flowmeter Modules in a Local Chassis  |    |
|                                | Requested Packet Interval (RPI)                    |    |
|                                | Configurable Flowmeter Modules in a Remote Chassis | 24 |
|                                | Chapter 3                                          |    |
| Configurable Flowmeter Module  | What this Chapter Contains                         | 25 |
| Features and Operational Modes | Understanding General Module Features              |    |
|                                | Removal and Insertion Under Power (RIUP)           |    |
|                                | Module Fault Reporting                             |    |
|                                | Fully Software Configurable                        |    |
|                                | Electronic Keying                                  |    |
|                                | Producer/Consumer Model                            |    |
|                                | Module Status Information                          |    |
|                                | Configurable Flowmetering Channels                 |    |
|                                | Flowmeter Inputs                                   |    |
|                                | Gate Inputs                                        |    |
|                                |                                                    |    |
|                                | Current-Sourcing Outputs                           |    |

| Choosing an Operational Mode                            | 35 |
|---------------------------------------------------------|----|
| Operating in High Resolution Frequency Mode             |    |
| Terminal Usage in High Resolution Frequency Mode        |    |
| Output Operation in Frequency Mode                      |    |
| Module Features Used in High Resolution Frequency Mode  |    |
| Alarms in High Resolution Frequency Mode                |    |
| Sample Configuration for High Resolution Frequency Mode |    |
| Operating in Totalizer Mode                             |    |
| Nonresettable Totalizer                                 |    |
| Terminal Usage in Totalizer Mode                        | 41 |
| Output Operation in Totalizer Mode                      |    |
| Using the Totalizer Mode Prover Function                |    |
| Using a Prover                                          |    |
| Features Available with the Prover Function             | 44 |
| Alarms with the Prover Function                         | 49 |
| Sample Configuration for Totalizer Mode Prover Function | 49 |
| Using the Totalizer Mode Filler Function                |    |
| Trickle Function for Totalizer Mode                     |    |
| Configurable Features Available with the                |    |
| Totalizer Mode Filler Function                          | 52 |
| Alarms with the Filler Function                         | 57 |
| Sample Configuration for Totalizer Mode Filler Function | 57 |
| Configurable Output Behaviors                           |    |
| How To Enable Output Behavior Configuration             | 59 |
|                                                         |    |
| Chapter 4                                               |    |
| What this Chapter Contains                              | 61 |
| Power Requirements                                      |    |
| Installing the Module                                   | 64 |
| Keying the Removable Terminal Block/Interface Module    | 65 |
| Key the Module                                          | 65 |
| Key the RTB/IFM                                         | 66 |
| Wiring the Removable Terminal Block                     | 66 |
| Connect Grounded End of the Cable                       | 67 |
| Connect Ungrounded End of the Cable                     | 67 |
| Connect Wires to the RTBs                               | 68 |
| Wiring the Module                                       | 69 |
| Standard Flowmeter Wiring Example                       | 70 |
| Standard Prover/Detector Wiring Example                 | 71 |
| Standard Output Wiring Example                          | 72 |
| Assembling the Removable Terminal Block and Housing     | 73 |
| Installing the Removable Terminal Block on the Module   | 73 |
| Removing the Removable Terminal Block from the Module   | 74 |
| Removing the Module                                     | 76 |

# Installing the Configurable Flowmeter Module

|                                  | Chapter 5                                               |      |
|----------------------------------|---------------------------------------------------------|------|
| Configuring the Configurable     | What this Chapter Contains                              | . 77 |
| Flowmeter Module                 | Using this Chapter                                      | . 78 |
|                                  | Overview of the Configuration Process                   | . 78 |
|                                  | Creating a New Module                                   | . 80 |
|                                  | Communications Format                                   | . 82 |
|                                  | Electronic Keying                                       | . 82 |
|                                  | Using the Default Configuration                         | . 83 |
|                                  | Altering the Default Configuration                      | . 84 |
|                                  | Accessing the Tags                                      | . 85 |
|                                  | Changing Configuration Information at the Tags          | . 86 |
|                                  | Configurable Features                                   |      |
|                                  | Downloading Configuration Data                          | . 87 |
|                                  | Changing Configuration During CFM Module Operation      | . 88 |
|                                  | Using Ladder Logic                                      |      |
|                                  | Using Message Instructions                              | . 89 |
|                                  | Processing Real-Time Control and Module Services        | . 89 |
|                                  | One Service Performed Per Instruction                   | . 89 |
|                                  | Creating a New Tag                                      | . 90 |
|                                  | Enter Message Configuration                             | . 92 |
|                                  | Configuring CFM Modules in a Remote Chassis             |      |
|                                  | Sample Configuration for High Resolution Frequency Mode | . 97 |
|                                  | Sample Configuration for Totalizer Mode Prover Function |      |
|                                  | Sample Configuration for Totalizer Mode Filler Function | 108  |
|                                  | Appendix A                                              |      |
| Troubleshooting the Configurable | What this Appendix Contains                             | 115  |
| Flowmeter Module                 | Using the Status Indicators                             |      |
| i lovelileter iviodure           | Using RSLogix 5000 to Troubleshoot Your Module          |      |
|                                  | Determining Fault Type                                  |      |
|                                  | Using Error Codes                                       |      |
|                                  | Appendix B                                              |      |
| Software Configuration Tags      | • •                                                     | 101  |
| Sullware Cumiyuraliun rays       |                                                         | 121  |
|                                  | Appendix C                                              |      |
| Schematics                       | What This Appendix Contains                             | 137  |
|                                  | Input Circuits                                          |      |
|                                  | Flowmeter Inputs                                        |      |
|                                  | Gate Inputs                                             | 138  |
|                                  | Output Circuits                                         |      |
|                                  | Discrete Outputs                                        | 139  |
|                                  |                                                         |      |

|                                                                    | Appendix D                                                                                                   |     |
|--------------------------------------------------------------------|----------------------------------------------------------------------------------------------------|-----|
| Frequency Accuracy                                                 | Frequency Accuracy in High Resolution                                                                        |     |
|                                                                    | Frequency Mode                                                                                               |     |
|                                                                    | Frequency Accuracy in Totalizer Mode                                                                         | 143 |
|                                                                    | Calculate Frequency Accuracy                                                                                 | 143 |
|                                                                    | Appendix E                                                                                                   |     |
| Configure Output Behavior with RSLogix 5000 Version 16 and Earlier | Configure the 1756-CFM for Use in a New Application  Configure a 1756-CFM for Use in an Existing Application |     |
| Glossary                                                           |                                                                                                    | 157 |
| Index                                                              |                                                                                                    | 161 |

This manual describes how to install, configure, and troubleshoot your ControlLogix<sup>®</sup> Configurable Flowmeter module.

## Who Should Use This Manual

You must be able to program and operate an Allen-Bradley<sup>®</sup> ControlLogix controller to efficiently use your Configurable Flowmeter module.

#### **Additional Resources**

These documents contain additional information concerning related products from Rockwell Automation.

| Resource                                                                                 | Description                                                                                                    |
|------------------------------------------------------------------------------------------|----------------------------------------------------------------------------------------------------|
| 1756 ControlLogix I/O Technical Data, publication 1756-TD002                             | Provides specifications for the ControlLogix controllers, I/O modules, specialty modules, chassis, power supplies and accessories. |
| ControlLogix System User Manual, publication 1756-UM001                                  | Detailed description of how to use your ControlLogix operating system.                                                             |
| ControlLogix Digital I/O Modules User<br>Manual, publication <u>1756-UM058</u>           | Detailed description of how to install and use ControlLogix digital I/O Modules.                                                   |
| ControlLogix Analog I/O Modules User<br>Manual, publication 1756-UM009                   | Detailed description of how to install and use ControlLogix analog I/O Modules.                                                    |
| ControlLogix High-speed Counter Module Installation Instructions, publication 1756-IN018 | Detailed description of how to install and use the ControlLogix High-speed Counter Module.                                         |
| Industrial Automation Wiring and Grounding Guidelines, publication <u>1770-4.1</u>       | Provides general guidelines for installing a Rockwell Automation industrial system.                                                |
| Product Certifications website,<br>http://www.ab.com                                     | Provides declarations of conformity, certificates, and other certification details.                                                |

You can view or download publications at <a href="http:/www.rockwellautomation.com/literature/">http:/www.rockwellautomation.com/literature/</a>. To order paper copies of technical documentation, contact your local Allen-Bradley distributor or Rockwell Automation sales representative.

## **Notes:**

# What is the Configurable Flowmeter Module?

## **What this Chapter Contains**

This chapter describes the ControlLogix Configurable Flowmeter (1756-CFM) module. It also describes what you must know and do before using the module.

| Topic                                              | Page |
|----------------------------------------------------|------|
| Using a ControlLogix CFM Module                    | 12   |
| Understanding Module Input Capabilities            | 15   |
| Understanding Module Output Capabilities           | 15   |
| Using Module Identification and Status Information | 16   |

The ControlLogix CFM module is an intelligent I/O module that performs high-speed flowmetering for industrial applications. The CFM module is a single-slot module that interfaces between a Logix controller and external I/O devices.

The module interfaces with the following output types:

- Magnetic Pickup
- TTL
- Preamps

# Using a ControlLogix CFM Module

ControlLogix CFM modules mount in a ControlLogix chassis and use a Removable Terminal Block (RTB) or a Bulletin 1492 Interface Module cable that connects to an IFM to connect all field-side wiring.

Before you install and use your module you should have already:

- installed and grounded a 1756 chassis and power supply. To install these
  products, refer to the ControlLogix Chassis and Power Supplies
  Installation Instructions, publication <u>1756-IN005</u>.
- ordered and received an RTB or IFM and its components for your application.

**IMPORTANT** 

RTBs and IFMs are not included with your module.

#### **Module Features**

The following are some of the features available on the ControlLogix CFM module that allow greater system applicability.

- 2 Configurable Flowmetering channels
- Flowmeter inputs
- Gate inputs
- 2 current-sourcing outputs
- Removal and insertion under power
- CE marked
- UL listed
- CSA certified for Class I Division 2 hazardous locations

For a complete listing and detailed explanation of all the features available on the ControlLogix CFM module, see <u>Configurable Flowmeter Module Features</u> and <u>Operational Modes on page 25</u>.

#### **Physical Features**

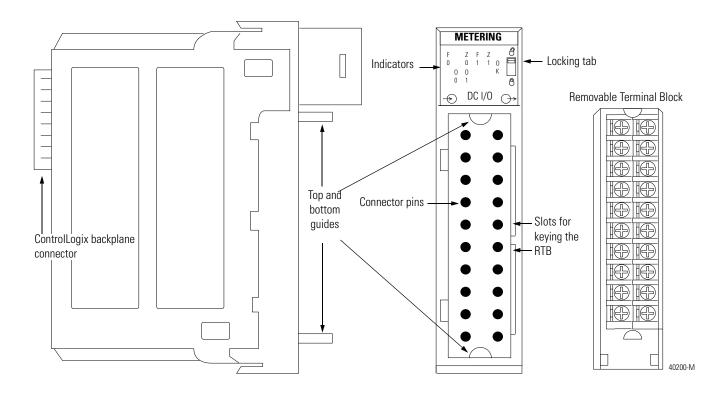

**ControlLogix backplane connector** - The backplane connector interface for the ControlLogix system connects the module to the ControlLogix backplane.

**Connectors pins** - Input/output, power and grounding connections are made to the module through these pins with the use of an RTB or IFM.

**Locking tab** - The locking tab anchors the RTB or IFM cable on the module, maintaining wiring connections.

**Slots for keying** - Mechanically keys the RTB to prevent inadvertently making the wrong wire connections to your module.

**Status indicators** - Indicators display the status of communication, module health and input/output devices. Use these indicators to help in troubleshooting.

**Top and bottom guides** - Guides provide assistance in seating the RTB or IFM cable onto the module.

#### **Typical Applications**

You can use the CFM module in power management, automotive, food and beverage, and oil and gas industries for various flow and/or turbine metering applications.

This figure shows a CFM module in a turbine shaft speed monitoring application. In this example, the 1756-CFM module is operating in high resolution frequency mode. Other examples are shown in Chapter 3 to reflect the various operational modes available on the 1756-CFM module.

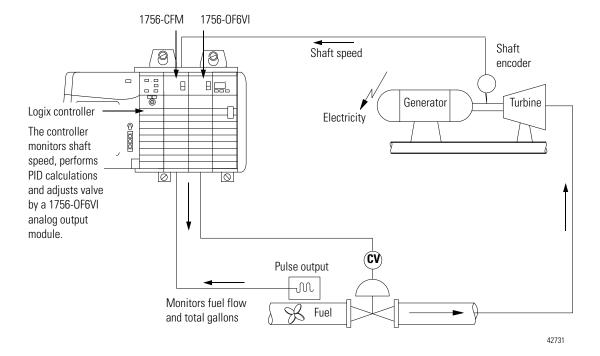

For a detailed explanation of how the CFM module works with other portions of a ControlLogix control system, see Chapter 2, Configurable Flowmeter Operation in the ControlLogix System.

# Understanding Module Input Capabilities

The CFM module accepts input for up to two channels (mode dependent). Each of the input channels can connect to:

- Magnetic Pickup 50mV trigger
- TTL output 1.3V trigger
- Preamp outputs 4V trigger

You configure the CFM module's two input channels for your specific application(s). Each input channel has two input selections:

- Flowmeter Input (F0 & F1) Connect input device to this input.
- Gate Input (Z0 & Z1) Accepts 4-40V DC input pulses from open collectors or external contact closures. These inputs are used in Totalizer mode to:
  - interface to a prover when a prover is enabled.

# Understanding Module Output Capabilities

The CFM module has two assignable outputs. These outputs are designed for applications that require fast response. The outputs:

- are electrically fused/current limited to 4A; the total output combination is limited to 7A.
- can be assigned to any input channel with user-defined trigger parameter (see <u>Table 1</u>).
- are current sourcing at 10-31.2V DC (1A maximum per output).
- must be connected to an external power supply.
- may be forced ON or OFF by the program.

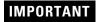

You can assign both outputs to a given channel; however, you cannot use the same output with two different channels.

#### Table 1 - Assign the CFM Module's Outputs

| In this operational mode  | You can assign outputs that are configured to trigger |
|---------------------------|-------------------------------------------------------|
| Totalizer                 | Frequency (acceleration) Prover status Fill control   |
| High-Resolution Frequency | Frequency Frequency rate of change (acceleration)     |

# Using Module Identification and Status Information

Each ControlLogix CFM module maintains specific identification information that separates it from all other modules. This information assists you in tracking all the components of your system.

For example, you can track module identification information to be aware of exactly what modules are located in any ControlLogix rack at any time. While retrieving module identity, you can also retrieve the module's status.

Each module maintains the following information:

**Table 2 - Module Identification and Status Information** 

| Module Identification       | Description                                                                                                    |
|-----------------------------|----------------------------------------------------------------------------------------------------|
| Product Type                | Module's product type, such as Digital I/O or Analog I/O module                                                                                                    |
| Catalog Code                | Module's catalog number                                                                                                    |
| Major Revision              | Module's major revision number                                                                                                    |
| Minor Revision              | Module's minor revision number                                                                                                    |
| Status                      | Module's status. Returns the following information:  Controller ownership (if any)  Whether module has been configured  Device Specific Status, such as:  Self-Test  Flash update in progress  Communications fault  Not owned (outputs in program mode)  Internal fault (need flash update)  Run mode  Program mode (output mods only)  Minor recoverable fault  Major unrecoverable fault  Major unrecoverable fault |
| Vendor ID                   | Module manufacturer vendor, for example Allen-Bradley                                                                                                    |
| Serial Number               | Module serial number                                                                                                    |
| Length of ASCII Text String | Number of characters in module's text string                                                                                                    |
| ASCII Text String           | Number of characters in module's text string                                                                                                    |

**IMPORTANT** 

You must perform a WHO service to retrieve this information.

# **Configurable Flowmeter Operation in** the ControlLogix System

What This Chapter Contains This chapter describes how the CFM module works within the ControlLogix system.

| Topic                                              | Page |
|----------------------------------------------------|------|
| Ownership                                          | 19   |
| Using RSNetWorx and RSLogix 5000 Software          | 19   |
| Connections                                        | 21   |
| Configurable Flowmeter Modules in a Local Chassis  | 23   |
| Requested Packet Interval (RPI)                    | 23   |
| Configurable Flowmeter Modules in a Remote Chassis | 24   |
| Listen-Only Connections                            | 22   |

In traditional industrial applications, controllers poll Flowmeter modules to obtain their status. Controllers also send commands to the Flowmeter modules. Retrieving Flowmeter status and sending commands occurs during the normal I/O program scan.

ControlLogix CFM modules do not follow the traditional operational manner. Instead, they use the <u>Producer/Consumer Model</u> (see <u>page 33</u> for more information) to produce data without having been polled by a controller first. 1756-CFM modules follow these basic operational steps, as shown in Figure 2.

- 1. The Logix controller establishes a connection to the CFM module and downloads configuration via ladder logic and message instructions.
- 2. Flowmeters transmit input signals to the CFM module.
- **3.** The 1756-CFM module calculates volume from accumulated pulse counts as engineering units.
- 4. Rather than being scanned by an owner-controller, the 1756-CFM module periodically multicasts its status to the controller. (see Requested Packet Interval (RPI) on page 23.) The 1756-CFM module also multicasts its status to controllers connected by a listen-only connection (page 22).
- **5.** The Logix owner-controller processes the data it received from the 1756-CFM module and returns the appropriate data.

Figure 2 - 1756-CFM Basic Operational Steps

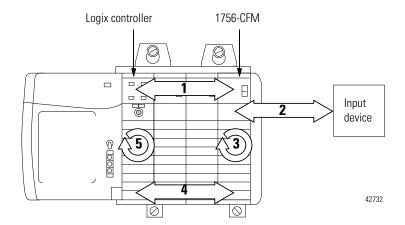

#### **IMPORTANT**

A 1756-CFM module's communication, or multicasting, behavior varies depending upon whether it operates in the local chassis or in a remote chassis. The following sections detail the differences in data transfers between these set-ups.

## **Ownership**

Every CFM module in the ControlLogix system must be owned by a Logix5550<sup>®</sup> Controller. The owner-controller:

- stores configuration data for every CFM module that it owns.
- can be local or remote in regard to the I/O module's position.
- sends configuration data to the CFM module to define the module's behavior within the control system.

Each CFM module continuously maintains communication with its owner during normal operation. When connections are severed or compromised, the CFM module performs as configured, either setting all outputs to reset (ON or OFF) or continuous operations.

Other controllers may also listen to the CFM module (while another controller owns the module) through a listen-only connection. For more information on listen-only connections, see page 22.

# Using RSNetWorx and RSLogix 5000 Software

The I/O configuration portion of RSLogix<sup>TM</sup> 5000 software generates configuration data structures and tags for that CFM module, whether the module is located in a local or remote chassis. A remote chassis, also known as networked, contains the CFM module but not the module's owner-controller.

After creating the CFM module, you can write specific configuration in the module's data structures; you must access the module tags to change information in the data structures. This process is explained in detail in Chapter 5, Configuring the Configurable Flowmeter Module.

#### **IMPORTANT**

Application-specific configuration data is transferred to the controller during the program download and sent to the CFM module during the initial power-up. After CFM module operation has begun, you must use ladder logic and message instructions to make configuration changes.

#### **CFM Modules in Local Chassis**

CFM modules in the same chassis as the owner-controller are ready to run as soon as the configuration data has been downloaded.

#### **CFM Modules in Remote Chassis**

You must run RSNetWorx<sup>TM</sup> software to enable CFM modules in the networked chassis. Running RSNetWorx software transfers configuration data to networked modules and establishes a Network Update Time (NUT) for ControlNet. The NUT is compliant with the desired communications options specified for each module during configuration.

Follow these general guidelines when configuring CFM modules:

- **1.** Configure all CFM modules for a given controller using RSLogix 5000 software and download that information to the controller.
- **2.** If the CFM configuration data references a module in a remote chassis, run RSNetWorx software.

#### **IMPORTANT**

RSNetWorx software **must** be run whenever a new module is added to a networked chassis. When a module is permanently removed from a remote chassis, we recommend that RSNetWorx software be run to optimize the allocation of network bandwidth.

#### **Connections**

Logix controllers make connections to 1756-CFM modules to exchange data. The controller can make either of the following connections to a 1756-CFM module:

- <u>Direct Connections</u> Only one controller can make this connection to a CFM module.
- <u>Listen-Only Connections</u> Multiple controllers can make this connection to a CFM module simultaneously.

#### **Direct Connections**

A **direct connection** is a real-time data transfer link between the controller and the device that occupies the slot that the configuration data references. When module configuration data is downloaded to an owner-controller, the controller attempts to establish a direct connection to each of the modules referenced by the data. One of the following events occurs:

- If the data is appropriate to the module found in the slot, a connection is made and operation begins.
- If the configuration data is not appropriate, the data is rejected and an error message displays in the software. In this case, the configuration data can be inappropriate for any of a number of reasons. For example, a module's configuration data may be appropriate except for a mismatch in electronic keying that prevents normal operation.

The controller maintains and monitors its connection with a module. Any break in the connection, such as removal of the module from the chassis while under power, causes the controller to set fault status bits in the data area associated with the module. The RSLogix 5000 software may monitor this data area to announce the modules' failures.

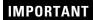

The typical Logix controller can make and maintain up to 250 connections. Each 1756-CFM module requires 1 connection.

#### **Listen-Only Connections**

Any controller in the system can **listen** to the data from any CFM module even if the controller does not own the module (in other words, it does not have to hold the module's configuration data to listen to the module).

During the CFM module creation process in RSLogix 5000 software, you can specify the 'Listen-Only' Communication Format. For more information on Communication Format, see page 82.

Choosing 'Listen-Only' mode allows the controller and module to establish communications without the controller sending any configuration data. In this instance, another controller owns the CFM module.

#### **IMPORTANT**

Controllers using the Listen-Only mode continue to receive data multicast from the CFM module as long as a connection between an owner and CFM module is maintained.

If the connection between all owners and the CFM module is broken, the module stops multicasting data and connections to all 'Listening controllers' are also broken.

#### Configurable Flowmeter Modules in a Local Chassis

CFM modules multicast their data periodically. Multicast frequency depends on the options chosen during configuration and where in the control system the module physically resides. The data consumer (an owner-controller) is responsible for knowing that the format of the new data is integers.

#### **Requested Packet Interval (RPI)**

This configurable parameter instructs the module to multicast its channel and status data to the local chassis backplane at specific time intervals.

The RPI instructs the module to multicast the **current contents** of its on-board memory when the RPI expires, (i.e. the module does not update its channels prior to the multicast) as shown in this figure.

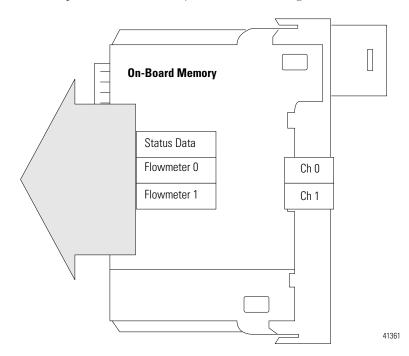

#### **IMPORTANT**

You set the RPI value during the initial module configuration and can adjust it the controller is in Program mode.

The minimum RPI is determined by channel usage. For each channel using High Resolution Frequency mode, add 5 ms to the minimum RPI. For each channel using Totalizer Mode, add 50 ms to the minimum RPI.

For example, if one channel uses High Resolution Frequency mode and the other goes unused, the minimum RPI = 5 ms. If one channel uses High Resolution Frequency mode and the other uses Totalizer mode, the minimum RPI = 55 ms.

## Configurable Flowmeter Modules in a Remote Chassis

If an CFM module resides in a networked chassis, the role of the RPI changes slightly with respect to getting data to the owner.

The RPI not only defines when the module multicasts data within its own chassis (as described in the previous section), but also determines how often the owner-controller will receive it over the network.

When an RPI value is specified for an CFM module in a remote chassis, in addition to instructing the module to multicast data within its own chassis, the RPI also "reserves" a spot in the stream of data flowing across the ControlNet network.

The timing of this "reserved" spot may or may not coincide with the exact value of the RPI, but the control system guarantees that the owner controller receives data at least as often as the specified RPI.

See Figure 2 for a better understanding of the data flow with a CFM module in a remote chassis.

Figure 2 - CFM Module in Remote Chassis with RPI Reserving a Spot in Flow of

Owner controller ControlNet Bridge module ControlNet Bridge module CFM module

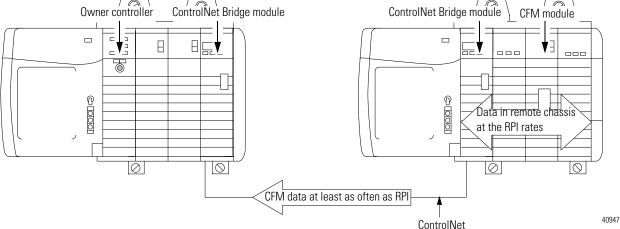

# Configurable Flowmeter Module Features and Operational Modes

## **What this Chapter Contains**

This chapter describes the ControlLogix Configurable Flowmeter module's features and operational modes.

| Topic                                       | Page |
|---------------------------------------------|------|
| Understanding General Module Features       | 25   |
| Electronic Keying                           | 27   |
| Choosing an Operational Mode                | 35   |
| Operating in High Resolution Frequency Mode | 36   |
| Operating in Totalizer Mode                 | 41   |
| Using the Totalizer Mode Prover Function    | 42   |
| Using the Totalizer Mode Filler Function    | 50   |
| Configurable Output Behaviors               | 58   |

This chapter only provides a general description of each feature, whether general or operational mode-specific. For examples of how to use these features in your module's configuration, see <u>Configuring the Configurable Flowmeter Module 5 on page 77</u>.

# Understanding General Module Features

The following general module features are available with the ControlLogix CFM module.

| Module Feature                           | Page |
|------------------------------------------|------|
| Removal and Insertion Under Power (RIUP) | 26   |
| Module Fault Reporting                   | 26   |
| Fully Software Configurable              | 26   |
| Producer/Consumer Model                  | 33   |
| Module Status Information                | 34   |
| Configurable Flowmetering Channels       | 34   |
| Flowmeter Inputs                         | 34   |
| Gate Inputs                              | 34   |
| User-Defined Preset and Rollover Values  | 35   |
| Current-Sourcing Outputs                 | 35   |

#### **Removal and Insertion Under Power (RIUP)**

All ControlLogix CFM modules may be inserted and removed from the chassis while power is applied. This feature allows greater availability of the overall control system because, while the module is being removed or inserted, there is no additional disruption to the rest of the controlled process.

#### **Module Fault Reporting**

ControlLogix CFM modules provide both hardware and software indication when a module fault has occurred. Each module's LED fault indicator and RSLogix 5000 software will graphically display this fault and include a fault message describing the nature of the fault.

This feature allows you to determine how your module has been affected and what action should be taken to resume normal operation.

#### **Fully Software Configurable**

The RSLogix 5000 software uses a custom, easily understood interface to write configuration. All module features are enabled or disabled through the I/O configuration portion of the software.

You can also use the software to interrogate any module in the system to retrieve:

- serial number
- revision information
- catalog number
- vendor identification
- error/fault information
- diagnostic counters.

By eliminating such tasks as setting hardware switches and jumpers, the software makes module configuration easier and more reliable.

#### **Electronic Keying**

The electronic keying feature automatically compares the expected module, as shown in the RSLogix 5000 I/O Configuration tree, to the physical module before I/O communication begins. You can use electronic keying to help prevent communication to a module that does not match the type and revision expected.

For each module in the I/O Configuration tree, the user-selected keying option determines if, and how, an electronic keying check is performed. Typically, three keying options are available:

- Exact Match
- Compatible Keying
- Disable Keying

You must carefully consider the benefits and implications of each keying option when selecting between them. For some specific module types, fewer options are available.

Electronic keying is based on a set of attributes unique to each product revision. When a Logix5000<sup>TM</sup> controller begins communicating with a module, this set of keying attributes is considered.

**Table 3 - Keying Attributes** 

| Attribute      | Description                                                                                                    |  |
|----------------|----------------------------------------------------------------------------------------------------|--|
| Vendor         | The manufacturer of the module, for example, Rockwell Automation/Allen-Bradley.                                                                                                    |  |
| Product Type   | The general type of the module, for example, communication adapter, AC drive, or digital I/O.                                                                                                    |  |
| Product Code   | The specific type of module, generally represented by its catalog number, for example, 1756-IB16I.                                                                                                    |  |
| Major Revision | A number that represents the functional capabilities and data exchange formats of the module. Typically, although not always, a later, that is higher, Major Revision supports at least all of the data formats supported by an earlier, that is lower, Major Revision of the same catalog number and, possibly, additional ones. |  |
| Minor Revision | A number that indicates the module's specific firmware revision. Minor Revisions typically do not impact data compatibility but may indicate performance or behavior improvement.                                                                                                    |  |

You can find revision information on the General tab of a module's Properties dialog box.

Figure 3 - General Tab

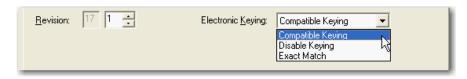

#### **IMPORTANT**

Changing electronic keying selections online may cause the I/O communication connection to the module to be disrupted and may result in a loss of data.

#### Exact Match

Exact Match keying requires all keying attributes, that is, Vendor, Product Type, Product Code (catalog number), Major Revision, and Minor Revision, of the physical module and the module created in the software to match precisely to establish communication. If any attribute does not match precisely, I/O communication is not permitted with the module or with modules connected through it, as in the case of a communication module.

Use Exact Match keying when you need the system to verify that the module revisions in use are exactly as specified in the project, such as for use in highly-regulated industries. Exact Match keying is also necessary to enable Automatic Firmware Update for the module via the Firmware Supervisor feature from a Logix5000 controller.

#### **EXAMPLE**

In this scenario, Exact Match keying prevents I/O communication.

The module configuration is for a 1756-IB16D module with module revision 3.1. The physical module is a 1756-IB16D module with module revision 3.2. In this case, communication is prevented because the Minor Revision of the module does not match precisely.

#### Module Configuration

Vendor = Allen-Bradley Product Type = Digital Input Module Catalog Number = 1756-IB16D

Major Revision = 3

Minor Revision = 1

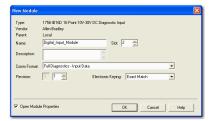

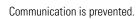

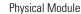

Vendor = Allen-Bradley Product Type = Digital Input Module

Catalog Number = 1756-IB16D Major Revision = 3

Minor Revision = 2

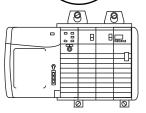

#### **IMPORTAN**

Changing electronic keying selections online may cause the I/O Communication connection to the module to be disrupted and may result in a loss of data.

#### Compatible Keying

Compatible Keying indicates that the module determines whether to accept or reject communication. Different module families, communication adapters, and module types implement the compatibility check differently based on the family capabilities and on prior knowledge of compatible products. Release notes for individual modules indicate the specific compatibility details.

Compatible Keying is the default setting. Compatible Keying allows the physical module to accept the key of the module configured in the software, provided that the configured module is one the physical module is capable of emulating. The exact level of emulation required is product and revision specific.

With Compatible Keying, you can replace a module of a certain Major Revision with one of the same catalog number and the same or later, that is higher, Major Revision. In some cases, the selection makes it possible to use a replacement that is a different catalog number than the original. For example, you can replace a 1756-CNBR module with a 1756-CN2R module.

When a module is created, the module developers consider the module's development history to implement capabilities that emulate those of the previous module. However, the developers cannot know future developments. Because of this, when a system is configured, we recommend that you configure your module using the earliest, that is, lowest, revision of the physical module that you believe will be used in the system. By doing this, you can avoid the case of a physical module rejecting the keying request because it is an earlier revision than the one configured in the software.

#### **EXAMPLE**

#### In this scenario, Compatible Keying prevents I/O communication:

The module configuration is for a 1756-IB16D module with module revision 3.3. The physical module is a 1756-IB16D module with module revision 3.2. In this case, communication is prevented because the minor revision of the module is lower than expected and may not be compatible with 3.3.

Module Configuration Vendor = Allen-Bradley Product Type = Digital Input Module Catalog Number = 1756-IB16D Major Revision = 3 Minor Revision = 3

Physical Module Vendor = Allen-Bradley Product Type = Digital Input

Major Revision = 3

Catalog Number = 1756-IB16D

Module

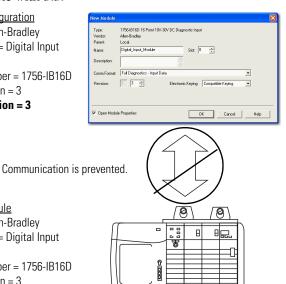

#### **EXAMPLE**

# In this scenario, Compatible Keying allows I/O communication:

The module configuration is for a 1756-IB16D module with module revision 2.1. The physical module is a 1756-IB16D module with module revision 3.2. In this case, communication is allowed because the major revision of the physical module is higher than expected and the module determines that it is compatible with the prior major revision.

Module Configuration

Vendor = Allen-Bradley Product Type = Digital Input Module

Catalog Number = 1756-IB16D

Major Revision = 2 Minor Revision = 1

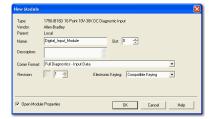

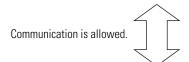

Physical Module

Vendor = Allen-Bradley Product Type = Digital Input Module

Catalog Number = 1756-IB16D

Major Revision = 3 Minor Revision = 2

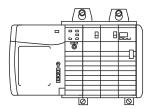

#### **IMPORTANT**

Changing electronic keying selections online may cause the I/O communication connection to the module to be disrupted and may result in a loss of data.

#### Disabled Keying

Disabled Keying indicates the keying attributes are not considered when attempting to communicate with a module. Other attributes, such as data size and format, are considered and must be acceptable before I/O communication is established. With Disabled Keying, I/O communication may occur with a module other than the type specified in the I/O Configuration tree with unpredictable results. We generally do not recommend using Disabled Keying.

#### **ATTENTION**

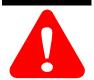

Be extremely cautious when using Disabled Keying, if used incorrectly, this option can lead to personal injury or death, property damage, or economic loss.

If you use Disabled Keying, you must take full responsibility for understanding whether the module being used can fulfill the functional requirements of the application.

#### **EXAMPLE**

## In this scenario, **Disable Keying prevents I/O** communication:

The module configuration is for a 1756-IA16 digital input module. The physical module is a 1756-IF16 analog input module. In this case, communication is prevented because the analog module rejects the data formats that the digital module configuration requests.

#### **Module Configuration**

Vendor = Allen-Bradley Product Type = Digital Input

Module

Catalog Number = 1756-IA16 Major Revision = 3

Minor Revision = 1

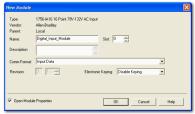

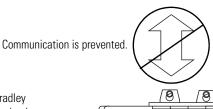

#### Physical Module

Vendor = Allen-Bradley

Product Type = Analog Input Module

Catalog Number = 1756-IF16

Major Revision = 3

Minor Revision = 2

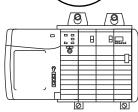

#### **EXAMPLE**

# In this scenario, **Disable Keying allows I/O** communication:

The module configuration is for a 1756-IA16 digital input module. The physical module is a 1756-IB16 digital input module. In this case, communication is allowed because the two digital modules share common data formats.

#### Module Configuration

Vendor = Allen-Bradley Product Type = Digital Input Module

Catalog Number = 1756-IA16 Major Revision = 2

Minor Revision = 1

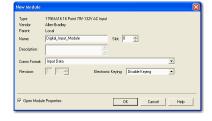

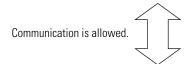

#### Physical Module

Vendor = Allen-Bradley Product Type = Digital Input Module

Catalog Number = 1756-IB16

Major Revision = 3 Minor Revision = 2

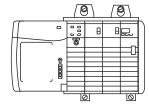

#### **IMPORTAN**

Changing electronic keying selections online may cause the I/O communication connection to the module to be disrupted and may result in a loss of data.

#### **Producer/Consumer Model**

By using the Producer/Consumer model, ControlLogix CFM modules can produce data without having been polled by a controller first. The modules produce the data and any other owner controller device can decide to consume it.

#### **Module Status Information**

The ControlLogix CFM module has status indicators on the front of the module that allow you to check the module health and operational status.

The following status can be checked with the LED indicators:

- Input point status display indicates a particular points status, including specific indicators for the input F and Z points for each channel
- Output point status display indicates the status of two output points on the module

For an example of the status indicators, see page 115.

#### **Configurable Flowmetering Channels**

The CFM module offers two configurable Flowmetering channels. Each channel uses two Flowmeter inputs (F0 & F1) and two corresponding gate inputs (Z0 & Z1).

#### **Flowmeter Inputs**

Two Flowmeter inputs (F0 & F1) are available on your CFM module. The inputs are capable of receiving the following input signals:

- +/- 30V peak from passive Magnetic Pickups
- 5V DC logic (TTL compatible)
- 12-24V DC powered preamp outputs

#### **Gate Inputs**

The CFM module offers two gate inputs (Z0 & Z1). You can wire the inputs for single-ended or differential applications and can accept signals at 5V DC or 12-24V DC.

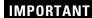

The Z0 and Z1 inputs can have different voltages connected to them simultaneously.

#### **User-Defined Preset and Rollover Values**

The CFM module has a maximum count of 2,147,483,647, but you can define the rollover values below this limit.

#### **Current-Sourcing Outputs**

Two current-sourcing outputs are available on the CFM module. Each output:

- can be tied to any Flowmeter input.
- operates in the 10-31.2V DC range (1A maximum per output).
- operates at 5V DC level (3-20mA maximum per output).

## Choosing an Operational Mode

The CFM module counts pulses from Flowmeters and operates in the following modes:

- High Resolution Frequency Mode
- Totalizer Mode

You must choose an operational mode for your 1756-CFM module in the RSLogix 5000 software.

## Operating in High Resolution Frequency Mode

In High Resolution Frequency mode, the CFM module calculates frequency over a user-defined time period up to 2 seconds. Frequency sampling begins on the leading edge of the first pulse and ends on the next pulse to occur after the sampling period expires.

This figure shows a CFM module in a turbine shaft speed monitoring application in high resolution frequency mode.

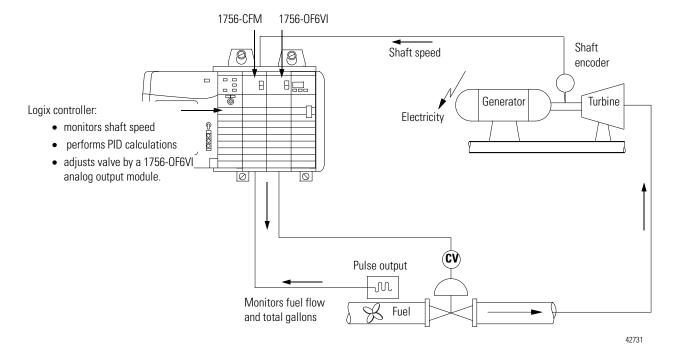

You must calculate a resolution for this mode. Use the following equation to calculate resolution.

Resolution = 
$$\frac{F_{in} (250 \times 10^{-9})}{T_{sample}}$$
 Where:
•  $F_{in}$  is the input frequency
•  $T_{sample}$  is the sample time period

This table lists sample F<sub>in</sub> and T<sub>sample</sub> values and the corresponding resolution.

**Table 4 - Sample Resolutions** 

| F <sub>in</sub> | T <sub>sample</sub> | Resolution |
|-----------------|---------------------|------------|
| 60Hz            | 0.033 seconds       | 0.00045Hz  |
| 5000Hz          | 0.020 seconds       | 0.0625Hz   |
| 50,000Hz        | 0.050 seconds       | 0.25Hz     |

The values listed in <u>Table 4</u> are listed for example purposes. Specific values will change according to your application.

# **Terminal Usage in High Resolution Frequency Mode**

In Frequency mode, F0 and F1 are used as inputs.

# **Output Operation in Frequency Mode**

In Frequency mode, outputs can:

- operate normally
- be forced ON or OFF.
- be tied to the frequency flowmeter input (i.e. F1).

# **Module Features Used in High Resolution Frequency Mode**

The following module features are available in High Resolution Frequency mode.

| Module Feature            | Page |
|---------------------------|------|
| Low Frequency Clear       | 38   |
| Sample Time               | 38   |
| Acceleration Calculation  | 39   |
| Meter Factor              | 39   |
| Trigger On                | 39   |
| Tie to Counter            | 39   |
| Highest Allowed Frequency | 40   |
| Acceleration Alarm Value  | 40   |
| Frequency Average         | 40   |
| Acceleration              | 40   |

## Low Frequency Clear

Use Low Frequency Clear to set a minimum frequency level. Any frequencies detected below this level will be set 0.

#### Sample Time

Use Sample Time to determine the length of time each sample uses. The maximum sample time is 2 seconds.

#### Acceleration Calculation

Acceleration Calculation is derived by using the rate of change of frequency over a specified number of samples (1 to 255). This moving average produces quick responses when the number of samples = 1 and stable, but slower, responses when the number of samples = 255.

The default number of samples used = 255, but a typical application uses 50 samples. There are significant differences between response times. For example, the quick response offer acceleration calculations more often but is more likely to set off the Acceleration Alarm for calculation spikes at low frequencies. The stable responses are slower but ignore acceleration spikes in favor of definitive operational trends.

#### **IMPORTANT**

Acceleration Calculation values can be entered on the bit level or byte level. If you are entering values at the byte level, you must use -1 to represent 255. If you are entering values on the bit level, you can use the actual number value.

#### Meter Factor

Meter Factor is used to calibrate the frequency (Hz) to a user-defined standard. For example, the CFM module may read 59.9Hz while the standard is set for 59.7Hz. In this case, the meter factor (default = 1.0) should be changed to 0.99666 to correct the reading.

#### Trigger On

Use Trigger On to determine what state triggers an output to energize in high resolution frequency mode (i.e. an output can be configured to turn ON if the Frequency Average reaches a particular frequency.

- Frequency Input exceeds MaxAllowedFreq.
- Acceleration Input speed accelerates beyond AccelAlarmValue.

#### **IMPORTANT**

For the Trigger On feature, Frequency and Acceleration are tied to the Overspeed Alarm and Acceleration Alarm respectively. The alarms remain latched ON once set and can only be reset if you toggle the Alarm Enable bits.

#### Tie to Counter

Choose which output is connected to which flowmeter input.

#### Highest Allowed Frequency

Use Highest Allowed Frequency to set the trigger point for Frequency. In other words, set this value so that when the input reaches it, the outputs are energized. This value is also used for the Overspeed Alarm.

#### Acceleration Alarm Value

Use Acceleration Alarm to set the trigger point for Acceleration. In other words, set this value so that when the input reaches it, the outputs are energized. This value is also used for the Acceleration Alarm.

#### Frequency Average

With Frequency Average, the CFM divides meter counts by a user-defined sample interval (up to 2 seconds) to determine the Frequency Average.

#### Acceleration

Use Acceleration to determine an acceleration value over a user-defined number of samples.

# **Alarms in High Resolution Frequency Mode**

High Resolution Frequency mode offers the following alarms:

- Overrange Alarm
- Overspeed Alarm
- Acceleration Alarm

You must enable each alarm. When any of the alarms occur, it is latched and remains on until the user resets the alarm.

# Sample Configuration for High Resolution Frequency Mode

To see a sample configuration for a 1756-CFM module using high resolution frequency mode, including the use of all the features mentioned in the previous section, see page 97.

# **Operating in Totalizer Mode**

In Totalizer mode, the 1756-CFM module counts pulses and scales them to engineering units. Every effort is made to store the least significant count even when the least significant unit of the total is larger. The CFM module calculates three forms of calculated frequency:

- Frequency over a fixed period
- Frequency over a requested number of samples
- Moving average of the frequency

All of the forms mentioned above are available in totalizer mode. In this mode, the module also offers the following functions:

- Prover Function
- Filler Function

These functions are described later in this chapter.

#### Nonresettable Totalizer

Configure the CFM module for Nonresettable Totalizer mode to make sure the total counts value is not reset during normal module operation. The CFM module stores total count values up to 2<sup>31</sup>-1 (2,147,483,647) counts.

#### **IMPORTANT**

The total count value can be reset in Nonresettable Totalizer mode if power is cycled to the module for any reason (e.g. module is removed from and reinserted to the chassis).

# Terminal Usage in Totalizer Mode

In Totalizer mode, F0 and F1 are used as inputs. Z0 and Z1 are used as prover signals.

# **Output Operation in Totalizer Mode**

In Totalizer mode, outputs:

- can operate normally or be forced ON or OFF.
- can be tied to either flowmeter input. If one channel is configured for trickle operation, both outputs are tied to that flowmeter input.

# Using the Totalizer Mode Prover Function

In the Totalizer Mode Prover function, the CFM module interfaces to a prover and counts pulses using a Flowmeter or positive displacement meter. The module then scales pulse count to engineering units. The CFM module can also use this mode to calculate frequency over a user-defined time period, where frequency is calculated as counts per unit time.

Either module output can be tied to either flowmeter input with the Prover function, and output operation can occur independently from new data from the Logix owner-controller.

With the Prover function, the totalizer is active all the time, but the Prover function must first be enabled and started to activate the Prover Total. Once the Prover function is started, only the gate signal or a user-override (i.e. clearing the Prover Enable bit) can eliminate the function. However, the Gross Volume, Net Volume, and Fill Total will continue to accumulate as long as the flow input frequency is enabled and is greater than Low Frequency Clear.

This figure shows a 1756-CFM module in a petrochemical flow and custody transfer application while operating in the totalizer mode prover function.

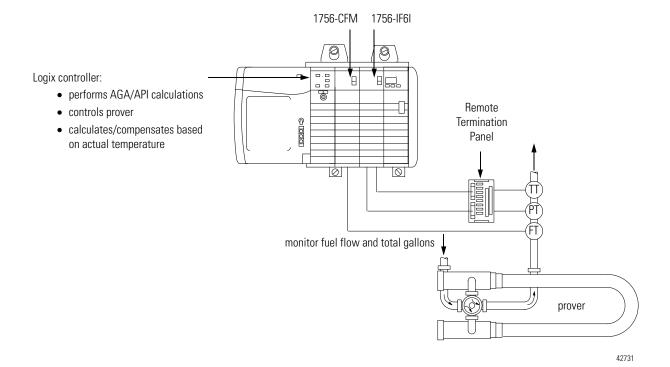

## **Using a Prover**

A prover is used for the calibration of liquid meters in custody transfer applications. This calibration is done by comparing a metered throughput to a known volume in the prover. When enabled, the prover total updates while the spheroid moves between two detectors and is then compared to the predetermined volume of the prover section to ascertain the meter factor.

If you are using the Totalizer or Nonresettable Totalizer mode for capturing meter counts during a prover calibration, you have the option of selecting either of these types of provers:

- Unidirectional With a unidirectional prover, the CFM module:
  - begins updating Prover Total when the spheroid passes the first detector
  - stops updating Prover Total when the spheroid passes the second detector
- Bidirectional With a bidirectional prover, the CFM module:
  - begins updating Prover Total when the spheroid passes the first detector
  - stops counting when the spheroid passes the second detector (Prover Total is updated at this time - intermediate value returned)
  - continues updating when the spheroid returns past the second detector
  - stops updating when the spheroid returns past the first detector (Prover Total Count Value is updated at this time)

This figure shows an example of a spheroid and detectors.

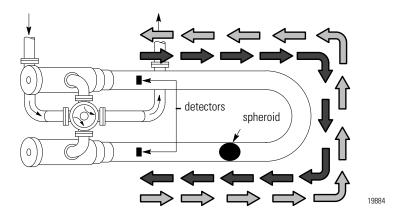

#### **Features Available with the Prover Function**

The following module features are available with the Totalizer Mode Prover function.

| Module Feature      | Page |
|---------------------|------|
| Prover Direction    | 44   |
| Low Frequency Clear | 44   |
| Trigger On          | 45   |
| Tie to Counter      | 45   |
| Total Overflow      | 45   |
| Total Overrange     | 45   |
| Total Overspeed     | 46   |
| Total Acceleration  | 46   |
| Prover Total        | 46   |
| Total Counts        | 46   |
| Frequency Average   | 46   |
| Frequency Period    | 47   |
| Speed               | 47   |
| Acceleration        | 47   |
| Gross Volume        | 47   |
| Net Volume          | 47   |
| Gross Rate          | 48   |
| Net Rate            | 49   |

#### Prover Direction

You can operate the CFM module as a unidirectional or bidirectional prover. Use Prover Direction to configure the CFM module for the prover type used in your application.

## Low Frequency Clear

Use Low Frequency Clear to set a minimum frequency level. Any counts detected below this level will not be used in count calculations.

#### Trigger On

Use Trigger On to determine what flowmeter state triggers the output to energize. For example, you can configure the CFM module to trigger an output when the flowmeter reaches a particular frequency (count).

The following events may trigger output 0 when using the flowmeter function:

- Frequency flowmeter exceeds a certain frequency (count)
- Acceleration flowmeter accelerates beyond a particular rate
- Prover Run State flowmeter is operating in the run state
- Prover Range State flowmeter is enabled and not complete
- Full Flow flowmeter is in full flow mode
- Trickle Flow flowmeter is in trickle flow mode

#### Tie to Counter

Choose which output is connected to which flowmeter input.

#### Total Overflow

Use Total Overflow to monitor when the total counts has exceeded the rollover value. The rollover value is a user-defined value set during configuration. Three events must occur for you to use this feature:

- Overflow is enabled
- You set a rollover value
- The count total exceeds the rollover value

When the rollover value is exceeded, the Total Overflow bit is toggled to indicate the event and the Overflow Alarm is set.

#### Total Overrange

Use Total Overrange to monitor when a flowmeter exceeds the maximum frequency (100kHz). The maximum frequency period is calculated by the number of pulses being counted by the CFM per second. When the frequency period exceeds 100kHz, and the Overrange Alarm is enabled, the Overrange Alarm is set.

#### Total Overspeed

Use Total Overspeed to monitor when a flowmeter exceeds the Highest Allowed Frequency. With this feature, the CFM module calculates speed by the number of pulses counted in a user-defined sampling period. When the speed exceeds Highest Allowed Frequency, and the Overspeed Alarm is enabled, the Overspeed Alarm is set.

#### Total Acceleration

Use Total Acceleration to monitor when a flowmeter exceeds the maximum acceleration rate. The acceleration rate is calculated by using a three-point difference formula with unevenly spaced points. The acceleration calculation indicates the number of samples used in the calculation.

#### Prover Total

Use Prover Total to monitor the raw counts received during the Prover portion of the cycle. The Prover Total represents a net total count value obtained by applying a K-factor and CCF or AGA 7 compensation to the raw count.

#### Total Counts

Use Total Counts to monitor the total number of counts the CFM module has received since it was last reset to zero.

#### Frequency Average

Use Frequency Average when Frequency Period must be averaged over multiple samples (meter samples). You must configure the CFM module with a user-defined number of Meter Samples to use this feature. This uses the total counts over the total time per a user-defined number of meter samples. (A meter sample is approximately 20.0 ms.)

#### Frequency Period

Use Frequency Period to determine the frequency over a user-defined sample time.

#### Speed

To use the Speed feature, you must set a resolution. The module uses the resolution to determine the number of counts used in the Speed calculation.

For example, if you set the resolution at 0.00001, the module requires 100,000 counts. In this case, the module examines the previous samples stored in its buffers until 100,000 counts are found. The counts are divided by the time it took to accumulate them and the resulting value is the module speed.

#### Acceleration

Use Acceleration to determine an acceleration value over a user-defined number of samples.

#### Gross Volume

Use Gross Volume to convert total counts to volumetric units. The module employs a user-defined K-factor in the conversion. For example, you can configure the CFM module so that 4 counts = 1 pint. The module can then convert the total number of counts received to a total number of pints.

#### Net Volume

The Net Volume value represents the Gross Volume value with a AGA 7 or Logix compensation applied. This value is calculated at an application's base (i.e. standard) operating conditions.

#### Gross Rate

Use Gross Rate to convert total counts to rate units. The module employs a user-defined K-factor in the conversion. The K-factor is a divisor, and the time interval is divided by this number, as shown below.

$$Gross \ Rate = \frac{Total \ Counts \ in \ Meter \ Sample}{K-factor} \quad x \ Meter \ Factor$$

• If the input frequency is below 100Hz, the K-factor used is always 10.0 for frequencies interpolated between 0-100Hz.

• If the input frequency is between 100Hz and 200Hz, the K-factor is interpolated as follows:

K-factor = 
$$(f_{in} - 100.0) \times \frac{(71.0 - 25.0)}{(200.0 - 100.0)} \times 25.0$$

• If the input frequency is between 200Hz and 300Hz, the K-factor is interpolated as follows:

K-factor = 
$$(f_{in} - 200.0) \times \frac{(111.0 - 71.0)}{(300.0 - 200.0)} \times 71.0$$

• If the input frequency is greater than 300Hz, the K-factor used is always 100.0. There is no K-factor calculation over 300Hz.

To use Gross Rate, you must set the K-factor values in Module Tags, as shown below.

| Name                                                                                         | Style | Data type | Value               | Change during operation |
|----------------------------------------------------------------------------------------------|-------|-----------|---------------------|-------------------------|
| C.Operations[0].kFactStruct.kFactorForChan[0]                                                | Float | REAL      | 25.0 <sup>(1)</sup> | Yes                     |
| C.Operations[0].kFactStruct.kFactorForChan[1]                                                | Float | REAL      | 25.0 <sup>(1)</sup> | Yes                     |
| C.Operations[0].kFactStruct.kFactorForChan[2]                                                | Float | REAL      | 71.0                | Yes                     |
| C.Operations[0].kFactStruct.kFactorForChan[3]                                                | Float | REAL      | 111.0               | Yes                     |
| C.Operations[0].kFactStruct.kFactorForChan[4]-C.Operations[0].kFactStruct.kFactorForChan[12] | Float | REAL      | 0                   | Yes                     |
| C.Operations[0].kFactStruct.FreqAtKFactor[0]                                                 | Float | REAL      | 0.0                 | Yes                     |
| C.Operations[0].kFactStruct.FreqAtKFactor[1]                                                 | Float | REAL      | 100.0               | Yes                     |
| C.Operations[0].kFactStruct.FreqAtKFactor[2]                                                 | Float | REAL      | 200.0               | Yes                     |
| C.Operations[0].kFactStruct.FreqAtKFactor[3]                                                 | Float | REAL      | 300.0               | Yes                     |
| C.Operations[0].kFactStruct.FreqAtKFactor[4]-C.Operations[0].kFactStruct.FreqAtKFactor[12]   | Float | REAL      | 0                   | Yes                     |

<sup>10</sup> avoid discontinuity when interpolating Gross Rate, make sure the values in C.Operations[0].kFactStruct.kFactorForChan[0] and C.Operations[0].kFactStruct.kFactorForChan[1] match.

#### **IMPORTANT**

For more information on setting values in the Module Tags, see <u>Configuring the Configurable Flowmeter Module 5 on page 77</u>.

#### Net Rate

Use Net Rate in a fashion similar to Gross Rate. The key difference between Gross Rate and Net Rate is that Net Volume also uses a user-defined compensation factor (i.e. AGA 7 or Logix compensation) to convert net counts to net rate units.

#### Prover Status

Prover Status notifies you of the following prover states:

- Prover not active
- Prover waiting for 1st start
- Prover waiting for 1st stop
- Prover waiting for 2nd start
- Prover waiting for 2nd stop
- Prover complete

#### **Alarms with the Prover Function**

The CFM module offers the following alarms when operating with the Prover function:

- Overflow Alarm
- Overrange Alarm
- Overspeed Alarm
- Acceleration Alarm

You must enable each alarm. When any of the alarms occur, it is latched and remains on until you reset the alarm. (Toggle the alarm enable bit to reset the alarm.)

# **Sample Configuration for Totalizer Mode Prover Function**

To see a sample configuration for a 1756-CFM module using totalizer mode prover function, including the use of all the features mentioned in the previous section, see page 101.

# Using the Totalizer Mode Filler Function

The Totalizer Mode Filler function performs the basic operations of a fill application, including the following basic steps:

- Set a target fill volume
- Start filling
- Stop filling when the target volume is reached

Within the basic operations mentioned above, the Filler function provides multiple features that can be configured to adjust the fill application for specific circumstances. Those features are described later in this chapter.

The filler function requires a ladder program transition to start the fill cycle. Similar to the Prover function, the totalizer is active all the time, but the Filler function must be first enabled, and started to activate the Fill Total.

This figure shows a 1756-CFM module in a brewery flow monitoring application while operating in the totalizer mode filler function. The application shown requires additional ladder logic.

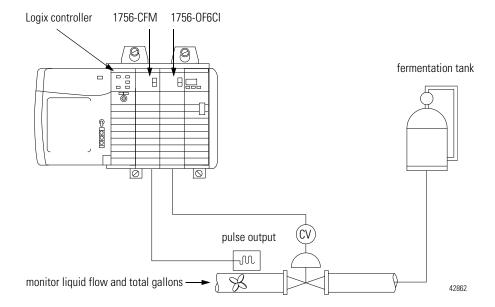

#### **Trickle Function for Totalizer Mode**

The trickle function is used with the filler function to improve volume repeatability in a filling application. The trickle function requires two filling lines and an optional discrete module to activate the trickle valve. Activation of the valve should be sized for worst case volume at least 100 ms based on typical program scan = 5 ms and an output module RPI = 25 ms.

For most of the filling process, the full flow state is assigned to one of the module's outputs. For more repeatable fills or to prevent overfills, the pretrigger feature helps make sure that the full flow valve turns off before it reaches the <u>Fill Transition</u> or <u>Fill Total Target</u> volume.

When the filling application reaches the user-defined <u>Fill Transition</u> point, the trickle totalizer mode changes the application from the full flow line to the trickle flow line. This slower line allows the application to finish the filling process without any waste.

For more information on the <u>Fill Transition</u> feature, see <u>page 57</u>.

The filler function can be used in any of the following conditions:

- Starting with the trickle flow
- Filling with the full flow only
- Restarting the timed trickle flow
- Starting the trickle flow prior to the fill transition
- Restarting full flow while in trickle flow

Using the Trickle feature in previously mentioned conditions requires specific configuration changes.

# Configurable Features Available with the Totalizer Mode Filler Function

The following configurable features are available with the Totalizer Mode Filler function:

| Module Features       | Page |
|-----------------------|------|
| Low Frequency Clear   | 52   |
| PreTrigger            | 53   |
| Fill Mode             | 53   |
| Trigger On            | 53   |
| Tie to Counter        | 53   |
| Fill Enable           | 53   |
| Fill Start            | 54   |
| Fill Hold             | 54   |
| Fill State            | 54   |
| Fill Total            | 55   |
| Total Counts          | 55   |
| Gross Volume          | 55   |
| Net Volume            | 55   |
| Net Rate              | 57   |
| Fill Total Target     | 57   |
| Fill Transition       | 57   |
| Fill Transition Timer | 57   |

#### Low Frequency Clear

Use Low Frequency Clear to set a minimum frequency level. Any frequencies detected below this level will not be used in count calculations.

Low Frequency Clear uses two tags to configure channel 0.

- Local:X.C.Ch0LowFreqClear
- Local:X.C.Operations[0].MinDetectableFreq

#### PreTrigger

PreTrigger works only on the Full Flow state. PreTrigger turns OFF the Full Flow state when it determines that the Fill Transition or Fill Total Target will be met before the next update. You must assign a channel to the local module output for this feature to provide repeatable operation.

#### Fill Mode

Use Fill Mode to choose volume or time for Trickle mode operation.

#### Trigger On

Use Trigger On to determine what state triggers output 0 to energize. For example, you can configure the CFM module to trigger an output when the prover reaches a particular frequency.

The following events may trigger an output in Filler mode:

- Frequency Input exceeds a certain frequency (latched).
- Acceleration Input accelerates at a particular rate (latched).
- Full Flow State Module is operating in the full flow state.
- Trickle Flow State Module is operating in trickle state.

#### Tie to Counter

Choose which output is connected to which channel's totalizer. There are two outputs on each module.

#### Fill Enable

Use Fill Enable to reset the Fill Total value. This feature does not reset the Gross Volume or Net Volume. You must use the reset for the Totalizer to reset those values.

#### Fill Start

Fill Start starts the Fill upon transition from 0 to 1. Reset the Fill Enable to reset this feature. If any outputs are connected to the channel, they will transition back to reset and close the valve.

#### Fill Hold

Use the Fill Hold feature to shutdown the:

• full flow valve

or

• trickle flow valve.

Setting the Fill Hold feature changes the Fill State to 0 and causes the Fill function to continue even when the Fill Start has been reset.

#### Fill State

Use Fill State to monitor the current state of the CFM module. The following fill states are possible:

- Filler not active or In Hold
- Filler Enabled only, waiting for start
- Timed Trickle Flow complete, not filled
- Full Flow Active (or Running)
- Timed Trickle Flow Active
- Full Flow Active
- Trickle Flow Active
- Fill complete (7 in module tags)

TIP

Use the Fill States to operate a trickle flow valve connected to an optional digital output module.

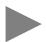

#### Fill Total

Use Fill Total to determine the current total in an ongoing fill application. During the fill cycle, use Net Volume to check the Fill Total.

#### Total Counts

Use Total Counts for the accumulated raw counts the CFM module has received since its last reset. The total counts may be used for applications that employ a different methodology to calculate Gross and Net Volumes.

#### Gross Volume

Use Gross Volume to convert total counts to volumetric units. The module employs a user-defined K-factor in the conversion. For example, you can configure the CFM module so that 4 counts = 1 pint. A meter factor is also available for calibration.

#### Net Volume

Use Net Volume to apply a user-defined compensation factor (i.e. AGA 7 or Logix compensation) to the Gross Volume. This feature uses the following equation:

Net Volume = 
$$\frac{\text{Total Counts in Meter Sample}}{\text{K-factor}}$$
 x Meter Factor x CCF

#### Gross Rate

Use Gross Rate to convert total counts to rate units. The module employs a user-defined K-factor in the conversion. The K-factor is a divisor, and the time interval is divided by this number, as shown below.

Gross Rate = 
$$\frac{\text{Total Counts in Meter Sample}}{\text{K-factor}} \times \text{Meter Factor}$$

• If the input frequency is below 100Hz, the K-factor used is always 10.0 for frequencies interpolated between 0-100Hz.

• If the input frequency is greater than 100Hz-200Hz, the K-factor is interpolated as follows:

K-factor = 
$$(f_{in} - 100.0) \times \frac{(71.0 - 25.0)}{(200.0 - 100.0)} \times 25.0$$

• If the input frequency is greater than 200Hz-300Hz, the K-factor is interpolated as follows:

K-factor = 
$$(f_{in} - 200.0) \times \frac{(111.0 - 71.0)}{(300.0 - 200.0)} \times 71.0$$

• If the input frequency is greater than 300Hz, the K-factor used is always 100.0. There is no K-factor calculation over 100Hz.

To use Gross Rate, you must set the K-factor values in Module Tags, as shown below.

| Name                                                                                         | Style | Data type | Value             | Change during operation |
|----------------------------------------------------------------------------------------------|-------|-----------|-------------------|-------------------------|
| C.Operations[0].kFactStruct.kFactorForChan[0]                                                | Float | REAL      | 25.0 <sup>1</sup> | Yes                     |
| C.Operations[0].kFactStruct.kFactorForChan[1]                                                | Float | REAL      | 25.0 <sup>1</sup> | Yes                     |
| C.Operations[0].kFactStruct.kFactorForChan[2]                                                | Float | REAL      | 71.0              | Yes                     |
| C.Operations[0].kFactStruct.kFactorForChan[3]                                                | Float | REAL      | 111.0             | Yes                     |
| C.Operations[0].kFactStruct.kFactorForChan[4]-C.Operations[0].kFactStruct.kFactorForChan[12] | Float | REAL      | 0                 | Yes                     |
| C.Operations[0].kFactStruct.FreqAtKFactor[0]                                                 | Float | REAL      | 0.0               | Yes                     |
| C.Operations[0].kFactStruct.FreqAtKFactor[1]                                                 | Float | REAL      | 100.0             | Yes                     |
| C.Operations[0].kFactStruct.FreqAtKFactor[2]                                                 | Float | REAL      | 200.0             | Yes                     |
| C.Operations[0].kFactStruct.FreqAtKFactor[3]                                                 | Float | REAL      | 300.0             | Yes                     |
| C.Operations[0].kFactStruct.FreqAtKFactor[4]-C.Operations[0].kFactStruct.FreqAtKFactor[12]   | Float | REAL      | 0                 | Yes                     |

<sup>1</sup> To avoid discontinuity when interpolating Gross Rate, make sure the values in C.Operations[0].kFactStruct.kFactorForChan[0] and C.Operations[0].kFactStruct.kFactorForChan[1] match.

**IMPORTANT** 

For more information on setting values in the Module Tags, see <u>Configuring the Configurable Flowmeter Module 5 on page 77</u>.

#### Net Rate

Use Net Rate to convert Net Volume to a rate using the following equation:

#### Fill Total Target

Fill Total Target is the user-defined final volume (in engineering units) for a total fill.

#### Fill Transition

Fill Transition is the user-defined Net Volume value to switch from full flow to trickle flow.

#### Fill Transition Timer

After the transition from full flow to trickle flow, the Fill Transition Timer value determines how long the trickle will last (i.e. this feature sets the time that the trickle valve is open or ON).

#### **Alarms with the Filler Function**

The CFM module offers the following alarms when operating the Filler function:

- Overflow Alarm TotalCounts > RollOver Value
- Overrange Alarm FreqPeriod > 100kHz
- Overspeed Alarm Speed > Highest Allowed Frequency
- Acceleration Alarm Acceleration > Acceleration Alarm Value

You must enable each alarm. When any of the alarms occur, it is latched and remains on until you reset the alarm. (Toggle the alarm enable bit to reset the alarm.)

# Sample Configuration for Totalizer Mode Filler Function

To see a sample configuration for a 1756-CFM module using totalizer mode filler function, including the use of all the features mentioned in the previous section, see <u>page 108</u>.

# Configurable Output Behaviors

Firmware revision 2.4 enables you to configure the 1756-CFM module outputs to turn on or off at specified frequency counts.

Three types of behaviors, listed in the Frequency Values and Resulting Behaviors table, can be configured with the use of firmware revision 2.4. Use this table as a reference when determining on/off frequency values later in the configuration procedure.

Table 5 - On/Off Frequency Behaviors

|                                | · ,                                                                                                    |  |  |
|--------------------------------|----------------------------------------------------------------------------------------------------|--|--|
| Frequency Value                | Behavior                                                                                                    |  |  |
| FreqOn = 0.0<br>FreqOff = 0.0  | Typical behavior when firmware revision 1.x is used. If the C.OutputSetup[X].TriggerOn value is 1, a frequency count corresponding to the TriggerOn frequency activates the Ch[X]Overspeed Alarm, which latches and requires additional programming to unlatch. |  |  |
| FreqOff greater<br>than FreqOn | The specified channel turns off when the frequency count is at or above the specified FreqOff value. The specified channel turns on when the frequency count is at or above the FreqOn value. For example:    FreqOff = 60                                      |  |  |
| FreqOn greater<br>than FreqOff | The specified channel turns on when the frequency count is at or above the specified FreqOn value. The specified channel turns off when the frequency count is at or below the specified FreqOff value. For example:    FreqOn = 60                             |  |  |

## **How To Enable Output Behavior Configuration**

To enable output behavior configuration for a 1756-CFM module with firmware revision 2.4, select one of these options.

- If you are using RSLogix 5000 software version 16 or earlier, see Appendix E on page 147.
- If you are using RSLogix 5000 software version 17 or later, add a new module to your I/O Configuration folder and complete the following steps.
- **1.** On the Select Module screen, select the 1756-CFM module and click OK.

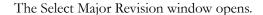

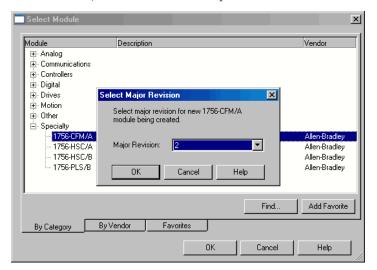

2. Verify that Major Revision 2 is chosen and click OK.

The New Module dialog box opens with Major Revision 2 chosen.

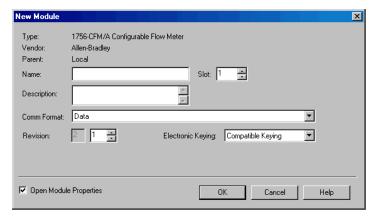

Output Behavior configuration is enabled.

# Notes:

# Installing the Configurable Flowmeter Module

# **What this Chapter Contains**

This chapter describes how to install the ControlLogix Configurable Flowmeter module.

| For information on                                    | See page |
|-------------------------------------------------------|----------|
| Power Requirements                                    | 63       |
| Installing the Module                                 | 64       |
| Keying the Removable Terminal Block/Interface Module  | 65       |
| Wiring the Removable Terminal Block                   | 66       |
| Wiring the Module                                     | 69       |
| Assembling the Removable Terminal Block and Housing   | 73       |
| Installing the Removable Terminal Block on the Module | 73       |
| Removing the Removable Terminal Block from the Module | 74       |
| Removing the Module                                   | 76       |

#### **ATTENTION**

#### **Environment and Enclosure**

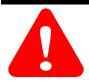

This equipment is intended for use in a Pollution Degree 2 industrial environment, in overvoltage Category II applications (as defined in IEC 60664-1), at altitudes up to 2000 m (6562 ft) without derating.

This equipment is considered Group 1, Class A industrial equipment according to IEC/CISPR 11. Without appropriate precautions, there may be difficulties with electromagnetic compatibility in residential and other environments due to conducted and radiated disturbances.

This equipment is supplied as open-type equipment. It must be mounted within an enclosure that is suitably designed for those specific environmental conditions that will be present and appropriately designed to prevent personal injury resulting from accessibility to live parts. The enclosure must have suitable flame-retardant properties to prevent or minimize the spread of flame, complying with a flame spread rating of 5VA, V2, V1, V0 (or equivalent) if nonmetallic. The interior of the enclosure must be accessible only by the use of a tool. Subsequent sections of this publication may contain additional information regarding specific enclosure type ratings that are required to comply with certain product safety certifications.

In addition to this publication, see the following:

- Industrial Automation Wiring and Grounding Guidelines, publication <u>1770-4.1</u>, for additional installation requirements
- NEMA Standard 250 and IEC 60529, as applicable, for explanations of the degrees of protection provided by enclosures

#### North American Hazardous Location Approval

# The following information applies when operating this equipment in hazardous locations.

Products marked "CL I, DIV 2, GP A, B, C, D" are suitable for use in Class I Division 2 Groups A, B, C, D, Hazardous Locations and nonhazardous locations only. Each product is supplied with markings on the rating nameplate indicating the hazardous location temperature code. When combining products within a system, the most adverse temperature code (lowest "T" number) may be used to help determine the overall temperature code of the system. Combinations of equipment in your system are subject to investigation by the local Authority Having Jurisdiction at the time of installation.

# Informations sur l'utilisation de cet equipement en environnements dangereux.

Les produits marques "CL I, DIV 2, GP A, B, C, D" ne conviennent qu'a une utilisation en environnements de Classe I Division 2 Groupes A, B, C, D dangereux et non dangereux. Chaque produit est livre avec des marquages sur sa plaque d'identification qui indiquent le code de temperature pour les environnements dangereux. Lorsque plusieurs produits sont combines dans un systeme, le code de temperature le plus defavorable (code de temperature le plus faible) peut etre utilise pour determiner le code de temperature global du systeme. Les combinaisons d'equipements dans le systeme sont sujettes a inspection par les autorites locales qualifiees au moment de l'installation.

#### WARNING

# A

#### **EXPLOSION HAZARD -**

- Do not disconnect equipment unless power has been removed or the area is known to be nonhazardous.
- Do not disconnect connections to this equipment unless power has been removed or the area is known to be nonhazardous. Secure any external connections that mate tothis equipment by using screws, sliding latches, threaded connectors, or other means provided with this product.
- Substitution of components may impair suitability for Class I, Division 2.
- If this product contains batteries, they must only be changed in an area known to be nonhazardous.

#### **AVERTISSEMENT**

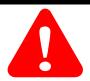

#### **RISQUE D'EXPLOSION –**

- Couper le courant ou s'assurer que l'environnement est classe non dangereux avant de debrancher l'equipement.
- Couper le courant ou s'assurer que l'environnement est classe non dangereux avant de debrancher les connecteurs. Fixer tous les connecteurs externes relies a cet equipement a l'aide de vis, loquets coulissants, connecteurs filetes ou autres moyens fournis avec ce produit.
- La substitution de composants peut rendre cet equipement inadapte a une utilisation en environnement de Classe I, Division 2.
- S'assurer que l'environnement est classe non dangereux avant de changer les piles.

#### **ATTENTION**

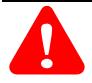

#### Prevent Electrostatic Discharge

This equipment is sensitive to electrostatic discharge, which can cause internal damage and affect normal operation. Follow these guidelines when you handle this equipment:

- Touch a grounded object to discharge potential static.
- Wear an approved grounding wriststrap.
- Do not touch connectors or pins on component boards.
- Do not touch circuit components inside the equipment.
- Use a static-safe workstation, if available.
- Store the equipment in appropriate static-safe packaging when not in use.

# **ATTENTION**

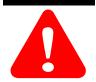

The ControlLogix system has been agency certified using only the ControlLogix RTBs (catalog numbers 1756-TBNH and 1756-TBSH). Any application that requires agency certification of the ControlLogix system using other wiring termination methods may require application specific approval by the certifying agency.

# **Power Requirements**

This module receives power from the 1756 chassis power supply and requires 2 sources of power from the backplane:

- 300mA at 5.1V DC
- 16mA at 24V DC

Add this current/power value (1.7W) to the requirements of all other modules in the chassis to prevent overloading the power supply.

# **Installing the Module**

You can install or remove the module while chassis power is applied.

#### WARNING

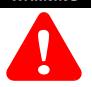

When you insert or remove the module while backplane power is on, an electrical arc can occur. This could cause an explosion in hazardous location installations.

Be sure that power is removed or the area is nonhazardous before proceeding. Repeated electrical arcing causes excessive wear to contacts on both the module and its mating connector. Worn contacts may create electrical resistance that can affect module operation.

#### WARNING

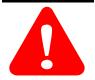

When you connect or disconnect the Removable Terminal Block (RTB) with field side power applied, an electrical arc can occur. This could cause an explosion in hazardous location installations.

Be sure that power is removed or the area is nonhazardous before proceeding.

1. Align the circuit board with the top and bottoms chassis guides.

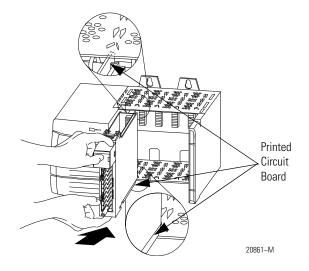

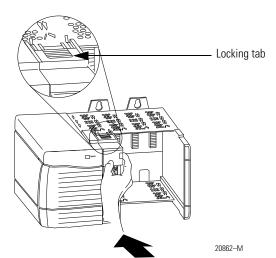

2. Slide the module into the chassis until the module locking tabs click.

# Keying the Removable Terminal Block/Interface Module

Wedge-shaped keying tabs and U-shaped keying bands came with your RTB to prevent connecting the wrong wires to your module.

Key positions on the module that correspond to unkeyed positions on the RTB. For example, if you key the first position on the module, leave the first position on the RTB unkeyed.

# **Key the Module**

1. Insert the U-shaped band as shown in this figure.

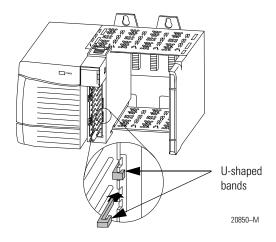

2. Push the band until it snaps in place.

# **Key the RTB/IFM**

1. Insert the wedge-shaped tab with the rounded edge first, as shown in this figure.

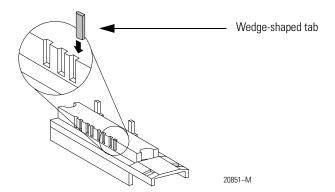

2. Push the tab until it stops.

Reposition the tabs to rekey future module applications.

# Wiring the Removable Terminal Block

Wire the RTB with a 8mm (5/16 in.) maximum flat-bladed screwdriver before installing it onto the module.

Shielded cable is required with this module. We recommend using Belden 8761 cable to wire the module. The RTB terminations can accommodate 10.33...2.1 mm<sup>2</sup> (22...14 AWG) shielded wire.

#### WARNING

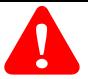

If you connect or disconnect wiring while the field-side power is on, an electrical arc can occur. This could cause an explosion in hazardous location installations. Be sure that power is removed or the area is nonhazardous before proceeding.

#### **Connect Grounded End of the Cable**

1. Ground the drain wire, as shown in this figure.

#### **IMPORTANT**

We recommend grounding the drain wire at the field-side. If you cannot ground at the field-side, ground at an earth ground on the chassis as shown.

- **A.** Remove a length of cable jacket from the connecting cable.
- **B.** Pull the foil shield and bare drain wire from the insulated wire.
- **C.** Twist the foil shield and drain wire together to form a single strand.
- **D.** Attach a ground lug and apply heat shrink tubing to the exit area.

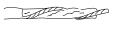

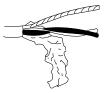

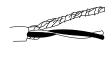

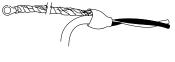

20104-M

- **E.** Connect the drain wire to a chassis mounting tab.
  - Use any chassis mounting tab that is designated as a functional signal ground.

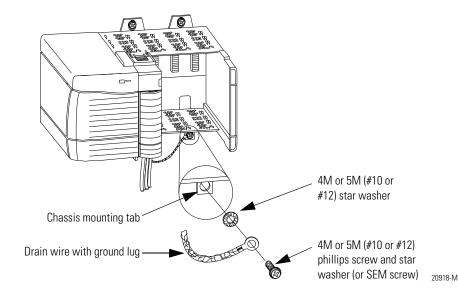

2. Connect the insulated wires to the field-side.

# **Connect Ungrounded End of the Cable**

- 1. Cut the foil shield and drain wire back to the cable casing and apply shrink wrap.
- **2.** Connect the insulated wires to the RTB as shown in the next section.

#### **Connect Wires to the RTBs**

There are two types of RTBs available for use with the 1756-CFM module:

- 1756-TBSH Spring Clamp RTB
- 1756-TBNH NEMA Screw RTB

#### 1756-TBSH Spring Clamp RTB

- 1. Strip 11mm (7/16 in.) maximum length of wire.
- **2.** Insert the screwdriver into the inner hole of the RTB, as shown in this figure.

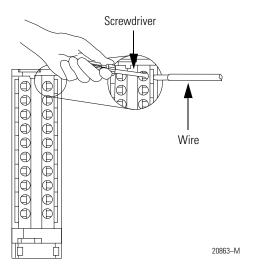

**3.** Insert the wire into the open terminal and remove the screwdriver.

#### 1756-TBNH NEMA Screw RTB

- 1. Strip 8mm (5/16 in.) maximum length of wire.
- 2. Turn the terminal screw counterclockwise.

#### Figure 5.1

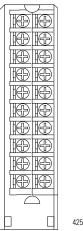

42516

- **3.** Wrap wire around the terminal.
- 4. Turn the terminal screw clockwise until it tightens on the wire.

# Wiring the Module

You can only connect wiring to your module through an RTB or IFM. In this chapter, we show how to wire the 1756-CFM for three applications.

- Standard Flowmeter Wiring Example
- Standard Prover/Detector Wiring Example
- Standard Output Wiring Example

# **Standard Flowmeter Wiring Example**

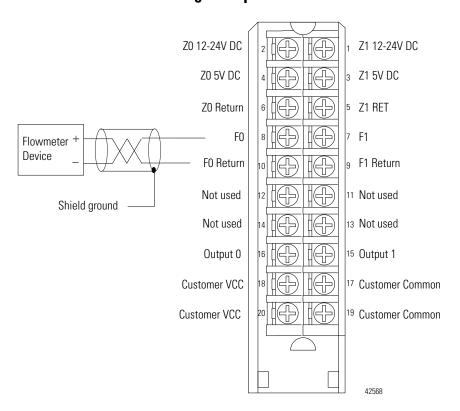

NOTES:

- **1.** This wiring diagram can be used in applications with 50mV (magnetic pickup), 1.3V (TTL) or 4V (preamp level) thresholds. You must use the RSLogix 5000 software to choose the appropriate threshold level for your specific application.
- **2.** If separate power sources are used, do not exceed the specified isolation voltage.

# **Standard Prover/Detector Wiring Example**

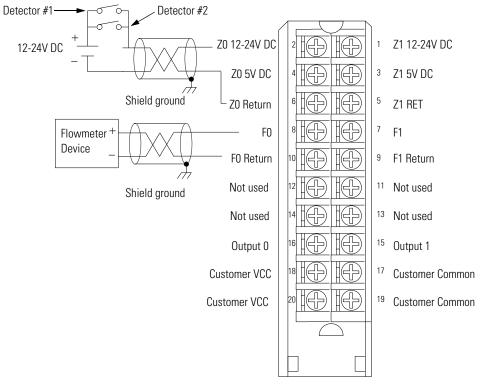

42569

NOTE: **1.** Detectors #1 and #2 must be wired in parallel.

- **2.** Customer VCC may be used to power detectors. In this case, though, the maximum current on the wiring arm must be less than 4A.
- **3.** The wiring example above shows a 12-24V DC standard prover connected to the module. If you use a 5V DC standard prover, make sure the positive wire is connected to the 5V terminal (e.g. Z0 5V DC).
- **4.** If separate power sources are used, do not exceed the specified isolation voltage.

# **Standard Output Wiring Example**

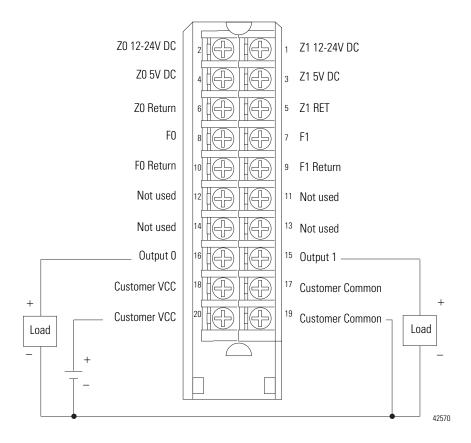

NOTE: If separate power sources are used, do not exceed the specified isolation voltage.

After completing field-side wiring, secure the wires in the strain relief area with a cable-tie.

# Assembling the Removable Terminal Block and Housing

**1.** Align the grooves at the bottom of the housing with the side edges of the RTB.

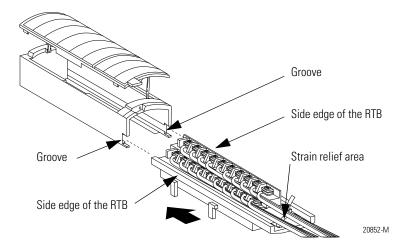

2. Slide the RTB into the housing until it snaps into place.

# Installing the Removable Terminal Block on the Module

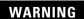

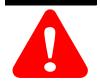

When you connect or disconnect the Removable Terminal Block (RTB) with field side power applied, an electrical arc can occur. This could cause an explosion in hazardous location installations.

Be sure that power is removed or the area is nonhazardous before proceeding.

Before installing the RTB, make certain:

- field-side wiring of the RTB has been completed.
- the RTB housing is snapped into place on the RTB.
- the RTB housing door is closed.
- the locking tab at the top of the module is unlocked.

**1.** Align the side, top and bottom RTB guides with the side, top and bottom module guides.

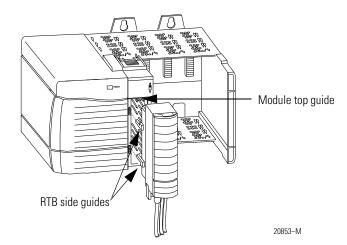

- **2.** Press quickly and evenly to seat the RTB on the module until the latches snap into place.
- 3. Slide the locking tab down to lock the RTB onto the module.

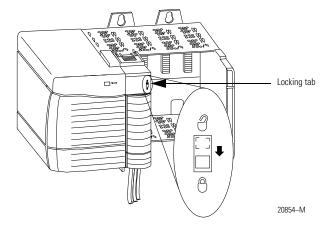

## Removing the Removable Terminal Block from the Module

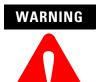

When you connect or disconnect the Removable Terminal Block (RTB) with field side power applied, an electrical arc can occur. This could cause an explosion in hazardous location installations.

Be sure that power is removed or the area is nonhazardous before proceeding.

Before removing the module, you must remove the RTB.

1. Unlock the locking tab at the top of the module.

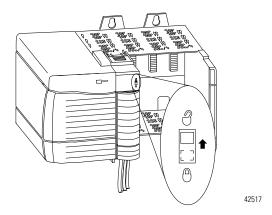

**2.** Open the RTB door and pull the RTB off the module, as shown in Figure 5.2.

Figure 5.2

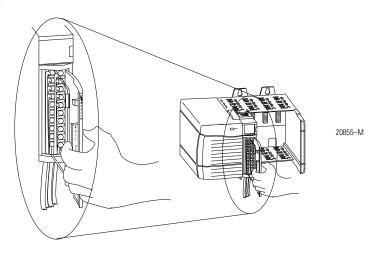

# **Removing the Module**

### WARNING

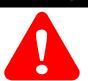

When you insert or remove the module while backplane power is on, an electrical arc can occur. This could cause an explosion in hazardous location installations.

Be sure that power is removed or the area is nonhazardous before proceeding. Repeated electrical arcing causes excessive wear to contacts on both the module and its mating connector. Worn contacts may create electrical resistance that can affect module operation.

#### 1. Push in the locking tabs.

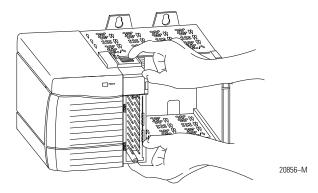

#### 2. Pull the module out of the chassis.

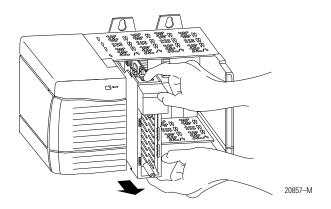

# Configuring the Configurable Flowmeter Module

# **What this Chapter Contains**

This chapter describes how to configure the ControlLogix Configurable Flowmeter module using the RSLogix 5000 software.

| Topic                                                   | Page |
|---------------------------------------------------------|------|
| Using this Chapter                                      | 78   |
| Overview of the Configuration Process                   | 78   |
| Creating a New Module                                   | 80   |
| Using the Default Configuration                         | 83   |
| Altering the Default Configuration                      | 84   |
| Accessing the Tags                                      | 85   |
| Changing Configuration Information at the Tags          | 86   |
| Downloading Configuration Data                          | 87   |
| Changing Configuration During CFM Module Operation      | 88   |
| Using Message Instructions                              | 89   |
| Creating a New Tag                                      | 90   |
| Configuring CFM Modules in a Remote Chassis             | 95   |
| Sample Configuration for High Resolution Frequency Mode | 97   |
| Sample Configuration for Totalizer Mode Prover Function | 101  |
| Sample Configuration for Totalizer Mode Filler Function | 108  |

You must configure your module upon installation. It will not work with the ladder program until it has been configured.

## **Using this Chapter**

This chapter is broken into two sections:

- Overview of the Configuration Process Includes a detailed explanation of how to perform each task mentioned in the overview
- Examples of how to configure your CFM module for any of the following operational modes:
  - High resolution frequency mode
  - Totalizer mode using the prover function
  - Totalizer mode using the filler function

This chapter is intended to teach you how to configure the CFM module for basic operation in each of the modes mentioned above. You should be able to use the building blocks learned in this chapter to write more detailed configuration for your CFM module in your specific application.

#### **IMPORTANT**

The examples offered in this chapter only list the tags that need to be changed for specific operational modes. For a complete listing of configuration, input and output tags, see Appendix B.

# Overview of the Configuration Process

When you create a CFM module, module-defined data structures and tags are created in RSLogix 5000 software. The information contained in these structures determines your CFM module's behavior.

The owner-controller sends configuration information to the CFM module in one of the following ways:

- RSLogix 5000 project goes online Typically, this is the method in which initial configuration is sent. When the project goes online, a program is downloaded to the controller, and connections are made to all devices that controller owns, including any CFM modules. When a connection is established, the configuration for that particular module is transferred.
- Message instructions Typically, this method is used after module operation has begun and additional configuration changes are necessary.

#### **IMPORTANT**

This chapter assumes you have created a Logix controller in a RSLogix 5000 project.

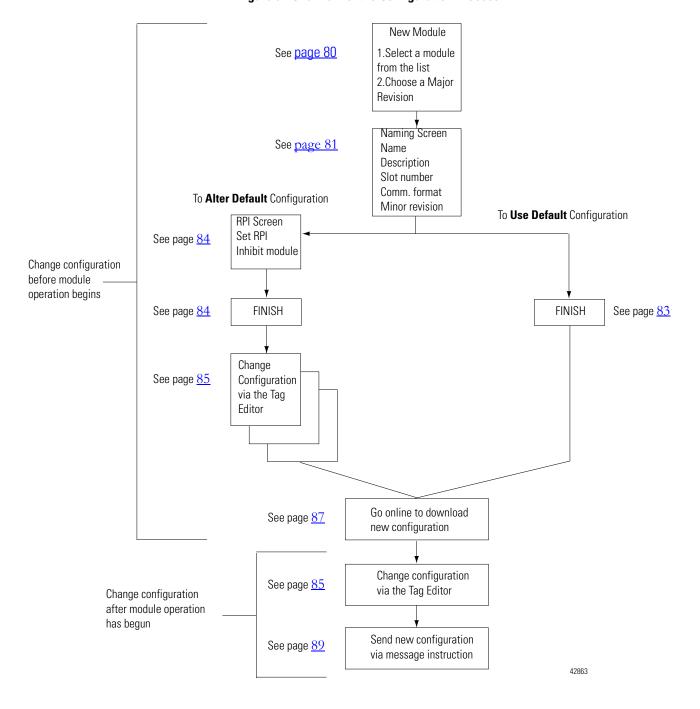

Figure 5 - Overview of the Configuration Process

# **Creating a New Module**

After you have started the RSLogix 5000 software and created a controller, you must create a new CFM module. The wizard allows you to create a new module and set communications options.

**IMPORTANT** 

You must be offline when you create a new module.

1. Go offline.

👸 RSLogix 5000 - User\_doc [17

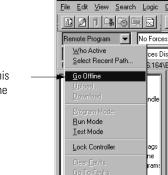

🖹 📹 Data Types

If you are not offline, use this pull-down menu to go offline

2. Select a CFM module.

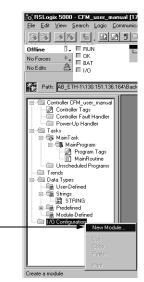

- **A.** Select I/O Configuration.
- **B.** Click on the right mouse button to display the menu.

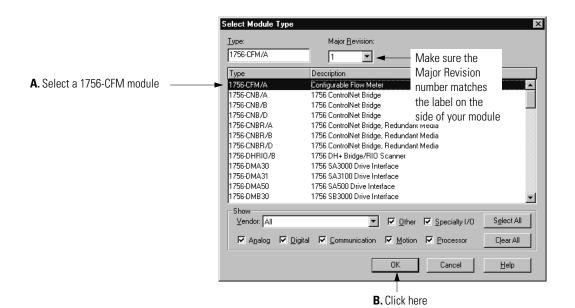

A screen appears with a list of possible new modules for your application.

The new module creation wizard appears.

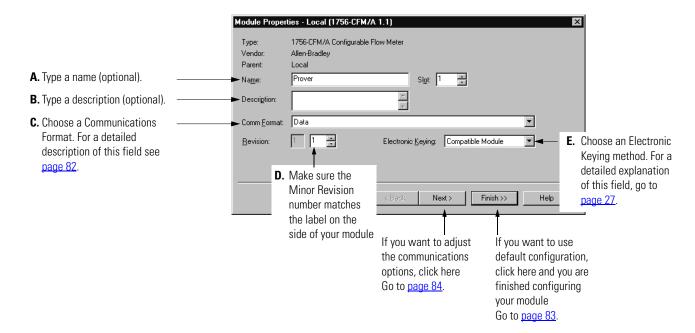

#### **Communications Format**

The communications format determines what type of data is transferred between the CFM module and its owner-controller. This feature also defines the connection between the controller writing the configuration and the module itself.

The following communications formats are available for your CFM module:

• **Data** - Use this format for a controller that you want to own the CFM module and control its configuration data.

Only one controller can use the Data communications format when connecting to a CFM module.

• Listen-only Data - Use this format for any controller that you want to listen to the CFM module but not own it.

Multiple controllers can use the Listen-only Data communications format when connecting to the CFM module. These controllers do not own the CFM module's configuration and lose their connection to the module if the owner-controller loses

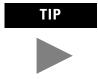

When you select a Listen-only Communications Format, only the General and Connection tabs appear when you view a module's properties in RSLogix 5000 software.

The screen below shows the choices available.

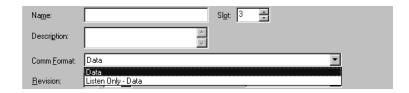

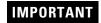

Once the module is created, the communications format cannot be changed. The module must be deleted and recreated.

### **Electronic Keying**

When you create a new CFM module, you can choose how specific the keying must be when a module is inserted into the CFM module's slot in the chassis.

The screen below shows the choices available.

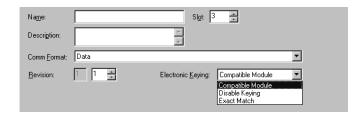

For more information, see Electronic Keying on page 27.

# Using the Default Configuration

If you want to use the default configuration, click on Finish as shown below. See page 87 to download the default configuration information and begin module operation.

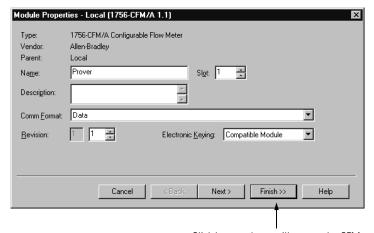

Click here and you will accept the CFM module's default configuration. Go to <u>page 83</u> to learn how to download configuration.

# Altering the Default Configuration

If you want to alter or view the default configuration, click on Next. On the next wizard screen, you can change the CFM module's configuration as shown below.

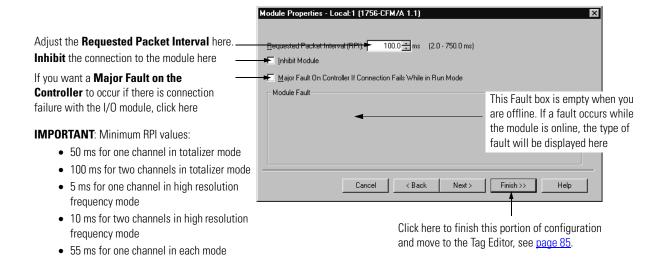

After you are finished with the screen above, you must access the module tags, via the Tag Editor, to make additional configuration changes, see <u>page 85</u>.

#### **IMPORTANT**

Two additional wizard screens appear during initial module configuration. The screens are used during online application monitoring but are shown below to give you an accurate description of the screens that appear during initial configuration.

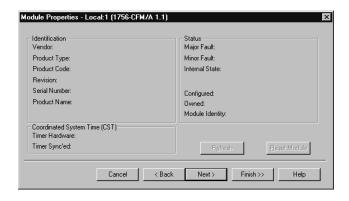

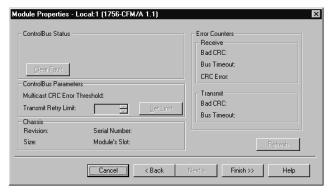

### **Accessing the Tags**

When you access tags to change configuration or monitor the I/O data exchange, you have two options:

- Monitor tags This option allows you to view tags and change their values
- **Edit tags** This option allows you to add or delete tags but not to change their values.
- 1. Access the tags.

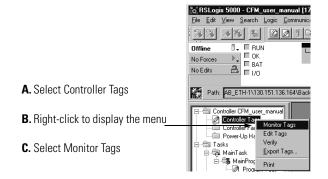

#### 2. View tags here.

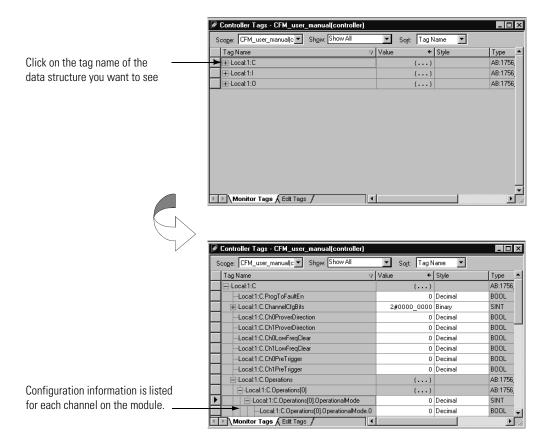

# Changing Configuration Information at the Tags

Some configurable features are changed on a module-wide basis and some on a point-by-point basis.

#### **Configurable Features**

There are two ways to change the configuration:

- Use a pull-down menu.
- Highlight the value of a particular feature for a particular point and type a new value.

#### Pull-down Menu

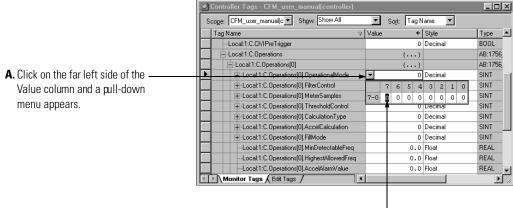

**B.** Highlight the point that needs to be changed and type a valid new value.

#### Highlight Value

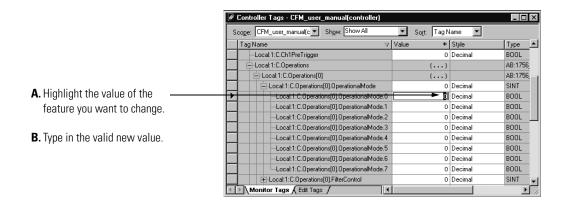

# Downloading Configuration Data

After you have changed the configuration data for an CFM module, the change does not actually take affect until you download the new program which contains that information. This downloads the entire program to the controller overwriting any existing programs.

1. Download the configuration data.

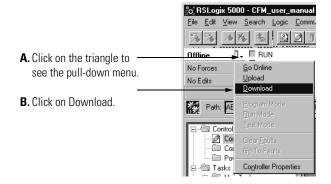

RSLogix 5000 software verifies the download process with this pop-up screen.

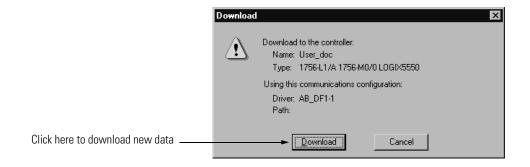

This completes the download process.

# Changing Configuration During CFM Module Operation

After the CFM module has begun operation, you can only change configuration by using ladder logic and message instructions.

Follow these steps to change CFM module configuration during operation:

- **1.** Access the CFM data structures through the tag monitor to make specific configuration changes, see <u>page 85</u>.
- 2. Use ladder logic and a configuration message instruction to send the configuration changes to the CFM module, see below through page 94.

#### **Using Ladder Logic**

You must use ladder logic to perform the following operations on your CFM module:

- change configuration
- perform run time services

Ladder logic uses message instructions to exchange data between the controller and CFM module. You can access the ladder logic by double-clicking on the Main Routine portion of the MainProgram.

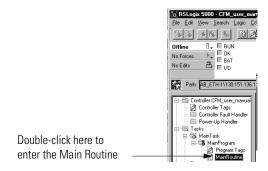

### Using Message Instructions

Ladder logic uses message instructions to change the CFM module configuration during module operation.

Message instructions maintain the following characteristics:

- messages use unscheduled portions of system communications bandwidth
- one service is performed per instruction
- performing module services does not impede module functionality, such as counting incoming pulses

#### **Processing Real-Time Control and Module Services**

Because message instructions use unscheduled portions of systems communications bandwidth, the services requested of an CFM module are not guaranteed to occur within a specific time period. Although the module response typically occurs in less than a second, there is no specific time interval that reflects this response.

#### One Service Performed Per Instruction

Message instructions only cause a module service to be performed once per execution. For example, if a message instruction sends new configuration data to the CFM module, the message instruction must be reexecuted to update send the configuration data in the future.

# **Creating a New Tag**

Ladder logic is written in the Main Routine section of RSLogix 5000 software.

1. Access the Main Routine.

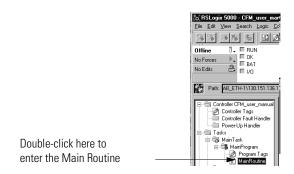

**2.** Add a message instruction to Rung 0.

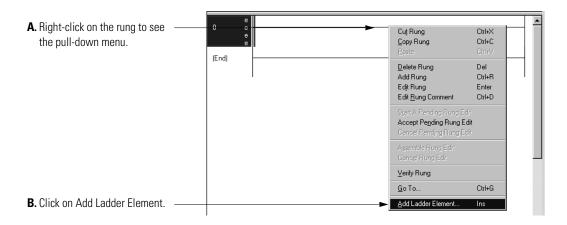

**3.** Choose a Message element from the Choose Ladder Element screen.

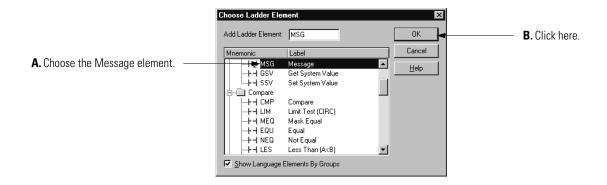

4. Create a tag for the message instruction.

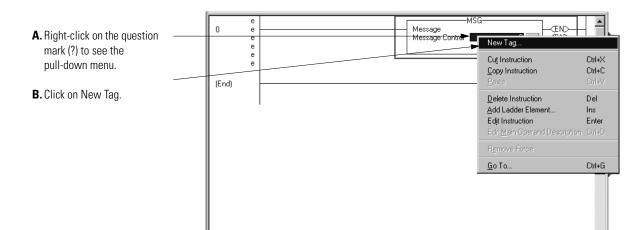

Fill in the following information when the New Tag pop-up screen appears:

#### **IMPORTANT**

**□ ▶ \ MainRoutine\*** 

We suggest you name the tag to indicate what module service is sent by the message instruction. For example, the message instruction below is used to write configuration.

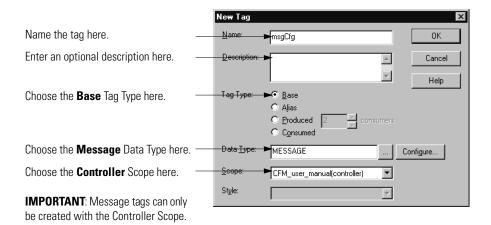

#### **Enter Message Configuration**

After creating a new tag, you must enter message configuration.

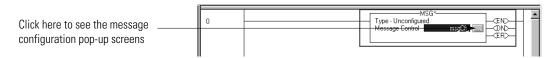

Enter message configuration on the following screens:

- Configuration Pop-Up Screen
- Communications Pop-Up Screen
- Tag Pop-Up Screen

A description of the purpose and set-up of each screen follows.

#### Configuration Pop-Up Screen

This screen provides information on what module service to perform and where to perform it.

For example, the screen below shows the information needed to send a configuration message (module service) to a 1756-CFM module (where to perform service).

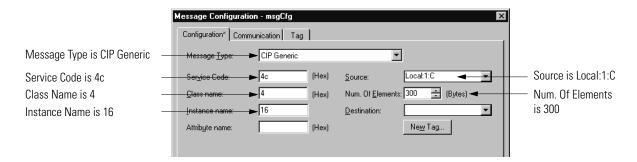

This table contains information that must be entered on the configuration screen to perform the example CFM module service:

| Field              | Select                                   |
|--------------------|------------------------------------------|
| Service Code       | 4c                                       |
| Class Name         | 4                                        |
| Instance Name      | 16                                       |
| Source             | Local:1:C (dependent on module location) |
| Number of Elements | 300                                      |
| Destination        | N/A                                      |

#### Communications Pop-Up Screen

This pop-up screen provides information on the path of the message instruction. For example, the slot number of a 1756-CFM module distinguishes exactly which module a message is designated for.

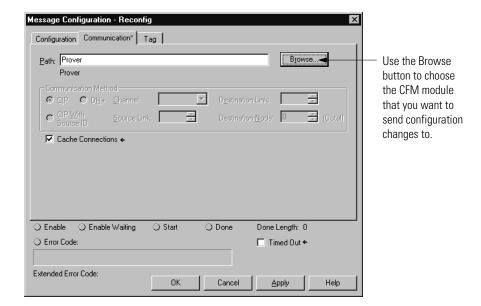

#### Tag Pop-Up Screen

This screen provides an opportunity to change some characteristics of the newly created tag. Access this screen to change a tag's:

- Name
- Description
- Style
- Number of consumers

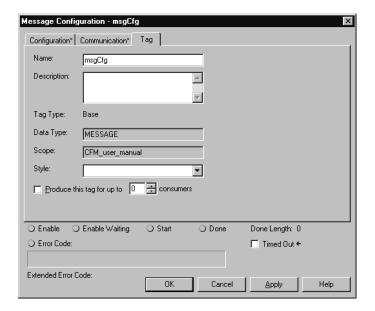

**IMPORTANT** 

You must add a second Apply rung to the ladder logic to send configuration to the CFM module.

# Configuring CFM Modules in a Remote Chassis

ControlLogix ControlNet Interface modules (1756-CNB or 1756-CNBR) are required to communicate with CFM modules in a remote chassis.

You must configure the communications module in the local chassis and the remote chassis before adding new I/O modules to the program.

1. Create a 1756-CNB or 1756-CNBR module in the local chassis.

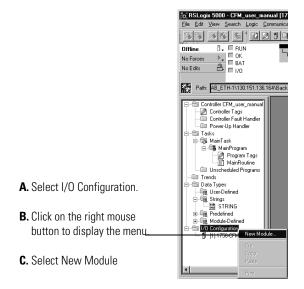

- **2.** Choose a 1756-CNB or 1756-CNBR module on the Select Module Type screen.
- 3. Configure the 1756-CNB or 1756-CNBR module.

For more information on the ControlLogix ControlNet Interface modules, see the ControlLogix ControlNet Interface User Manual, publication 1756-6.5.3.

4. Create a 1756-CNB or 1756-CNBR module for the remote chassis.

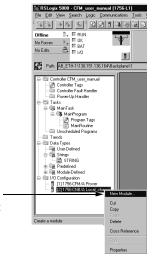

- **A.** Select the local communications module.
- **B.** Click on the right mouse button and select New Module.

Notice that the remote 1756-CNB module is added to the Controller Organizer through the local 1756-CNB module.

- **5.** Choose a 1756-CNB or 1756-CNBR module on the Select Module Type screen.
- **6.** Configure the remote 1756-CNB or 1756-CNBR module.
- **7.** Add remote CFM modules to your configuration through the remote 1756-CNB or 1756-CNBR module.

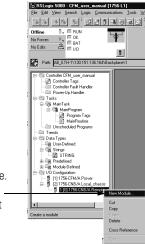

- **A.** Select the remote communications module.
- **B.** Click on the right mouse button and select New Module.
- **8.** Configure remote CFM modules using the same procedures detailed earlier in this chapter to configure local CFM modules.

#### **IMPORTANT**

You must run RSNetWorx for ControlNet software for the owner-controller to establish connections, and send configuration information, with the remote CFM module.

# Sample Configuration for High Resolution Frequency Mode

High resolution frequency mode provides speed control of machinery such as turbines where shutdown on acceleration or speed is required independent of the owner-controller. Speed is calculated without the K-factor but includes the meter factor and CCF for special calculations.

When using this mode, you may calculate resolution by using the following equation to calculate resolution.

Resolution = 
$$\frac{F_{in} (250 \times 10^{-9})}{T_{sample}}$$

Where:

- Fin is the input frequency
- T<sub>sample</sub> is the sample time period

**Table 6 - Sample Resolutions** 

| F <sub>in</sub> | T <sub>sample</sub> | Resolution |
|-----------------|---------------------|------------|
| 60Hz            | 0.033 seconds       | 0.00045Hz  |
| 5000Hz          | 0.020 seconds       | 0.0625Hz   |
| 50,000Hz        | 0.050 seconds       | 0.25Hz     |

The values listed in <u>Table 6</u> are listed for example purposes. Specific values will change according to your application.

This section offers a sample configuration to configure your CFM module for high resolution frequency mode. In this configuration, channel 0 is configured and channel 1 is left unused. For a detailed explanation of the features available in this mode, see page 36.

Follow the steps below to configure your CFM module for high resolution frequency mode.

- 1. Create a new module, see page 80.
- 2. Set all communications options, including:
  - name
  - communication format
  - slot number
  - minor revision
  - electronic keying
  - RPI For this application, the minimum RPI = 5 ms

See pages <u>81</u> to <u>84</u>.

- 3. Access the module tags via the Tag Editor, see page 85.
- **4.** Change **only** the tags listed in <u>Table 7</u>. You can ignore all other tags; they do not affect high resolution frequency mode

Table 7 - Tag Changes Required for High Resolution Frequency Mode

| Name                             | Style   | Data type | Definition                                                                                                    | Enter this<br>Value |
|----------------------------------|---------|-----------|----------------------------------------------------------------------------------------------------|---------------------|
| C.Ch0LowFreqClear                | Decimal | BOOL      | Enables the minimum detectable frequency level for Channel 0. Set the bit to 1 to enable it                                                                                             | 1                   |
| C.Operations[0].OperationalMode  | Decimal | SINT      | Sets the module's operational mode. 0 = OFF 1 = Totalizer Mode 2 = Non-Resettable Totalizer Mode 3 = High Resolution Frequency Mode                                                     | 3                   |
| C.Operations[1].OperationalMode  | Decimal | SINT      | Sets the module's operational mode.  0 = OFF  1 = Totalizer Mode  2 = Non-Resettable Totalizer Mode  3 = High Resolution Frequency Mode                                                 | 0                   |
| C.Operations[0].AccelCalculation | Decimal | SINT      | Number of past samples to use to calculate an acceleration value. Sample range is 0 to 255.                                                                                             | 50                  |
| C.Operations[0].MeterFactor      | Float   | REAL      | Calibration Adjust for metering reading applied after K-factor correction. Typically, this factor is between 0.8 and 1.2 but the module restricts the value≥0.                          | 0                   |
| C.Operations[0].FilterResolution | Float   | REAL      | Sets resolution of the Speed calculation based on the raw counts $0 = \text{default of } 0.00001$ $0.00001 = \text{resolution of } \pm 1 \text{ count of } 100,000 \text{ raw counts.}$ | 0.00001             |

Table 7 - Tag Changes Required for High Resolution Frequency Mode

| Name                                | Style   | Data type | Definition                                                                                                    | Enter this<br>Value |
|-------------------------------------|---------|-----------|----------------------------------------------------------------------------------------------------|---------------------|
| C.Operations[0].SampleTime          | Float   | REAL      | Sets time for a sample to be taken. (2.0 second maximum sample time for high resolution frequency mode and 5.0 second maximum sample time for totalizer mode)                                                                                | 0.033               |
| C.Operations[0].HighestAllowedFreq  | Float   | REAL      | User-defined value between MinDetectableFreq and 120,000 When the frequency reaches this level, it sets the Overspeed alarm limit                                                                                                    | 3700                |
| C.Operations[0].AccelAlarmValue     | Float   | REAL      | Sets Acceleration alarm limit -Maximum acceleration (cycles per second <sup>2</sup> ) <accelalarmvalue< (cycles="" +maximum="" acceleration="" per="" second<sup="">2)</accelalarmvalue<>                                                    | 100                 |
| C.OutputSetup[0].TriggerOn          | Decimal | SINT      | Sets when output 0 energizes 0 = No Action 1 = Frequency 2 = Acceleration 3 = Full Flow State (N/A in this mode) 4 = Trickle Flow State (N/A in this mode) 5 = Prover Run State (N/A in this mode) 6 = Prover Range State (N/A in this mode) | 0                   |
| C.OutputSetup[0].TieToCounter       |         |           | Ties a channel to output 0 0 = No connection 1 = Connect Channel0 to Output0 2 = Connect Channel1 to Ouput0                                                                                                    | 0                   |
| O.Total[0].CombinedCorrectionFactor | Float   | REAL      | 0 = Default value of 1.0 Use this value to convert from Hz to RPMs. Results are displayed in Frequency Average only                                                                                                    | 60                  |
| O.Total[0].Overrange                | Decimal | BOOL      | Enables the Overrange alarm on output connected to channel 1. When the Frequency Average exceeds 100KHz, this alarm is set.  0 = No Alarm 1 = Alarm Enabled                                                                                  | 0                   |

Table 7 - Tag Changes Required for High Resolution Frequency Mode

| Name                     | Style   | Data type | Definition                                                                                                    | Enter this<br>Value |
|--------------------------|---------|-----------|----------------------------------------------------------------------------------------------------|---------------------|
| O.Total[0].Overspeed     | Decimal | BOOL      | Enables the Overspeed alarm on output connected to channel 0. When the Speed exceeds the Highest Allowed Frequency value, this alarm is set. 0 = No Alarm 1 = Alarm Enabled              | 1                   |
| O.Total[0].Acceleration  | Decimal | BOOL      | Enables the Acceleration alarm on output connected to channel 0. When the absolute acceleration exceeds the Acceleration Alarm value, this alarm is set.  0 = No Alarm 1 = Alarm Enabled | 1                   |
| I.Status[0].FreqAverage  | Float   | REAL      | Displays frequency averaged over the Meter samples on channel 0                                                                                                    |                     |
| I.Status[0].Acceleration | Float   | REAL      | Displays acceleration on channel 0 as calculated by using AccelCalculation samples                                                                                                    |                     |
| I.Ch00verrangeAlarm      | Decimal | BOOL      | Displays whether overrange alarm was set on channel 0 0 = alarm was not set 1 = alarm was set                                                                                            |                     |
| I.Ch1AccelerationAlarm   | Decimal | BOOL      | Displays whether acceleration alarm was set on channel 0 0 = alarm was not set 1 = alarm was set                                                                                         |                     |
| I.Ch10verspeedAlarm      | Decimal | BOOL      | Displays whether overspeed alarm was set on channel 0 0 = alarm was not set 1 = alarm was set                                                                                            |                     |

**<sup>5.</sup>** Use ladder logic and a message instructions to send the new configuration to your CFM module, see <u>page 89</u>.

# Sample Configuration for Totalizer Mode Prover Function

In the Totalizer Mode Prover function, the CFM module interfaces to a prover and counts pulses using a Flowmeter or positive displacement meter. The module then scales pulse count to engineering units. The CFM module also calculates frequency over a user-defined time period.

When using totalizer mode (with prover or fill function), you may apply a K-factor as a function of frequency, as shown below.

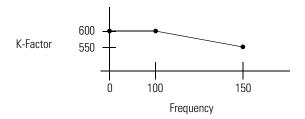

This section offers a sample configuration to configure your CFM module for totalizer mode prover function. In this configuration, channel 0 is configured and channel 1 is left unused. For a detailed explanation of the features available in this mode, see page 42.

Follow the steps below to configure your CFM module for totalizer mode prover function.

- 1. Create a new module, see page 80.
- 2. Set all communications options, including:
  - name
  - communication format
  - slot number
  - minor revision
  - electronic keying
  - RPI For this application, the minimum RPI = 50 ms

See pages <u>81</u> to <u>84</u>.

**3.** Access the module tags via the Tag Editor, see <u>page 85</u>.

**4.** Change **only** the tags listed in <u>Table 8</u>. Ignore all other tags; they do not affect totalizer mode prover function.

**Table 8 - Tag Changes Required for Totalizer Mode Using Prover Function** 

| Name                               | Style   | Data type | Definition                                                                                                    | Enter this<br>Value |
|------------------------------------|---------|-----------|----------------------------------------------------------------------------------------------------|---------------------|
| C.ProgToFaultEn                    | Decimal | BOOL      | Sets outputs to selected Fault state when the owner-controller is in Program mode.  0 = outputs use Program mode setting 1 = outputs use fault mode settings                                                                                                    | 0                   |
| C.Operations[0].FilterControl.0    | Decimal | SINT      | bit 0 = 1 - apply filter to F0 bit 1 = 1 - apply filter to G0 bit 2 = 1 - apply 1 second debounce to G0                                                                                                    | 0                   |
| C.Operations[0].MeterSamples       | Decimal | SINT      |                                                                                                    | 50                  |
| C.Operations[0].ThresholdControl   | Decimal | SINT      | Sets flowmeter input threshold control 0 = 50mV threshold (magnetic pickup) 1 = 1.3V threshold (TTL) 2 = 4.0V threshold (PreAmp)                                                                                                    | 0                   |
| C.Operations[0].CalculationType    | Decimal | SINT      | Sets calculation type  0 = Counts/K-factor x MeterFactor correction x CCF  1 = Counts/K-factor x MeterFactor correction x AGA 7 compensation or CCF if CCF is not equal to 0.0                                                                                             | 0                   |
| C.Operations[0].AccelCalculation   | Decimal | SINT      | Number of past samples to use to calculate an acceleration value. Sample range is 0 to 255.                                                                                                    | 50                  |
| C.Operations[0].MinDetectableFreq  | Float   | REAL      | User-defined value from 0 - 120,000. Sets FreqAverage, FreqPeriod, Speed, GrossRate, and NetRate reading to 0 when calculated value is less than value entered. GrossVolume, and NetVolume do not increment below this value even though TotalCounts increments over time. | 5                   |
| C.Operations[0].HighestAllowedFreq | Float   | REAL      | User-defined value between MinDetectableFreq and 120,000 When the frequency reaches this level, it sets the overspeed alarm limit                                                                                                    | 3700                |
| C.Operations[0].AccelAlarmValue    | Float   | REAL      | Sets Acceleration alarm limit -Maximum acceleration (cycles per second <sup>2</sup> ) <accelalarmvalue< (cycles="" +maximum="" acceleration="" per="" second<sup="">2)</accelalarmvalue<>                                                                                  | 100                 |

Table 8 - Tag Changes Required for Totalizer Mode Using Prover Function

| Name                                           | Style | Data type | Definition                                                                                                    | Enter this<br>Value |
|------------------------------------------------|-------|-----------|----------------------------------------------------------------------------------------------------|---------------------|
| C.Operations[0].MeterFactor                    | Float | REAL      | Calibration Adjust for metering reading applied after K-factor correction. Typically, this factor is between 0.8 and 1.2 but the module restricts the value≥0.                          | 1.0                 |
| C.Operations[0].FilterResolution               | Float | REAL      | Sets resolution of the Speed calculation based on the raw counts $0 = \text{default of } 0.00001$ $0.00001 = \text{resolution of } \pm 1 \text{ count of } 100,000 \text{ raw counts.}$ | 0.166               |
| C.Operations[0].SampleTime                     | Float | REAL      | Sets time for a sample to be taken. (2.0 second maximum sample time for high resolution frequency mode and 5.0 seconds for totalizer mode)                                              | 0.5                 |
| C.Operations[0].kFactStruct.kFactorForChan[0]  | Float | REAL      | K-factor 0 for Channel 0 when frequency is $\leq$ FreqAtKFactor[1]                                                                                                    | 600.0               |
| C.Operations[0].kFactStruct.kFactorForChan[1]  | Float | REAL      | This tag is an ordered pair with tag C.Operations[0].kFactStruct.FreqAtKFactor [1]                                                                                                    | 600.0               |
| C.Operations[0].kFactStruct.kFactorForChan[2]  | Float | REAL      | This tag is an ordered pair with tag C.Operations[0].kFactStruct.FreqAtKFactor [2]                                                                                                    | 550.0               |
| C.Operations[0].kFactStruct.kFactorForChan[3]  | Float | REAL      | This tag is an ordered pair with tag C.Operations[0].kFactStruct.FreqAtKFactor [3]                                                                                                    | 0.0                 |
| C.Operations[0].kFactStruct.kFactorForChan[4]  | Float | REAL      | This tag is an ordered pair with tag C.Operations[0].kFactStruct.FreqAtKFactor [4]                                                                                                    | 0.0                 |
| C.Operations[0].kFactStruct.kFactorForChan[5]  | Float | REAL      | This tag is an ordered pair with tag C.Operations[0].kFactStruct.FreqAtKFactor [5]                                                                                                    | 0.0                 |
| C.Operations[0].kFactStruct.kFactorForChan[6]  | Float | REAL      | This tag is an ordered pair with tag C.Operations[0].kFactStruct.FreqAtKFactor [6]                                                                                                    | 0.0                 |
| C.Operations[0].kFactStruct.kFactorForChan[7]  | Float | REAL      | This tag is an ordered pair with tag C.Operations[0].kFactStruct.FreqAtKFactor [7]                                                                                                    | 0.0                 |
| C.Operations[0].kFactStruct.kFactorForChan[8]  | Float | REAL      | This tag is an ordered pair with tag C.Operations[0].kFactStruct.FreqAtKFactor [8]                                                                                                    | 0.0                 |
| C.Operations[0].kFactStruct.kFactorForChan[9]  | Float | REAL      | This tag is an ordered pair with tag C.Operations[0].kFactStruct.FreqAtKFactor [9]                                                                                                    | 0.0                 |
| C.Operations[0].kFactStruct.kFactorForChan[10] | Float | REAL      | This tag is an ordered pair with tag<br>C.Operations[0].kFactStruct.FreqAtKFactor<br>[10]                                                                                               | 0.0                 |

Table 8 - Tag Changes Required for Totalizer Mode Using Prover Function

| Name                                           | Style   | Data type | Definition                                                                                                    | Enter this<br>Value |
|------------------------------------------------|---------|-----------|----------------------------------------------------------------------------------------------------|---------------------|
| C.Operations[0].kFactStruct.kFactorForChan[11] | Float   | REAL      | This tag is an ordered pair with tag C.Operations[0].kFactStruct.FreqAtKFactor [11]                                                                                                    | 0.0                 |
| C.Operations[0].kFactStruct.kFactorForChan[12] | Float   | REAL      | This tag is an ordered pair with tag<br>C.Operations[0].kFactStruct.FreqAtKFactor<br>[12]                                                                                                    | 0.0                 |
| C.Operations[0].kFactStruct.FreqAtKFactor[0]   | Float   | REAL      |                                                                                                    | 100.0               |
| C.Operations[0].kFactStruct.FreqAtKFactor[1]   | Float   | REAL      | Freq[1] for KFactor [1]                                                                                                    | 0.0                 |
| C.Operations[0].kFactStruct.FreqAtKFactor[2]   | Float   | REAL      | Freq[2] for KFactor [2]                                                                                                    | 500.0               |
| C.Operations[0].kFactStruct.FreqAtKFactor[3]   | Float   | REAL      | Freq[3] for KFactor [3]                                                                                                    | 0.0                 |
| C.Operations[0].kFactStruct.FreqAtKFactor[4]   | Float   | REAL      | Freq[4] for KFactor [4]                                                                                                    | 0.0                 |
| C.Operations[0].kFactStruct.FreqAtKFactor[5]   | Float   | REAL      | Freq[5] for KFactor [5]                                                                                                    | 0.0                 |
| C.Operations[0].kFactStruct.FreqAtKFactor[6]   | Float   | REAL      | Freq[6] for KFactor [6]                                                                                                    | 0.0                 |
| C.Operations[0].kFactStruct.FreqAtKFactor[7]   | Float   | REAL      | Freq[7] for KFactor [7]                                                                                                    | 0.0                 |
| C.Operations[0].kFactStruct.FreqAtKFactor[8]   | Float   | REAL      | Freq[8] for KFactor [8]                                                                                                    | 0.0                 |
| C.Operations[0].kFactStruct.FreqAtKFactor[9]   | Float   | REAL      | Freq[9] for KFactor [9]                                                                                                    | 0.0                 |
| C.Operations[0].kFactStruct.FreqAtKFactor[10]  | Float   | REAL      | Freq[10] for KFactor [10]                                                                                                    | 0.0                 |
| C.Operations[0].kFactStruct.FreqAtKFactor[11]  | Float   | REAL      | Freq[11] for KFactor [11]                                                                                                    | 0.0                 |
| C.Operations[0].kFactStruct.FreqAtKFactor[12]  | Float   | REAL      | Freq[12] for KFactor [12]                                                                                                    | 0.0                 |
| C.OutputSetup[0].FaultMode                     | Decimal | SINT      | Sets the state of output 0 when communications are lost with the owner-controller in Fault Mode 0 = Continue operation 1 = Reset Output 0 to OFF when in Fault Mode 2 = Set Output 0 to ON when in Fault Mode       | 1                   |
| C.OutputSetup[0].ProgMode                      | Decimal | SINT      | Sets the state of output 0 when communications are lost with the owner-controller in Program Mode 0 = Continue operation 1 = Reset Output 0 to OFF when in Program Mode 2 = Set Output 0 to ON when in Program Mode | 0                   |
| C.OutputSetup[0].DynamicError                  | Decimal | SINT      | Sets the state of output 0 when a dynamic error occurs 0 = Continue operation 1 = Reset Output 0 to OFF on Error 2 = Set Output 0 to ON on Error                                                                    | 0                   |

Table 8 - Tag Changes Required for Totalizer Mode Using Prover Function

| Name                            | Style   | Data type | Definition                                                                                                    | Enter this<br>Value |
|---------------------------------|---------|-----------|----------------------------------------------------------------------------------------------------|---------------------|
| C.OutputSetup[0].TriggerOn      | Decimal | SINT      | Sets when output 0 energizes 0 = No Action 1 = Frequency 2 = Acceleration 3 = Full Flow State (N/A in this mode) 4 = Trickle Flow State (N/A in this mode) 5 = Prover Run State 6 = Prover Range State                                                | 0                   |
| C.OutputSetup[0].TieToCounter   |         |           | Ties a channel to output 0 0 = No connection 1 = Connect Channel0 to Output0 2 = Connect Channel1 to Ouput0                                                                                                    | 0                   |
| C.Ch0ProverDirection            | Decimal | BOOL      | Defines the direction of a prover connected to Channel 0. 0 = unidirectional prover 1 = bidirectional prover                                                                                                    | 0                   |
| C.Ch0LowFreqClear               | Decimal | BOOL      | Enables the minimum detectable frequency level for Channel 0. Set the bit to 1 to enable it                                                                                                    | 1                   |
| C.Operations[0].OperationalMode | Decimal | SINT      | Sets the module's operational mode.  0 = OFF  1 = Totalizer Mode  2 = Non-Resettable Totalizer Mode  3 = High Resolution Frequency Mode                                                                                                    | 2                   |
| O.OutputControl[0].0            | Decimal | BOOL      | Manually sets the operation of outputs connected to channel 0.  0 = Module operation of outputs  1 = Override Output0 to 0  2 = Override Output0 to 1                                                                                                 | 0                   |
| O.Total[0].ProverEnable         | Decimal | BOOL      | Enables the prover operation on output connected to channel 0. Once this bit is enabled, the module waits for output Z <sub>0</sub> to energize before beginning prover operations.  0 = Prover operation is disabled 1 = Prover operation is enabled | 0                   |
| O.Total[0].Overrange            | Decimal | BOOL      | Enables the Overrange alarm on output connected to channel 0. When the Frequency Period exceeds 100KHz, this alarm is set.  0 = No Alarm 1 = Alarm Enabled                                                                                            | 0                   |
| O.Total[0].Overflow             | Decimal | BOOL      | Enables the Overflow alarm on output connected to channel 0. When the Total Counts exceeds the Roll Over value, this alarm is set.  0 = No Alarm 1 = Alarm Enabled                                                                                    | 0                   |

Table 8 - Tag Changes Required for Totalizer Mode Using Prover Function

| Name                     | Style   | Data type | Definition                                                                                                    | Enter this<br>Value |
|--------------------------|---------|-----------|----------------------------------------------------------------------------------------------------|---------------------|
| O.Total[0].Overspeed     | Decimal | BOOL      | Enables the Overspeed alarm on output connected to channel 0. When the Speed exceeds the Highest Allowed Frequency value, this alarm is set.  0 = No Alarm 1 = Alarm Enabled                                                                                                    | 1                   |
| O.Total[0].Acceleration  | Decimal | BOOL      | Enables the Acceleration alarm on output connected to channel 0. When the absolute acceleration exceeds the Acceleration Alarm value, this alarm is set.  0 = No Alarm 1 = Alarm Enabled                                                                                         | 1                   |
| I.Status[0].ProverState  | Decimal | SINT      | Displays status of the prover operation on channel 0 0 = Prover Not Active 1 = Prover waiting for 1 <sup>st</sup> start 2 = Prover waiting for 1 <sup>st</sup> stop 3 = Prover waiting for 2 <sup>nd</sup> start 4 = Prover waiting for 2 <sup>nd</sup> stop 5 = Prover Complete |                     |
| I.Status[0].TotalCounts  | Decimal | DINT      | Displays actual pulses counted by the counter connected to the channel 0                                                                                                    |                     |
| I.Status[0].FreqAverage  | Float   | REAL      | Displays frequency averaged over the Meter samples on channel 0                                                                                                    |                     |
| I.Status[0].FreqPeriod   | Float   | REAL      | Displays frequency using sample time on channel 0                                                                                                    |                     |
| I.Status[0].Speed        | Float   | REAL      | Displays frequency using filter resolution on channel 0                                                                                                    |                     |
| I.Status[0].Acceleration | Float   | REAL      | Displays acceleration on channel 0 as calculated by using AccelCalculation samples                                                                                                    |                     |
| I.Status[0].GrossVolume  | Float   | REAL      | $\Sigma$ ( $\Delta Total$ Counts during each Sample/K-factor x MeterFactor as occurs on channel 0                                                                                                    |                     |
| I.Status[0].NetVolume    | Float   | REAL      | $\Sigma$ ( $\Delta$ Total Counts during each Sample/K-factor x MeterFactor x CCF) as occurs on channel 0                                                                                                    |                     |
| I.Status[0].GrossRate    | Float   | REAL      | ΔTotal Counts in Meter Sample/ (K-factor x Sample Interval) x Meter Factor as occurs on channel 0                                                                                                    |                     |
| I.Status[0].NetRate      | Float   | REAL      | ∆Total Counts in Meter Sample/ (K-factor x<br>Sample Interval) x Meter Factor x CCF as<br>occurs on channel 0                                                                                                    |                     |

 Table 8 - Tag Changes Required for Totalizer Mode Using Prover Function

| Name                    | Style   | Data type | Definition                                                                                                    | Enter this<br>Value |
|-------------------------|---------|-----------|----------------------------------------------------------------------------------------------------|---------------------|
| I.Status[0].ProverTotal | Float   | REAL      | Corrected/compensated volume received on Channel 0 during prover cycle. Prover total resets when the ProverEnable transitions from 0-1. Prover total concurrently accumulates with net volume, and must be saved if subtracted from the NetVolume for single and multiple prover verifications. |                     |
| I.Ch0AccelerationAlarm  | Decimal | BOOL      | Displays whether acceleration alarm was set on channel 0 0 = alarm was not set 1 = alarm was set                                                                                                    |                     |
| I.Ch00verspeedAlarm     | Decimal | BOOL      | Displays whether overspeed alarm was set on channel 0 0 = alarm was not set 1 = alarm was set                                                                                                    |                     |
| I.Ch00verrangeAlarm     | Decimal | BOOL      | Displays whether overrange alarm was set on channel 0 0 = alarm was not set 1 = alarm was set                                                                                                    |                     |
| I.Ch00verflowAlarm      | Decimal | BOOL      | Displays whether overflow alarm was set on channel 0 0 = alarm was not set 1 = alarm was set                                                                                                    |                     |

**<sup>5.</sup>** Use ladder logic and a message instructions to send the new configuration to your CFM module, see <u>page 89</u>.

# Sample Configuration for Totalizer Mode Filler Function

In the Totalizer Mode Filler function, the CFM module interfaces to a prover and counts pulses using a Flowmeter or positive displacement meter. The module then scales pulse count to engineering units. The CFM module also interpolates the K-Factors between frequencies 1-12.

When using totalizer mode (with prover or fill function), you may apply a K-factor as a function of frequency, as shown below.

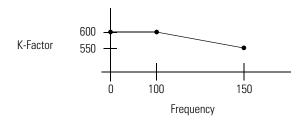

This section offers a sample configuration to configure your CFM module for totalizer mode prover function. In this configuration, channel 0 is configured and channel 1 is left unused. For a detailed explanation of the features available in this mode, see page 50.

Follow the steps below to configure your CFM module for totalizer mode filler function.

- 1. Create a new module, see page 80.
- 2. Set all communications options, including:
  - name
  - communication format
  - slot number
  - minor revision
  - electronic keying
  - RPI For this application, the minimum RPI = 5 ms

See pages <u>81</u> to <u>84</u>.

**3.** Access the module tags via the Tag Editor, see <u>page 85</u>.

**4.** Change **only** the tags listed in <u>Table 9</u>. Ignore all other tags; they do not affect totalizer mode using the prover function.

Table 9 - Tag Changes Required for Totalizer Mode Using Filler Function

| Name                               | Style   | Data type | Definition                                                                                                    | Enter<br>this<br>Value |
|------------------------------------|---------|-----------|----------------------------------------------------------------------------------------------------|------------------------|
| C.ProgToFaultEn                    | Decimal | BOOL      | Sets outputs to selected Fault state when the owner-controller is in Program mode.  0 = outputs use Program mode setting 1 = outputs use fault mode settings                                                                                                    | 0                      |
| C.Operations[0].FilterControl.0    | Decimal | SINT      | bit 0 = 1 - apply filter to F0<br>bit 1 = 1 - apply filter to G0<br>bit 2 = 1 - apply 1 second debounce to G0                                                                                                    | 0                      |
| C.Operations[0].MeterSamples       | Decimal | SINT      |                                                                                                    | 50                     |
| C.Operations[0].ThresholdControl   | Decimal | SINT      | Sets flowmeter input threshold control 0 = 50mV threshold (magnetic pickup) 1 = 1.3V threshold (TTL) 2 = 4.0V threshold (PreAmp)                                                                                                    | 0                      |
| C.Operations[0].CalculationType    | Decimal | SINT      | Sets calculation type  0 = Counts/K-factor x MeterFactor correction x CCF  1 = Counts/K-factor x MeterFactor correction x AGA 7 compensation or CCF if CCF is not equal to 0.0                                                                                             | 0                      |
| C.Operations[0].AccelCalculation   | Decimal | SINT      | Number of past samples to use to calculate an acceleration value. Sample range is 0 to 255.                                                                                                    | 50                     |
| C.Operations[0].MinDetectableFreq  | Float   | REAL      | User-defined value from 0 - 120,000. Sets FreqAverage, FreqPeriod, Speed, GrossRate, and NetRate reading to 0 when calculated value is less than value entered. GrossVolume, and NetVolume do not increment below this value even though TotalCounts increments over time. | 5                      |
| C.Operations[0].HighestAllowedFreq | Float   | REAL      | User-defined value between MinDetectableFreq and 120,000 When the frequency reaches this level, it sets the Overspeed alarm limit                                                                                                    | 3700                   |
| C.Operations[0].AccelAlarmValue    | Float   | REAL      | Sets Acceleration alarm limit -Maximum acceleration (cycles per second <sup>2</sup> ) <accelalarmvalue< (cycles="" +maximum="" acceleration="" per="" second<sup="">2)</accelalarmvalue<>                                                                                  | 100                    |
| C.Operations[0].MeterFactor        | Float   | REAL      | Calibration Adjust for metering reading applied after K-factor correction. Typically, this factor is between 0.8 and 1.2 but the module restricts the value≥0.                                                                                                    |                        |

Table 9 - Tag Changes Required for Totalizer Mode Using Filler Function

| Name                                           | Style | Data type | Definition                                                                                                    | Enter<br>this<br>Value |
|------------------------------------------------|-------|-----------|----------------------------------------------------------------------------------------------------|------------------------|
| C.Operations[0].FilterResolution               | Float | REAL      | Sets resolution of the Speed calculation based on the raw counts $0 = \text{default}$ of $0.00001$ $0.00001 = \text{resolution}$ of $\pm$ 1 count of 100,000 raw counts. | 0.166                  |
| C.Operations[0].SampleTime                     | Float | REAL      | Sets time for a sample to be taken. (2.0 second maximum sample time for high resolution frequency mode and 5.0 seconds for totalizer mode)                               | 0.5                    |
| C.Operations[0].kFactStruct.kFactorForChan[0]  | Float | REAL      | K-factor 0 for Channel 0 when frequency is ≤ FreqAtKFactor[1]                                                                                                    | 600.0                  |
| C.Operations[0].kFactStruct.kFactorForChan[1]  | Float | REAL      | This tag is an ordered pair with tag C.Operations[0].kFactStruct.FreqAtKFactor [1]                                                                                       | 600.0                  |
| C.Operations[0].kFactStruct.kFactorForChan[2]  | Float | REAL      | This tag is an ordered pair with tag C.Operations[0].kFactStruct.FreqAtKFactor [2]                                                                                       | 550.0                  |
| C.Operations[0].kFactStruct.kFactorForChan[3]  | Float | REAL      | This tag is an ordered pair with tag C.Operations[0].kFactStruct.FreqAtKFactor [3]                                                                                       | 0.0                    |
| C.Operations[0].kFactStruct.kFactorForChan[4]  | Float | REAL      | This tag is an ordered pair with tag C.Operations[0].kFactStruct.FreqAtKFactor [4]                                                                                       | 0.0                    |
| C.Operations[0].kFactStruct.kFactorForChan[5]  | Float | REAL      | This tag is an ordered pair with tag C.Operations[0].kFactStruct.FreqAtKFactor [5]                                                                                       | 0.0                    |
| C.Operations[0].kFactStruct.kFactorForChan[6]  | Float | REAL      | This tag is an ordered pair with tag C.Operations[0].kFactStruct.FreqAtKFactor [6]                                                                                       | 0.0                    |
| C.Operations[0].kFactStruct.kFactorForChan[7]  | Float | REAL      | This tag is an ordered pair with tag C.Operations[0].kFactStruct.FreqAtKFactor [7]                                                                                       | 0.0                    |
| C.Operations[0].kFactStruct.kFactorForChan[8]  | Float | REAL      | This tag is an ordered pair with tag C.Operations[0].kFactStruct.FreqAtKFactor [8]                                                                                       | 0.0                    |
| C.Operations[0].kFactStruct.kFactorForChan[9]  | Float | REAL      | This tag is an ordered pair with tag C.Operations[0].kFactStruct.FreqAtKFactor [9]                                                                                       | 0.0                    |
| C.Operations[0].kFactStruct.kFactorForChan[10] | Float | REAL      | This tag is an ordered pair with tag C.Operations[0].kFactStruct.FreqAtKFactor [10]                                                                                      | 0.0                    |
| C.Operations[0].kFactStruct.kFactorForChan[11] | Float | REAL      | This tag is an ordered pair with tag C.Operations[0].kFactStruct.FreqAtKFactor [11]                                                                                      | 0.0                    |
| C.Operations[0].kFactStruct.kFactorForChan[12] | Float | REAL      | This tag is an ordered pair with tag<br>C.Operations[0].kFactStruct.FreqAtKFactor<br>[12]                                                                                | 0.0                    |
| C.Operations[0].kFactStruct.FreqAtKFactor[0]   | Float | REAL      |                                                                                                    | 0.0                    |
| C.Operations[0].kFactStruct.FreqAtKFactor[1]   | Float | REAL      | Freq[1] for KFactor [1]                                                                                                    | 100.0                  |
| C.Operations[0].kFactStruct.FreqAtKFactor[2]   | Float | REAL      | Freq[2] for KFactor [2]                                                                                                    | 500.0                  |
| C.Operations[0].kFactStruct.FreqAtKFactor[3]   | Float | REAL      | Freq[3] for KFactor [3]                                                                                                    | 0.0                    |
| C.Operations[0].kFactStruct.FreqAtKFactor[4]   | Float | REAL      | Freq[4] for KFactor [4]                                                                                                    | 0.0                    |

**Table 9 - Tag Changes Required for Totalizer Mode Using Filler Function** 

| Name                                          | Style                                                                                                    | Data type | Definition                                                                                                    | Enter<br>this<br>Value |
|-----------------------------------------------|----------------------------------------------------------------------------------------------------|-----------|----------------------------------------------------------------------------------------------------|------------------------|
| C.Operations[0].kFactStruct.FreqAtKFactor[5]  | Float                                                                                                    | REAL      | Freq[5] for KFactor [5]                                                                                                    | 0.0                    |
| C.Operations[0].kFactStruct.FreqAtKFactor[6]  | Float                                                                                                    | REAL      | Freq[6] for KFactor [6]                                                                                                    | 0.0                    |
| C.Operations[0].kFactStruct.FreqAtKFactor[7]  | Float                                                                                                    | REAL      | Freq[7] for KFactor [7]                                                                                                    | 0.0                    |
| C.Operations[0].kFactStruct.FreqAtKFactor[8]  | Float                                                                                                    | REAL      | Freq[8] for KFactor [8]                                                                                                    | 0.0                    |
| C.Operations[0].kFactStruct.FreqAtKFactor[9]  | Float                                                                                                    | REAL      | Freq[9] for KFactor [9]                                                                                                    | 0.0                    |
| C.Operations[0].kFactStruct.FreqAtKFactor[10] | Float                                                                                                    | REAL      | Freq[10] for KFactor [10]                                                                                                    | 0.0                    |
| C.Operations[0].kFactStruct.FreqAtKFactor[11] | Float                                                                                                    | REAL      | Freq[11] for KFactor [11]                                                                                                    | 0.0                    |
| C.Operations[0].kFactStruct.FreqAtKFactor[12] | Float                                                                                                    | REAL      | Freq[12] for KFactor [12]                                                                                                    | 0.0                    |
| C.OutputSetup[0].FaultMode                    | Decimal                                                                                                    | SINT      | Sets the state of output 0 when communications are lost with the owner-controller in Fault Mode 0 = Continue operation 1 = Reset Output 0 to OFF when in Fault Mode 2 = Set Output 0 to ON when in Fault Mode       | 1                      |
| C.OutputSetup[0].ProgMode                     | Decimal                                                                                                    | SINT      | Sets the state of output 0 when communications are lost with the owner-controller in Program Mode 0 = Continue operation 1 = Reset Output 0 to OFF when in Program Mode 2 = Set Output 0 to ON when in Program Mode | 0                      |
| C.OutputSetup[0].DynamicError                 | Decimal  Sets the state of output 0 when a dynamic error occurs  0 = Continue operation  1 = Reset Output 0 to OFF on Error  2 = Set Output 0 to ON on Error |           | 0                                                                                                    |                        |
| C.OutputSetup[0].TriggerOn                    | Decimal                                                                                                    | SINT      | Sets when output 0 energizes 0 = No Action 1 = Frequency 2 = Acceleration 3 = Full Flow State 4 = Trickle Flow State 5 = Prover Run State (N/A in this mode) 6 = Prover Range State (N/A in this mode)              | 0                      |
| C.OutputSetup[0].TieToCounter                 |                                                                                                    |           | Ties a channel to output 0 0 = No connection 1 = Connect Channel0 to Output0 2 = Connect Channel1 to Ouput0                                                                                                    | 0                      |
| C.Operations[0].OperationalMode               | Decimal                                                                                                    | SINT      | Sets the module's operational mode.  0 = OFF  1 = Totalizer Mode  2 = Non-Resettable Totalizer Mode  3 = High Resolution Frequency Mode                                                                             | 1                      |

**Table 9 - Tag Changes Required for Totalizer Mode Using Filler Function** 

| Name                           | Style   | Data type | Definition                                                                                                    | Enter<br>this<br>Value |
|--------------------------------|---------|-----------|----------------------------------------------------------------------------------------------------|------------------------|
| C.Ch0LowFreqClear              | Decimal | BOOL      | Enables the minimum detectable frequency level for Channel 0. Set the bit to 1 to enable it                                                                                           | 1                      |
| C.Ch0PreTrigger                | Decimal | BOOL      | Enables the PreTrigger on Channel 0 for full flow. Set the bit to 1 to enable it                                                                                                    | 1                      |
| C.Operations[0].FillMode       | Decimal | SINT      | Sets the Trickle mode to complete on fill total target or time.  0 = Fill total target (Engineering units)  1 = Time (seconds)                                                        | 0                      |
| O.OutputControl[0].0           | Decimal | BOOL      | Manually sets the operation of outputs connected to channel 0.  0 = Module operation of outputs  1 = Override Output0 to 0  2 = Override Output0 to 1                                 | 0                      |
| O.Total[0].FillEnable          | Decimal | BOOL      | Enables the filling operation on output connected to channel 0.  0 = Fill operation is disabled  1 = Fill operation is enabled.                                                       | 0                      |
| O.Total[0].FillStart           | Decimal | BOOL      | Begins filling operation when Fill Enable is enabled on output connected to channel 0. 0 = Do not begin filling 1 = Begin filling                                                     |                        |
| O.Total[0].FillHold            | Decimal | BOOL      | Holds/pauses filling operation on output connected to channel 0 0 = Continue filling operation 1 = Hold/pause filling operation                                                       | 0                      |
| O.Total[0].FillTotalTarget     | Float   | REAL      | Target for Fill Complete, except when Fill Transition is greater than this value.                                                                                                    | 100                    |
| O.Total[0].FillTransition      | Float   | REAL      | When fill cycle is started, trickle flow is initiated when the Fill Total is equal to or greater than this value. Full flow is initiated when the Fill Total is less than this value. | 75                     |
| O.Total[0].FillTransitionTimer | Float   | REAL      | When timed trickle flow is selected, the status remains ON for this time during this state. The value must be changed prior to entering the trickle flow state.                       | 1.0                    |
| O.Total[0].Overrange           | Decimal | BOOL      | Enables the Overrange alarm on output connected to channel 0. When the Frequency Period exceeds 100KHz, this alarm is set. 0 = No Alarm 1 = Alarm Enabled                             | 0                      |

**Table 9 - Tag Changes Required for Totalizer Mode Using Filler Function** 

| Name                    | Style   | Data type | Definition                                                                                                    | Enter<br>this<br>Value |
|-------------------------|---------|-----------|----------------------------------------------------------------------------------------------------|------------------------|
| 0.Total[0].Overflow     | Decimal | BOOL      | Enables the Overflow alarm on output connected to channel 0. When the Total Counts exceeds the Roll Over value, this alarm is set.  0 = No Alarm 1 = Alarm Enabled                                                                                                    | 0                      |
| O.Total[0].Overspeed    | Decimal | BOOL      | Enables the Overspeed alarm on output connected to channel 0. When the Speed exceeds the Highest Allowed Frequency value, this alarm is set.  0 = No Alarm 1 = Alarm Enabled                                                                                                    | 1                      |
| O.Total[0].Acceleration | Decimal | BOOL      | Enables the Acceleration alarm on output connected to channel 0. When the absolute acceleration exceeds the Acceleration Alarm value, this alarm is set.  0 = No Alarm 1 = Alarm Enabled                                                                                                    | 1                      |
| I.Status[0].FillState   | Decimal | SINT      | Displays current state of module for channel 0. The following states are possible: 0 = Filler not active 1 = Filler Enabled only, waiting for start 2 = Timed Trickle Flow complete, not filled 3 = Full Flow (Fill mode =1) 4 = Timed Trickle Flow (Fill mode =1) 5 = Full Flow (Fill mode =0) 6 = Fill Total Target Trickle Flow (Fill mode = 0) 7 = Fill complete |                        |

Table 9 - Tag Changes Required for Totalizer Mode Using Filler Function

| Name                    | Style   | Data type | Definition                                                                                                    | Enter<br>this<br>Value |
|-------------------------|---------|-----------|----------------------------------------------------------------------------------------------------|------------------------|
| I.Status[0].TotalCounts | Decimal | DINT      | Displays actual pulses counted by the counter connected to the channel 0                                      |                        |
| I.Status[0].FillTotal   | Float   | REAL      | Same calculation as Net Volume during fill cycle.                                                             |                        |
| I.Status[0].GrossVolume | Float   | REAL      | $\Sigma$ ( $\Delta Total$ Counts during each Sample/K-factor x Meter Factor as occurs on channel 0            |                        |
| I.Status[0].NetVolume   | Float   | REAL      | $\Sigma$ ( $\Delta$ Total Counts during each Sample/K-factor x MeterFactor x CCF) as occurs on channel 0      |                        |
| I.Status[0].GrossRate   | Float   | REAL      | ΔTotal Counts in Meter Sample/ (K-factor x Sample Interval) x Meter Factor as occurs on channel 0             |                        |
| I.Status[0].NetRate     | Float   | REAL      | ΔTotal Counts in Meter Sample/ (K-factor x<br>Sample Interval) x Meter Factor x CCF as<br>occurs on channel 0 |                        |
| I.Ch0AccelerationAlarm  | Decimal | BOOL      | Displays whether acceleration alarm was set on channel 0 0 = alarm was not set 1 = alarm was set              |                        |
| I.Ch00verspeedAlarm     | Decimal | BOOL      | Displays whether overspeed alarm was set on channel 0 0 = alarm was not set 1 = alarm was set                 |                        |
| I.Ch00verrangeAlarm     | Decimal | BOOL      | Displays whether overrange alarm was set on channel 0 0 = alarm was not set 1 = alarm was set                 |                        |
| I.Ch00verflowAlarm      | Decimal | BOOL      | Displays whether overflow alarm was set on channel 0 0 = alarm was not set 1 = alarm was set                  |                        |

**5.** Use ladder logic and a message instructions to send the new configuration to your CFM module, see <u>page 89</u>.

# **Troubleshooting the Configurable Flowmeter Module**

# What this Appendix Contains

This appendix describes how to troubleshoot the ControlLogix Configurable Flowmeter module.

| For information on                                      | See page |
|---------------------------------------------------------|----------|
| Using the Status Indicators                             | 115      |
| Using RSLogix 5000 Software to Troubleshoot Your Module | 117      |

## **Using the Status Indicators**

The CFM module offers status indicators to show the health of your module. The indicators show individual I/O status (green) for each point and a bi-colored LED for module "OK" (red/green).

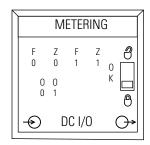

42571

During power up, an indicator test is done and the following occurs:

- The "OK" indicator turns red for 1 second
- If the module passes the self-test, the "OK" indicator turns to flashing green.

**Table 10 - CFM Module Status Indicators** 

| LED indicators   | This display            | Means                                                                      | Take this action                                                                           |
|------------------|-------------------------|----------------------------------------------------------------------------|--------------------------------------------------------------------------------------------|
| OK               | Steady green<br>light   | The inputs are being multicast and in normal operating state.              | None                                                                                       |
| OK               | Flashing<br>green light | The module has passed internal diagnostics but is not actively controlled. | Configure the module.                                                                      |
| OK               | Flashing red<br>light   | Previously established communication has timed out.                        | Check controller and chassis communication                                                 |
| OK               | Steady red<br>light     | The module must be replaced.                                               | Replace the module.                                                                        |
| Input<br>(F, Z)  | Off                     | The input is turned off. The input is not in use. A wire is disconnected.  | If you need to use the input, check wiring connections                                     |
| Input<br>(F, Z)  | Steady<br>yellow        | The input is in normal operating state.                                    | None                                                                                       |
| Output<br>(0, 1) | Off                     | The output is turned off. The output is not in use.                        | If you need to use the output, check wiring connections and your ladder logic application. |
| Output<br>(0, 1) | Steady<br>yellow        | The output is in normal operating state.                                   | None                                                                                       |

## **Using RSLogix 5000 Software to Troubleshoot** Your Module

In addition to the LED display on the module, RSLogix 5000 software will alert you to fault conditions. You will be alerted in one of four ways:

- Warning signal on the main screen next to the module-This occurs when the connection to the module is broken
- Fault message in a screen's status line
- Notification in the Tag Editor General module faults are also reported in the Tag Editor. Diagnostic faults are only reported in the Tag Editor
- Status on the Module Info Page

The screens below display fault notification in RSLogix 5000 software.

#### Warning signal on main screen

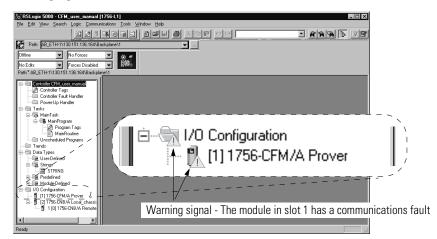

Cancel

Warning icon when a communications fault occurs or if the module is inhibited

#### Fault message in status line

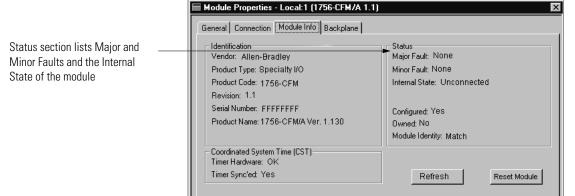

Status line provides information on the connection to the module

#### **Notification in Tag Editor**

Status: Faulted

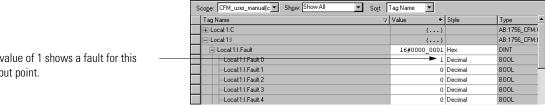

A value of 1 shows a fault for this input point.

### **Determining Fault Type**

When you are monitoring a module's configuration properties in RSLogix 5000 software and receive a Communications fault message, the Connection page lists the type of fault.

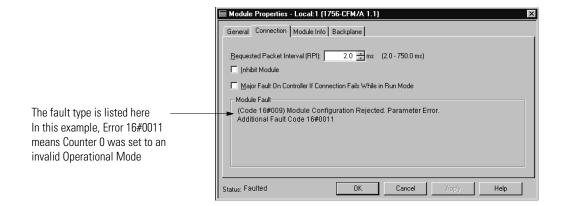

### **Using Error Codes**

Errors are displayed

• on the Connection tab of the Module Properties section in RSLogix 5000 software

and

• in the .EXERR field of the message variable when your reconfigure the module.

**Table 11 - Configurable Flowmeter Configuration Error Codes** 

| Error Code | Definition                   |
|------------|------------------------------|
| 1          | BAD_OPERATIONAL_MODE         |
| 2          | BAD_FILTER_VALUE             |
| 3          | BAD_THRESHOLD_VALUE          |
| 4          | BAD_CALCULATION_TYPE         |
| 5          | BAD_FILL_MODE_VALUE          |
| 6          | BAD_MINIMUM_FREQ_VALUE       |
| 7          | BAD_HIGHEST_ALLOWED_FREQ     |
| 8          | BAD_ACCELERATION_ALARM_VALUE |
| 9          | BAD_METER_FACTOR_VALUE       |
| а          | BAD_FILTER_RESOLUTION_VALUE  |
| b          | BAD_SAMPLE_TIME_VALUE        |
| С          | BAD_KFACTOR_VALUE            |
| d          | BAD_KFACTOR_FREQ_VALUE       |
| е          | BAD_FAULT_MODE_VALUE         |
| f          | BAD_PROGMODE_VALUE           |

**Table 12 - Configurable Flowmeter Consumer Error Codes** 

| Error Code | Definition                      |
|------------|---------------------------------|
| 10         | BAD_DYNAMIC_ERROR_VALUE         |
| 11         | BAD_TRIGGER_ON_VALUE            |
| 12         | BAD_COUNTER_TIE_VALUE           |
| 19         | BAD_CCF_VALUE                   |
| 20         | BAD_BASE_TEMPERATURE_VALUE      |
| 21         | BAD_FLOWINGTEMP_VALUE           |
| 22         | BAD_ATMOSPHERICPRESSURE_VALUE   |
| 23         | BAD_STATICGAUGEPRESSURE_VALUE   |
| 24         | BAD_BASE_PRESSURE_VALUE         |
| 25         | BAD_BASECOMPRESSIBILITY_VALUE   |
| 26         | BAD_FLOWINGCOMPRESS_VALUE       |
| 27         | BAD_FILL_TOTAL_TARGET_VALUE     |
| 28         | BAD_FILL_TRANSITION_VALUE       |
| 29         | BAD_FILL_TRANSITION_TIMER_VALUE |
| 30         | OUTPUT_CONTROL_ERROR            |

# **Software Configuration Tags**

This appendix lists the following categories of CFM data structures:

- **Configuration** This structure is used to write CFM configuration upon insertion and to make changes during module operation.
- **Input** This structure displays the current operational status of the CFM module.
- Output This structure is used to modify module operation and override the outputs.

#### Configuration Structure

You must use the Configuration tags to alter CFM module configuration. This table lists and defines CFM Configuration tags:

**Table 13 - Configurable Flowmeter Module Configuration Tags** 

| Name                           | Style   | Data type | Definition                                                                                                    |
|--------------------------------|---------|-----------|----------------------------------------------------------------------------------------------------|
| C.ProgToFaultEn                | Decimal | BOOL      | Sets outputs to selected Fault state when the owner-controller is in Program mode.  0 = outputs use Program mode setting 1 = outputs use fault mode settings |
| C.ChannelCfgBits for Channel 0 | Binary  | SINT      |                                                                                                    |
| C.Ch0ProverDirection           | Decimal | BOOL      | Defines the direction of a prover connected to Channel 0.<br>0 = unidirectional prover<br>1 = bidirectional prover                                           |
| C.Ch1ProverDirection           | Decimal | BOOL      | Defines the direction of a prover connected to Channel 1.  0 = unidirectional prover  1 = bidirectional prover                                               |
| C.Ch0LowFreqClear              | Decimal | BOOL      | Enables the minimum detectable frequency level for Channel 0. Set the bit to 1 to enable it                                                                  |
| C.Ch1LowFreqClear              | Decimal | BOOL      | Enables the minimum detectable frequency level for Channel 1. Set the bit to 1 to enable it                                                                  |

**Table 13 - Configurable Flowmeter Module Configuration Tags** 

| Name                               | Style   | Data type | Definition                                                                                                    |
|------------------------------------|---------|-----------|----------------------------------------------------------------------------------------------------|
| C.Ch0PreTrigger                    | Decimal | BOOL      | Enables the PreTrigger on Channel 0 for full flow.<br>Set the bit to 1 to enable it                                                                                                    |
| C.Ch1PreTrigger                    | Decimal | BOOL      | Enables the PreTrigger on Channel 1 for full flow.<br>Set the bit to 1 to enable it                                                                                                    |
| C.Operations[0].OperationalMode    | Decimal | SINT      | Sets the module's operational mode.  0 = OFF  1 = Totalizer Mode  2 = Non-Resettable Totalizer Mode  3 = High Resolution Frequency Mode                                                                                                    |
| C.Operations[0].FilterControl      | Decimal | SINT      | The following values placed in the appropriate word invoke the following filters.  0x01 = Hardware (sub 100Hz RC) filter for F0 0x02 = Hardware (sub 100Hz RC) filter for G0 0x03 = 2 Hardware filters (sub 100Hz RC) for F0 and G0 0x04 = Firmware filter, 1 second debounce filter used for prover applications for G0 (ignore/disable the gate for 1 second after an initial pulse) 0x06 = both the Hardware and Firmware filters for G0 0x07 = all filters above: Hardware (sub 100Hz RC) for F0 and G0 and the Firmware, 1 second debounce on prover for G0 |
| C.Operations[0].MeterSamples       | Decimal | SINT      |                                                                                                    |
| C.Operations[0].ThresholdControl   | Decimal | SINT      | Sets module threshold control 0 = 50mV threshold 1 = 1.3V (TTL) threshold 2 = 4.0V threshold                                                                                                    |
| C.Operations[0].CalculationType    | Decimal | SINT      | Sets calculation type  0 = Counts/K-factor x MeterFactor correction x CCF  1 = Counts/K-factor x MeterFactor correction x AGA 7  compensation of CCF if CCF is not equal to 0.0                                                                                                    |
| C.Operations[0].AccelCalculation   | Decimal | SINT      | Number of past samples to use to calculate an acceleration value. Sample range is 0 to 255.                                                                                                    |
| C.Operations[0].FillMode           | Decimal | SINT      | Sets the Trickle mode for engineering units or time.  0 = Engineering units  1 = Time                                                                                                    |
| C.Operations[0].MinDetectableFreq  | Float   | REAL      | User-defined value from 0 - 100,000. Sets FreqAverage, FreqPeriod, Speed, GrossRate, and NetRate reading to 0 when calculated value is less than value entered. GrossVolume, and NetVolume do not increment below this value even though TotalCounts increments over time.                                                                                                    |
| C.Operations[0].HighestAllowedFreq | Float   | REAL      | User-defined value between MinDetectableFreq and 120,000 When the frequency reaches this level, it sets the Overflow alarm limit                                                                                                    |

**Table 13 - Configurable Flowmeter Module Configuration Tags** 

| Name                                           | Style | Data type | Definition                                                                                                    |
|------------------------------------------------|-------|-----------|----------------------------------------------------------------------------------------------------|
| C.Operations[0].AccelAlarmValue                | Float | REAL      | Sets Acceleration alarm limit                                                                                                    |
|                                                |       |           | -Maximum acceleration (cycles per second <sup>2</sup> )<br><accelalarmvalue< (cycles="" +maximum="" acceleration="" per="" second<sup="">2)</accelalarmvalue<>                          |
| C.Operations[0].MeterFactor                    | Float | REAL      | Calibration Adjust for metering reading applied after K-factor correction. Typically, this factor is between 0.8 and 1.2 but the module restricts the value≥0.                          |
| C.Operations[0].FilterResolution               | Float | REAL      | Sets resolution of the Speed calculation based on the raw counts $0 = \text{default of } 0.00001$ $0.00001 = \text{resolution of } \pm 1 \text{ count of } 100,000 \text{ raw counts.}$ |
| C.Operations[0].SampleTime                     | Float | REAL      | Sets time for a sample to be taken. 0 - 5.0 seconds (2.0 second maximum sample time for High Resolution mode)                                                                           |
| C.Operations[0].kFactStruct.kFactorForChan[0]  | Float | REAL      | K-factor 0 for Channel 0 when frequency is ≤ FreqAtKFactor[1]                                                                                                    |
| C.Operations[0].kFactStruct.kFactorForChan[1]  | Float | REAL      | This tag is an ordered pair with tag C.Operations[0].kFactStruct.FreqAtKFactor [1]                                                                                                    |
| C.Operations[0].kFactStruct.kFactorForChan[2]  | Float | REAL      | This tag is an ordered pair with tag C.Operations[0].kFactStruct.FreqAtKFactor [2]                                                                                                    |
| C.Operations[0].kFactStruct.kFactorForChan[3]  | Float | REAL      | This tag is an ordered pair with tag C.Operations[0].kFactStruct.FreqAtKFactor [3]                                                                                                    |
| C.Operations[0].kFactStruct.kFactorForChan[4]  | Float | REAL      | This tag is an ordered pair with tag C.Operations[0].kFactStruct.FreqAtKFactor [4]                                                                                                    |
| C.Operations[0].kFactStruct.kFactorForChan[5]  | Float | REAL      | This tag is an ordered pair with tag C.Operations[0].kFactStruct.FreqAtKFactor [5]                                                                                                    |
| C.Operations[0].kFactStruct.kFactorForChan[6]  | Float | REAL      | This tag is an ordered pair with tag C.Operations[0].kFactStruct.FreqAtKFactor [6]                                                                                                    |
| C.Operations[0].kFactStruct.kFactorForChan[7]  | Float | REAL      | This tag is an ordered pair with tag C.Operations[0].kFactStruct.FreqAtKFactor [7]                                                                                                    |
| C.Operations[0].kFactStruct.kFactorForChan[8]  | Float | REAL      | This tag is an ordered pair with tag C.Operations[0].kFactStruct.FreqAtKFactor [8]                                                                                                    |
| C.Operations[0].kFactStruct.kFactorForChan[9]  | Float | REAL      | This tag is an ordered pair with tag C.Operations[0].kFactStruct.FreqAtKFactor [9]                                                                                                    |
| C.Operations[0].kFactStruct.kFactorForChan[10] | Float | REAL      | This tag is an ordered pair with tag C.Operations[0].kFactStruct.FreqAtKFactor [10]                                                                                                    |
| C.Operations[0].kFactStruct.kFactorForChan[11] | Float | REAL      | This tag is an ordered pair with tag C.Operations[0].kFactStruct.FreqAtKFactor [11]                                                                                                    |
| C.Operations[0].kFactStruct.kFactorForChan[12] | Float | REAL      | This tag is an ordered pair with tag C.Operations[0].kFactStruct.FreqAtKFactor [12]                                                                                                    |
| C.Operations[0].kFactStruct.FreqAtKFactor[0]   | Float | REAL      |                                                                                                    |
| C.Operations[0].kFactStruct.FreqAtKFactor[1]   | Float | REAL      | Freq[1] for KFactor [1]                                                                                                    |
| C.Operations[0].kFactStruct.FreqAtKFactor[2]   | Float | REAL      | Freq[2] for KFactor [2]                                                                                                    |
| C.Operations[0].kFactStruct.FreqAtKFactor[3]   | Float | REAL      | Freq[3] for KFactor [3]                                                                                                    |

**Table 13 - Configurable Flowmeter Module Configuration Tags** 

| Name                                          | Style   | Data type | Definition                                                                                                    |
|-----------------------------------------------|---------|-----------|----------------------------------------------------------------------------------------------------|
| C.Operations[0].kFactStruct.FreqAtKFactor[4]  | Float   | REAL      | Freq[4] for KFactor [4]                                                                                                    |
| C.Operations[0].kFactStruct.FreqAtKFactor[5]  | Float   | REAL      | Freq[5] for KFactor [5]                                                                                                    |
| C.Operations[0].kFactStruct.FreqAtKFactor[6]  | Float   | REAL      | Freq[6] for KFactor [6]                                                                                                    |
| C.Operations[0].kFactStruct.FreqAtKFactor[7]  | Float   | REAL      | Freq[7] for KFactor [7]                                                                                                    |
| C.Operations[0].kFactStruct.FreqAtKFactor[8]  | Float   | REAL      | Freq[8] for KFactor [8]                                                                                                    |
| C.Operations[0].kFactStruct.FreqAtKFactor[9]  | Float   | REAL      | Freq[9] for KFactor [9]                                                                                                    |
| C.Operations[0].kFactStruct.FreqAtKFactor[10] | Float   | REAL      | Freq[10] for KFactor [10]                                                                                                    |
| C.Operations[0].kFactStruct.FreqAtKFactor[11] | Float   | REAL      | Freq[11] for KFactor [11]                                                                                                    |
| C.Operations[0].kFactStruct.FreqAtKFactor[12] | Float   | REAL      | Freq[12] for KFactor [12]                                                                                                    |
| C.Operations[1].OperationalMode               | Decimal | SINT      | Sets the module's operational mode.  0 = OFF 1 = Totalizer Mode 2 = Non-Resettable Totalizer Mode 3 = High Resolution Frequency Mode                                                                                                    |
| C.Operations[1].FilterControl                 | Decimal | SINT      | The following values placed in the appropriate word invoke the following filters.  0x01 = Hardware (sub 100Hz RC) filter for F1  0x02 = Hardware (sub 100Hz RC) filter for G1  0x03 = 2 Hardware filters (sub 100Hz RC) for F1 and G1  0x04 = Firmware filter, 1 second debounce filter used for prover applications for G1 (ignore/disable the gate for 1 second after an initial pulse)  0x06 = both the Hardware and Firmware filters for G1  0x07 = all filters above: Hardware (sub 100Hz RC) for F1 and G1 and the Firmware, 1 second debounce on prover for G1 |
| C.Operations[1].MeterSamples                  | Decimal | SINT      |                                                                                                    |
| C.Operations[1].ThresholdControl              | Decimal | SINT      | Sets module threshold control 0 = 50mV threshold 1 = 1.3V (TTL) threshold 2 = 4.0V threshold                                                                                                    |
| C.Operations[1].CalculationType               | Decimal | SINT      | Sets calculation type  0 = Counts/K-factor x MeterFactor correction x CCF  1 = Counts/K-factor x MeterFactor correction x AGA 7  compensation of CCF if CCF is not equal to 0.0                                                                                                    |
| C.Operations[1].AccelCalculation              | Decimal | SINT      | Number of past samples to use to calculate an acceleration value.                                                                                                    |
| C.Operations[1].FillMode                      | Decimal | SINT      | Sets the Trickle mode for engineering units or time.  0 = Engineering units 1 = Time                                                                                                    |
| C.Operations[1].MinDetectableFreq             | Float   | REAL      | User-defined value from 0 - 100,000. Sets FreqAverage, FreqPeriod, Speed, GrossRate, and NetRate reading to 0 when calculated value is less than value entered. GrossVolume, and NetVolume do not increment below this value even though TotalCounts increments over time.                                                                                                    |

**Table 13 - Configurable Flowmeter Module Configuration Tags** 

| Name                                           | Style | Data type | Definition                                                                                                    |
|------------------------------------------------|-------|-----------|----------------------------------------------------------------------------------------------------|
| C.Operations[1].HighestAllowedFreq             | Float | REAL      | User-defined value between MinDetectableFreq and 120,000 When the frequency reaches this level, it sets the Overflow alarm limit                                                        |
| C.Operations[1].AccelAlarmValue                | Float | REAL      | Sets Acceleration alarm limit                                                                                                    |
|                                                |       |           | -Maximum acceleration (cycles per second <sup>2</sup> )<br><accelalarmvalue< (cycles="" +maximum="" acceleration="" per="" second<sup="">2)</accelalarmvalue<>                          |
| C.Operations[1].MeterFactor                    | Float | REAL      | Calibration Adjust for metering reading applied after K-factor correction. Typically, this factor is between 0.8 and 1.2 but the module restricts the value≥0.                          |
| C.Operations[1].FilterResolution               | Float | REAL      | Sets resolution of the Speed calculation based on the raw counts $0 = \text{default of } 0.00001$ $0.00001 = \text{resolution of } \pm 1 \text{ count of } 100,000 \text{ raw counts.}$ |
| C.Operations[1].SampleTime                     | Float | REAL      | Sets time for a sample to be taken. 0 - 5.0 seconds (2.0 æcond maximum sample time for High Resolution mode)                                                                            |
| C.Operations[1].kFactStruct.kFactorForChan[0]  | Float | REAL      | K-factor 0 for Channel 1 when frequency is ≤ FreqAtKFactor[1]                                                                                                    |
| C.Operations[1].kFactStruct.kFactorForChan[1]  | Float | REAL      | This tag is an ordered pair with tag C.Operations[1].kFactStruct.FreqAtKFactor [1]                                                                                                    |
| C.Operations[1].kFactStruct.kFactorForChan[2]  | Float | REAL      | This tag is an ordered pair with tag C.Operations[1].kFactStruct.FreqAtKFactor [2]                                                                                                    |
| C.Operations[1].kFactStruct.kFactorForChan[3]  | Float | REAL      | This tag is an ordered pair with tag C.Operations[1].kFactStruct.FreqAtKFactor [3]                                                                                                    |
| C.Operations[1].kFactStruct.kFactorForChan[4]  | Float | REAL      | This tag is an ordered pair with tag C.Operations[1].kFactStruct.FreqAtKFactor [4]                                                                                                    |
| C.Operations[1].kFactStruct.kFactorForChan[5]  | Float | REAL      | This tag is an ordered pair with tag C.Operations[1].kFactStruct.FreqAtKFactor [5]                                                                                                    |
| C.Operations[1].kFactStruct.kFactorForChan[6]  | Float | REAL      | This tag is an ordered pair with tag C.Operations[1].kFactStruct.FreqAtKFactor [6]                                                                                                    |
| C.Operations[1].kFactStruct.kFactorForChan[7]  | Float | REAL      | This tag is an ordered pair with tag C.Operations[1].kFactStruct.FreqAtKFactor [7]                                                                                                    |
| C.Operations[1].kFactStruct.kFactorForChan[8]  | Float | REAL      | This tag is an ordered pair with tag C.Operations[1].kFactStruct.FreqAtKFactor [8]                                                                                                    |
| C.Operations[1].kFactStruct.kFactorForChan[9]  | Float | REAL      | This tag is an ordered pair with tag C.Operations[1].kFactStruct.FreqAtKFactor [9]                                                                                                    |
| C.Operations[1].kFactStruct.kFactorForChan[10] | Float | REAL      | This tag is an ordered pair with tag C.Operations[1].kFactStruct.FreqAtKFactor [10]                                                                                                    |
| C.Operations[1].kFactStruct.kFactorForChan[11] | Float | REAL      | This tag is an ordered pair with tag C.Operations[1].kFactStruct.FreqAtKFactor [11]                                                                                                    |
| C.Operations[1].kFactStruct.kFactorForChan[12] | Float | REAL      | This tag is an ordered pair with tag C.Operations[1].kFactStruct.FreqAtKFactor [12]                                                                                                    |
| C.Operations[1].kFactStruct.FreqAtKFactor[0]   | Float | REAL      |                                                                                                    |

**Table 13 - Configurable Flowmeter Module Configuration Tags** 

| Name                                         | Style | Data type | Definition              |
|----------------------------------------------|-------|-----------|-------------------------|
| C.Operations[1].kFactStruct.FreqAtKFactor[1] | Float | REAL      | Freq[1] for KFactor [1] |
| C.Operations[1].kFactStruct.FreqAtKFactor[2] | Float | REAL      | Freq[2] for KFactor [2] |
| C.Operations[1].kFactStruct.FreqAtKFactor[3] | Float | REAL      | Freq[3] for KFactor [3] |
| C.Operations[1].kFactStruct.FreqAtKFactor[4] | Float | REAL      | Freq[4] for KFactor [4] |
| C.Operations[1].kFactStruct.FreqAtKFactor[5] | Float | REAL      | Freq[5] for KFactor [5] |
| C.Operations[1].kFactStruct.FreqAtKFactor[6] | Float | REAL      | Freq[6] for KFactor [6] |
| C.Operations[1].kFactStruct.FreqAtKFactor[7] | Float | REAL      | Freq[7] for KFactor [7] |

**Table 13 - Configurable Flowmeter Module Configuration Tags** 

| Name                                          | Style   | Data type | Definition                                                                                                    |
|-----------------------------------------------|---------|-----------|----------------------------------------------------------------------------------------------------|
| C.Operations[1].kFactStruct.FreqAtKFactor[8]  | Float   | REAL      | Freq[8] for KFactor [8]                                                                                                    |
| C.Operations[1].kFactStruct.FreqAtKFactor[9]  | Float   | REAL      | Freq[9] for KFactor [9]                                                                                                    |
| C.Operations[1].kFactStruct.FreqAtKFactor[10] | Float   | REAL      | Freq[10] for KFactor [10]                                                                                                    |
| C.Operations[1].kFactStruct.FreqAtKFactor[11] | Float   | REAL      | Freq[11] for KFactor [11]                                                                                                    |
| C.Operations[1].kFactStruct.FreqAtKFactor[12] | Float   | REAL      | Freq[12] for KFactor [12]                                                                                                    |
| C.OutputSetup[0].FaultMode                    | Decimal | SINT      | Sets the state of output 0 when communications are lost with the owner-controller in Fault Mode 0 = Continue operation 1 = Reset Output 0 to OFF when in Fault Mode 2 = Set Output 0 to ON when in Fault Mode       |
| C.OutputSetup[0].ProgMode                     | Decimal | SINT      | Sets the state of output 0 when communications are lost with the owner-controller in Program Mode 0 = Continue operation 1 = Reset Output 0 to OFF when in Program Mode 2 = Set Output 0 to ON when in Program Mode |
| C.OutputSetup[0].DynamicError                 | Decimal | SINT      | Sets the state of output 0 when a dynamic error occurs 0 = Continue operation 1 = Reset Output 0 to OFF on Error 2 = Set Output 0 to ON on Error                                                                    |
| C.OutputSetup[0].TriggerOn                    | Decimal | SINT      | Sets when output 0 energizes  0 = No Action  1 = Frequency  2 = Acceleration  3 = Full Flow State  4 = Trickle Flow State  5 = Prover Run State  6 = Prover Range State                                             |
| C.OutputSetup[0].TieToCounter                 |         |           | Ties a channel to output 0 0 = No connection 1 = Connect Channel0 to Output0 2 = Connect Channel1 to Ouput0                                                                                                    |
| C.OutputSetup[1].FaultMode                    | Decimal | SINT      | Sets the state of output 1 when communications are lost with the owner-controller in Fault Mode 0 = Continue operation 1 = Reset Output 0 to OFF when in Fault Mode 2 = Set Output 0 to ON when in Fault Mode       |
| C.OutputSetup[1].ProgMode                     | Decimal | SINT      | Sets the state of output 1 when communications are lost with the owner-controller in Program Mode 0 = Continue operation 1 = Reset Output 0 to OFF when in Program Mode 2 = Set Output 0 to ON when in Program Mode |

**Table 13 - Configurable Flowmeter Module Configuration Tags** 

| Name                          | Style   | Data type | Definition                                                                                                    |
|-------------------------------|---------|-----------|----------------------------------------------------------------------------------------------------|
| C.OutputSetup[1].DynamicError | Decimal | SINT      | Sets the state of output 1 when a dynamic error occurs 0 = Continue operation 1 = Reset Output 0 to OFF on Error 2 = Set Output 0 to ON on Error                 |
| C.OutputSetup[1].TriggerOn    | Decimal | SINT      | Sets when output 1 energizes 0 = No Action 1 = Frequency 2 = Acceleration 3 = Full Flow State 4 = Trickle Flow State 5 = Prover Run State 6 = Prover Range State |
| C.OutputSetup[1].TieToCounter |         |           | Ties a channel to output 1 0 = No connection 1 = Connect Channel0 to Output 1 2 = Connect Channel1 to Output 1                                                   |

### Input Tags

You must use the Input tags to monitor CFM module status. <u>Table 14</u> lists and defines CFM Input tags:

**Table 14 - Configurable Flowmeter Module Input Tags** 

| Name                  | Style   | Data type | Definition                                                                                                |
|-----------------------|---------|-----------|----------------------------------------------------------------------------------------------------|
| I.Fault               | Hex     | DINT      | Display if a fault has occurred on the module.  0 = no fault has occurred  1 = a fault has occurred       |
| I.ChannelStatus       | Hex     | DINT      |                                                                                                    |
| I.Output0State        | Decimal | BOOL      | Displays the state of output 0 0 = OFF 1 = ON                                                             |
| I.Output1State        | Decimal | BOOL      | Displays the state of output 1 0 = OFF 1 = ON                                                             |
| I.Output0ls0verridden | Decimal | BOOL      | Displays whether output 0 was manually overridden 0 = output was not overridden 1 = output was overridden |
| I.Output1IsOverridden | Decimal | BOOL      | Displays whether output 1 was manually overridden 0 = output was not overridden 1 = output was overridden |
| I.Ch0WasReset         | Decimal | BOOL      | Displays whether channel 0 was reset 0 = output was not reset 1 = output was reset                        |

**Table 14 - Configurable Flowmeter Module Input Tags** 

| Name                    | Style   | Data type | Definition                                                                                                    |
|-------------------------|---------|-----------|----------------------------------------------------------------------------------------------------|
| I.Ch1WasReset           | Decimal | BOOL      | Displays whether channel 1 was reset 0 = output is not overridden 1 = output is overridden                                                                                                    |
| I.Ch0AccelerationAlarm  | Decimal | BOOL      | Displays whether acceleration alarm was set on channel 0 0 = alarm was not set 1 = alarm was set                                                                                                    |
| I.Ch0OverspeedAlarm     | Decimal | BOOL      | Displays whether overspeed alarm was set on channel 0 0 = alarm was not set 1 = alarm was set                                                                                                    |
| I.Ch00verrangeAlarm     | Decimal | BOOL      | Displays whether overrange alarm was set on channel 0 0 = alarm was not set 1 = alarm was set                                                                                                    |
| I.Ch00verflowAlarm      | Decimal | BOOL      | Displays whether overflow alarm was set on channel 0 0 = alarm was not set 1 = alarm was set                                                                                                    |
| I.Ch1AccelerationAlarm  | Decimal | BOOL      | Displays whether acceleration alarm was set on channel 1 0 = alarm was not set 1 = alarm was set                                                                                                    |
| I.Ch1OverspeedAlarm     | Decimal | BOOL      | Displays whether overspeed alarm was set on channel 1 0 = alarm was not set 1 = alarm was set                                                                                                    |
| I.Ch1OverrangeAlarm     | Decimal | BOOL      | Displays whether overrange alarm was set on channel 1 0 = alarm was not set 1 = alarm was set                                                                                                    |
| I.Ch1OverflowAlarm      | Decimal | BOOL      | Displays whether overflow alarm was set on channel 1 0 = alarm was not set 1 = alarm was set                                                                                                    |
| I.Ch0ConsumerErrorAlarm | Decimal | BOOL      | Displays whether the consumer error alarm was set on channel 0 0 = alarm was not set 1 = alarm was set                                                                                                    |
| I.Ch1ConsumerErrorAlarm | Decimal | BOOL      | Displays whether the consumer error alarm was set on channel 1 0 = alarm was not set 1 = alarm was set                                                                                                    |
| I.Status[0].ProverState | Decimal | SINT      | Displays status of the prover operation on channel 0 0 = Prover Not Active 1 = Prover waiting for 1 <sup>st</sup> start 2 = Prover waiting for 1 <sup>st</sup> stop 3 = Prover waiting for 2 <sup>nd</sup> start 4 = Prover waiting for 2 <sup>nd</sup> stop 5 = Prover Complete |

**Table 14 - Configurable Flowmeter Module Input Tags** 

| Name                          | Style   | Data type | Definition                                                                                                    |
|-------------------------------|---------|-----------|----------------------------------------------------------------------------------------------------|
| I.Status[0].FillState         | Decimal | SINT      | Displays current state of module for channel 0. The following states are possible:  0 = Filler not active  1 = Filler Enabled only, waiting for start  2 = Timed Trickle Flow complete, not filled  3 = Full Flow for Fill function  4 = Timed Trickle Flow for Fill function  5 = Engineering units for Full Flow  6 = Engineering units for Trickle Flow  7 = Fill complete |
| I.Status[0].ConsumerErrorCode | Decimal | INT       | See page 120                                                                                                    |
| I.Status[0].TotalCounts       | Decimal | DINT      | Displays actual pulses counted by the counter connected to the channel 0                                                                                                    |
| I.Status[0].FreqAverage       | Float   | REAL      | Displays frequency averaged over the Meter samples on channel 0                                                                                                    |
| I.Status[0].FreqPeriod        | Float   | REAL      | Displays frequency using sample time on channel 0                                                                                                    |
| I.Status[0].Speed             | Float   | REAL      | Displays frequency using filter resolution on channel 0                                                                                                    |
| I.Status[0].Acceleration      | Float   | REAL      | Displays acceleration on channel 0 as calculated by using AccelCalculation samples                                                                                                    |
| I.Status[0].FillTotal         | Float   | REAL      | Fill total in engineering units                                                                                                    |
| I.Status[0].GrossVolume       | Float   | REAL      | $\Sigma$ ( $\Delta \text{Total}$ Counts during each Sample/K-factor x Meter Factor as occurs on channel 0                                                                                                    |
| I.Status[0].NetVolume         | Float   | REAL      | $\Sigma$ ( $\Delta Total$ Counts during each Sample/K-factor x MeterFactor x CCF) as occurs on channel 0                                                                                                    |
| I.Status[0].GrossRate         | Float   | REAL      | ΔTotal Counts in Meter Sample/ (K-factor x Sample Interval) x Meter Factor as occurs on channel 0                                                                                                    |
| I.Status[0].NetRate           | Float   | REAL      | ΔTotal Counts in Meter Sample/ (K-factor x Sample Interval) x Meter Factor x CCF as occurs on channel 0                                                                                                    |
| I.Status[0].ProverTotal       | Float   | REAL      | Displays total counts (in engineering units) received on channel 0 in prover operation.  Total resets when the ProverEnable feature is enabled. This value operates concurrently with NetVolume, and must be saved if subtracted from the NetVolume for single and multiple prover verifications.                                                                             |
| I.Status[1].ProverState       | Decimal | SINT      | Displays status of the prover operation on channel 1 0 = Prover Not Active 1 = Prover waiting for 1 <sup>st</sup> start 2 = Prover waiting for 1 <sup>st</sup> stop 3 = Prover waiting for 2 <sup>nd</sup> start 4 = Prover waiting for 2 <sup>nd</sup> stop 5 = Prover Complete                                                                                              |

**Table 14 - Configurable Flowmeter Module Input Tags** 

| Name                          | Style   | Data type | Definition                                                                                                    |
|-------------------------------|---------|-----------|----------------------------------------------------------------------------------------------------|
| I.Status[1].FillState         | Decimal | SINT      | Displays current state of module for channel 1. The following states are possible:  0 = Filler not active  1 = Filler Enabled only, waiting for start  2 = Timed Trickle Flow complete, not filled  3 = Full Flow for Fill function  4 = Timed Trickle Flow for Fill function  5 = Engineering units for Full Flow  6 = Engineering units for Trickle Flow  7 = Fill complete |
| I.Status[1].ConsumerErrorCode | Decimal | INT       | See page 120                                                                                                    |
| I.Status[1].TotalCounts       | Decimal | DINT      | Displays actual pulses counted by the counter connected to the channel 1                                                                                                    |
| I.Status[1].FreqAverage       | Float   | REAL      | Displays frequency averaged over the Meter samples on channel 1                                                                                                    |
| I.Status[1].FreqPeriod        | Float   | REAL      | Displays frequency using sample time on channel 1                                                                                                    |
| I.Status[1].Speed             | Float   | REAL      | Displays frequency using filter resolution on channel 1                                                                                                    |
| I.Status[1].Acceleration      | Float   | REAL      | Displays acceleration on channel 1 as calculated by using AccelCalculation samples                                                                                                    |
| I.Status[1].FillTotal         | Float   | REAL      | Fill total in engineering units                                                                                                    |
| I.Status[1].GrossVolume       | Float   | REAL      | $\Sigma$ ( $\Delta \text{Total}$ Counts during each Sample/K-factor x Meter Factor as occurs on channel 1                                                                                                    |
| I.Status[1].NetVolume         | Float   | REAL      | $\Sigma$ ( $\Delta$ Total Counts during each Sample/K-factor x MeterFactor x CCF) as occurs on channel 1                                                                                                    |
| I.Status[1].GrossRate         | Float   | REAL      | ΔTotal Counts in Meter Sample/ (K-factor x Sample Interval) x Meter Factor as occurs on channel 1                                                                                                    |
| I.Status[1].NetRate           | Float   | REAL      | ΔTotal Counts in Meter Sample/ (K-factor x Sample Interval) x Meter Factor x CCF as occurs on channel 1                                                                                                    |
| I.Status[1].ProverTotal       | Float   | REAL      | Displays total counts received on channel 1 in prover operation.  Total resets when the ProverEnable feature is enabled. This value operates concurrently with NetVolume, and must be saved if subtracted from the NetVolume for single and multiple prover verifications.                                                                                                    |
| I.CSTTimestamp[0]             | Decimal | DINT      |                                                                                                    |
| I.CSTTimestamp[1]             | Decimal | DINT      |                                                                                                    |

### Output Tags

You must use the Output tags to change CFM module configuration during operation. <u>Table 15</u> lists and defines CFM Output tags:

**Table 15 - Configurable Flowmeter Module Output Tags** 

| Name                    | Style   | Data type | Definition                                                                                                    |
|-------------------------|---------|-----------|----------------------------------------------------------------------------------------------------|
| O.Total[0].AlarmEnables | Binary  | SINT      |                                                                                                    |
| O.Total[0].Overrange    | Decimal | BOOL      | Enables the Overrange alarm on output connected to channel 0. When the Frequency Period exceeds 100KHz, this alarm is set.  0 = No Alarm  1 = Alarm Enabled                                                                                           |
| O.Total[0].Overflow     | Decimal | BOOL      | Enables the Overflow alarm on output connected to channel 0. When the Total Counts exceeds the Roll Over value, this alarm is set.  0 = No Alarm 1 = Alarm Enabled                                                                                    |
| O.Total[0].Overspeed    | Decimal | BOOL      | Enables the Overspeed alarm on output connected to channel 0. When the Speed exceeds the Highest Allowed Frequency value, this alarm is set. 0 = No Alarm 1 = Alarm Enabled                                                                           |
| O.Total[0].Acceleration | Decimal | BOOL      | Enables the Acceleration alarm on output connected to channel 0. When the absolute acceleration exceeds the Acceleration Alarm value, this alarm is set.  0 = No Alarm 1 = Alarm Enabled                                                              |
| O.Total[0].Control      | Binary  | SINT      |                                                                                                    |
| O.Total[0].Reset        | Decimal | BOOL      | Rising edge resets the count                                                                                                    |
| O.Total[0].Load         | Decimal | BOOL      | Reserved                                                                                                    |
| O.Total[0].ProverEnable | Decimal | BOOL      | Enables the prover operation on output connected to channel 0. Once this bit is enabled, the module waits for output Z <sub>0</sub> to energize before beginning prover operations.  0 = Prover operation is disabled 1 = Prover operation is enabled |
| O.Total[0].FillEnable   | Decimal | BOOL      | Enables the filling operation on output connected to channel 0.  0 = Fill operation is disabled  1 = Fill operation is enabled.                                                                                                    |
| O.Total[0].FillStart    | Decimal | BOOL      | Begins filling operation when Fill Enable is enabled on output connected to channel 0.  0 = Do not begin filling  1 = Begin filling                                                                                                    |
| O.Total[0].FillHold     | Decimal | BOOL      | Holds/pauses filling operation on output connected to channel 0 0 = Continue filling operation 1 = Hold/pause filling operation                                                                                                    |

**Table 15 - Configurable Flowmeter Module Output Tags** 

| Name                                | Style   | Data type | Definition                                                                                                    |
|-------------------------------------|---------|-----------|----------------------------------------------------------------------------------------------------|
| O.Total[0].RollOverValue            | Decimal | DINT      | Sets the user-defined rollover value on output connected to channel 0. Range of 0 - 2,147,483,647                                                                                                    |
| O.Total[0].CombinedCorrectionFactor | Float   | REAL      | Unitless factor that is multiplied by Gross Rate with results shown as NetRate of channel 0. This value must be set to 1.0 when not used or gross rate will be 0. Calculation Type must be set to 0 to use this factor. |
| O.Total[0].BaseTemperature          | Float   | REAL      | Temperature in °F of output connected to channel 0                                                                                                    |
| O.Total[0].FlowingTemperature       | Float   | REAL      | Temperature in °F of output connected to channel 0                                                                                                    |
| O.Total[0].AtmosphericPressure      | Float   | REAL      | Pressure in psia of output connected to channel 0                                                                                                    |
| O.Total[0].StaticGaugePressure      | Float   | REAL      | Pressure in psig of output connected to channel 0                                                                                                    |
| O.Total[0].BasePressure             | Float   | REAL      | Pressure in psig of output connected to channel 0                                                                                                    |
| O.Total[0].BaseCompressibility      | Float   | REAL      | Default = 1                                                                                                    |
| O.Total[0].FlowingCompressibility   | Float   | REAL      | Default = 1                                                                                                    |
| O.Total[0].FillTotalTarget          | Float   | REAL      | Target for Fill Complete, except when Fill Transition is greater than this value.                                                                                                    |
| O.Total[0].FillTransition           | Float   | REAL      | When fill cycle is started, trickle flow is initiated when the Fill Total is equal to or greater than this value. Full flow is initiated when the Fill Total is less than this value.                                   |
| O.Total[0].FillTransitionTimer      | Float   | REAL      | When timed trickle flow is selected, the status remains ON for this time during this state. The value must be changed prior to entering the trickle flow state.                                                         |
| O.Total[1].AlarmEnables             | Binary  | SINT      |                                                                                                    |
| O.Total[1].Overrange                | Decimal | BOOL      | Enables the Overrange alarm on output connected to channel 1. When the Frequency Period exceeds 100KHz, this alarm is set.  0 = No Alarm 1 = Alarm Enabled                                                              |
| O.Total[1].Overflow                 | Decimal | BOOL      | Enables the Overflow alarm on output connected to channel 1. When the Total Counts exceeds the Roll Over value, this alarm is set.  0 = No Alarm 1 = Alarm Enabled                                                      |
| O.Total[1].Overspeed                | Decimal | BOOL      | Enables the Overspeed alarm on output connected to channel 1. When the Speed exceeds the Highest Allowed Frequency value, this alarm is set.  0 = No Alarm 1 = Alarm Enabled                                            |
| O.Total[1].Acceleration             | Decimal | BOOL      | Enables the Acceleration alarm on output connected to channel 1. When the absolute acceleration exceeds the Acceleration Alarm value, this alarm is set.  0 = No Alarm 1 = Alarm Enabled                                |

**Table 15 - Configurable Flowmeter Module Output Tags** 

| Name                                | Style   | Data type | Definition                                                                                                    |
|-------------------------------------|---------|-----------|----------------------------------------------------------------------------------------------------|
| O.Total[1].Control                  | Binary  | SINT      |                                                                                                    |
| O.Total[1].Reset                    | Decimal | BOOL      |                                                                                                    |
| O.Total[1].Load                     | Decimal | BOOL      |                                                                                                    |
| O.Total[1].ProverEnable             | Decimal | BOOL      | Enables the prover operation on output connected to channel 1. Once this bit is enabled, the module waits for output Z <sub>0</sub> to energize before beginning prover operations.  0 = Prover operation is disabled 1 = Prover operation is enabled |
| O.Total[1].FillEnable               | Decimal | BOOL      | Enables the filling operation on output connected to channel 1.  0 = Fill operation is disabled 1 = Fill operation is enabled.                                                                                                    |
| O.Total[1].FillStart                | Decimal | BOOL      | Begins filling operation when Fill Enable is enabled on output connected to channel 1.  0 = Do not begin filling 1 = Begin filling                                                                                                    |
| O.Total[1].FillHold                 | Decimal | BOOL      | Holds/pauses filling operation on output connected to channel 1.  0 = Continue filling operation 1 = Hold/pause filling operation                                                                                                    |
| O.Total[1].RollOverValue            | Decimal | DINT      | Sets the user-defined rollover value on output connected to channel 1. Range of 0 - 2,147,483,647                                                                                                    |
| O.Total[1].CombinedCorrectionFactor | Float   | REAL      | Unitless factor that is multiplied by Gross Rate with results shown as NetRate of channel 1. This value must be set to 1.0 when not used or gross rate will be 0. Calculation Type must be set to 0 to use this factor.                               |
| O.Total[1].BaseTemperature          | Float   | REAL      | Temperature in °F of output connected to channel 1.                                                                                                    |
| O.Total[1].FlowingTemperature       | Float   | REAL      | Temperature in °F of output connected to channel 1.                                                                                                    |
| O.Total[1].AtmosphericPressure      | Float   | REAL      | Pressure in psia of output connected to channel 1.                                                                                                    |
| O.Total[1].StaticGaugePressure      | Float   | REAL      | Pressure in psig of output connected to channel 1.                                                                                                    |
| O.Total[1].BasePressure             | Float   | REAL      | Pressure in psig of output connected to channel 1.                                                                                                    |
| O.Total[1].BaseCompressibility      | Float   | REAL      | Default = 1                                                                                                    |
| O.Total[1].FlowingCompressibility   | Float   | REAL      | Default = 1                                                                                                    |
| O.Total[1].FillTotalTarget          | Float   | REAL      | Target for Fill Complete, except when Fill Transition is greater than this value.                                                                                                    |
| O.Total[1].FillTransition           | Float   | REAL      | When fill cycle is started, trickle flow is initiated when the Fill Total is equal to or greater than this value. Full flow is initiated when the Fill Total is less than this value.                                                                 |

**Table 15 - Configurable Flowmeter Module Output Tags** 

| Name                                                                                                    | Style   | Data type | Definition                                                                                                    |
|----------------------------------------------------------------------------------------------------|---------|-----------|----------------------------------------------------------------------------------------------------|
| O.Total[1].FillTransitionTimer                                                                                                    | Float   | REAL      |                                                                                                    |
| O.OutputControl[0].0 (A series of tags similar to this one are used repeatedly for outputs 0 - 31 connected to channel 0. The name changes in each occurrence for the specific output. For example, output 1 is named: O.OutputControl[0].1 Only output 0 is listed here but all exist in the RSLogix 5000 software.) | Decimal | BOOL      | Manually sets the operation of outputs connected to channel 0.  0 = Module operation of outputs  1 = Override Output0 to 0  2 = Override Output0 to 1 |
| O.OutputControl[1].0 (A series of tags similar to this one are used repeatedly for outputs 0 - 31 connected to channel 1. The name changes in each occurrence for the specific output. For example, output 1 is named: O.OutputControl[1].1 Only output 0 is listed here but all exist in the RSLogix 5000 software.) | Decimal | BOOL      | Manually sets the operation of outputs connected to channel 1.  0 = Module operation of outputs  1 = Override Output0 to 0  2 = Override Output0 to 1 |

# Notes:

# **Schematics**

# What This Appendix Contains

Use this appendix to understand the internal logic of the CFM module.

Follow the wiring practices described in your system-level installation manual when wiring your I/O devices. This includes:

- · routing conductors
- grounding practices
- use of shielded cables

## **Input Circuits**

The CFM module input logic consists of:

- flowmeter input circuits
- gate input circuits

### Flowmeter Inputs

The flowmeter input circuit combines operational amplifier principles with solid state devices to provide constant logic pulses internal to the CFM module. The circuit is designed to interface with both active or passive sensor inputs by accepting any pulse output device (such as turbine flowmeter, magnetic pickup or digital pickup).

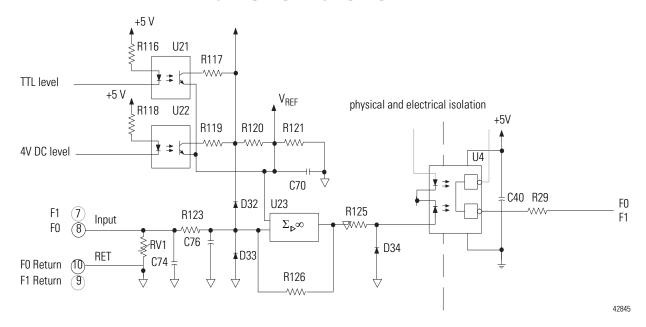

#### **Gate Inputs**

Gate inputs are used for running prover and store count values. There is one gate associated with each flowmeter input circuit (G0 corresponds to F0).

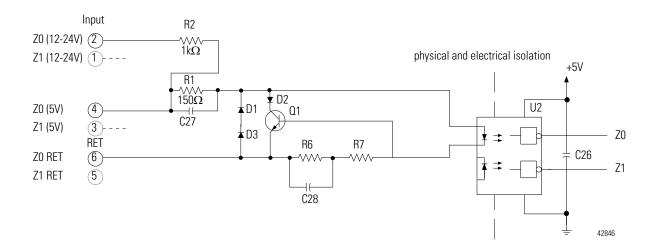

To turn on a gate circuit, you must source current through the input resistors sufficient to turn on the opto-isolator in the circuit. If no connection is made to the pair of gate terminals, no current will flow through the photodiode of the opto-isolator and that gate will be OFF (the corresponding input status indicator is OFF).

The input current magnitude can be determined by:

gate input current = 7mA

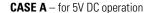

gate input current = (gate input voltage - 
$$2V^1$$
)
$$150\Omega^{\text{(See note 2)}}$$

#### Examples

#### 

gate input current = 25.4mA

There is approximately a 2V drop across (Q1 + the photodiode).

<sup>&</sup>lt;sup>2</sup>. The operating range of the input is 5-10mA and 01 functions as an overcurrent protection circuit. If an open collector device with pull-up is used, the value of the pull-up must be added to the  $\Omega$  value shown in the denominator.

## **Output Circuits**

The CFM module provides two output circuits.

#### **Discrete Outputs**

The CFM module's outputs are comprised of isolated power MOSFETs. These devices operate in current sourcing mode, and are capable of delivering up to 1A (@ 10-31.2V DC) and 20mA (@ 5V DC).

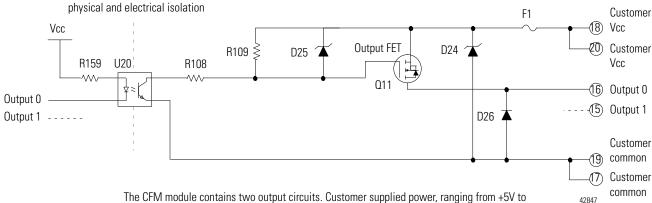

The CFM module contains two output circuits. Customer supplied power, ranging from +5V to +31.2V DC, is connected internally (through terminals #18 and 20) to the power output transistors. When an output is turned on, current flows into the source, out of the drain, through the load connected to the ground of the customer supply (customer return). Diode D26 protects the power output transistor Q11 from damage due to inductive loads.

Output transistor Q11 is thermally protected power MOSFET and will turn off @ 4A (approximately). After an output goes into thermal shutdown, you must fix the cause of the shutdown and toggle the output OFF and ON to reenergize the output.

# **Notes:**

# **Frequency Accuracy**

Use this appendix to calculate the frequency accuracy for high resolution frequency mode and totalizer mode.

## Frequency Accuracy in High Resolution Frequency Mode

There are two steps to calculating frequency accuracy in high resolution frequency mode.

- 1. Calculate frequency accuracy.
- **2.** Determine the application's operating conditions and add the error for those conditions to the value obtained in step 1.

The following values must be added to your frequency accuracy results in totalizer mode:

- Crystal error 0.005% @ 25°C
- Drift and crystal error 0.01% from 0° to 60°C

### **Calculate Frequency Accuracy**

When calculating frequency accuracy in high resolution frequency mode, you must know:

- sample time period
- input frequency

Use one of two equations to calculate the firmware error, in high resolution frequency mode.

Choose the equation according to the frequency of your application.

- If your application has a frequency in the following range:
  - 1Hz to  $1/T_s$

use the equation below:

Accuracy = 
$$\frac{F_{in}}{40,000}$$

- If your application has a frequency in the following range:
  - greater than  $1/T_s$  to 120kHz

use the equation below:

$$Accuracy = \frac{1}{T_c} \times \frac{1}{40,000}$$

#### **EXAMPLE**

Based on the equations listed above, if your application uses a  $T_s = 0.1$  seconds, the "cut off" frequency for choosing an equation is 10Hz because  $1/T_s$  (or 1/0.1) = 10.

In other words, if your application uses a  $T_s = 0.1$  seconds, for frequencies 1Hz to 10Hz, use the following equation:

Accuracy = 
$$\frac{F_{in}}{40,000}$$

For frequencies greater than 10Hz to 1kHz, use the following equation.

$$Accuracy = \frac{1}{T_s} \times \frac{1}{40,000}$$

## Frequency Accuracy in Totalizer Mode

There are two steps to calculating frequency accuracy in totalizer mode.

- 1. Calculate frequency accuracy.
- **2.** Determine the application's operating conditions and add the error for those conditions to the value obtained in step 1.

The following values must be added to your frequency accuracy results in totalizer mode:

- Crystal error 0.005% @ 25°C
- Drift and crystal error 0.01% from 0° to 60°C

### **Calculate Frequency Accuracy**

You can calculate frequency accuracy in totalizer mode for:

- Frequency Period
- Speed
- Frequency average

#### Frequency Period

For frequency period, you must know:

- User-defined sample time period (T<sub>s</sub>)
- Application frequency (F<sub>in</sub>)
- Number of accumulated counts in sample time (Counts)

Use the following equation to calculate frequency accuracy in totalizer mode for frequency period:

Accuracy = 
$$\frac{(1) \times (100)}{(T_s) \times (F_{in})}$$

#### **EXAMPLE**

For example, in an application with the following conditions:

- 0.5s time period
- 123Hz frequency
- 25°C operating temperature

accuracy is determined with the following equation:

Accuracy = 
$$\frac{(1) \times (100)}{(0.5) \times (123)}$$
 + 0.005%  
Accuracy = 1.626 + 0.005

Value is added to accuracy to account for the crystal error

#### Speed

For speed, you must know the filter resolution. Use the following equation to calculate frequency accuracy in totalizer mode for speed:

 $Accuracy = Resolution \times 100$ 

#### **EXAMPLE**

For example, in an application with the following conditions:

- 0.001 filter resolution
- 25°C operating temperature

accuracy is determined with the following equation:

Accuracy = 
$$(0.001 \times 100) + 0.005$$

Accuracy =  $0.1 + 0.005$ 

Value is added to accuracy to account for the crystal error

#### Frequency Average

For frequency average, you must know:

- Application frequency (F<sub>in</sub>)
- Number of accumulated in sample time (Counts)

Use the following equation to calculate frequency accuracy in totalizer mode for frequency period:

Accuracy = 
$$\frac{(1) \times (100)}{(0.02) \times (\text{Number of meter samples}) \times (F_{in})}$$

#### **EXAMPLE**

For example, in an application with the following conditions:

- 25 meter samples
- 123Hz frequency
- 60°C operating temperature

accuracy is determined with the following equation:

Accuracy = 
$$\frac{(1) \times (100)}{(0.02) \times (25) \times (123)}$$
 + 0.01  
Accuracy = 1.626 + 0.01

Value is added to accuracy to account for the crystal error over the temperature range

Notes:

# Configure Output Behavior with RSLogix 5000 Version 16 and Earlier

If you have a 1756-CFM module with firmware revision 2.4 and are using RSLogix 5000 software, version 16 or earlier, use this procedure to enable and configure the output behavior. If you do not want to use the output behavior features available in firmware revision 2.4, you do not need to complete this procedure. For an explanation of the output behavior features, see Configurable Output Behaviors on page 58.

#### **IMPORTANT**

Use these configuration procedures only if you are configuring your 1756-CFM module by using RSLogix 5000 software version 16 or earlier.

To complete the configuration, you must download and open the CFM\_GenericProfileExample.ACD file from one of the following locations:

- As packaged with the 1756-CFM firmware revision 2.4 firmware kit provided at <a href="http://www.rockwellautomation/support.">http://www.rockwellautomation/support.</a>
- In the RSLogix 5000 software version 16 quick start page:
  - To open the file, click the Controller Projects tab. Then choose Open Sample Project > V16 > Rockwell Automation > CFM\_GenericProfileExample.ACD.

Once you have downloaded and opened the CFM\_GenericProfileExmple.ACD file, complete the configuration procedure that matches your application.

| If you are using the module in | Go to                                                                       |
|--------------------------------|-----------------------------------------------------------------------------|
| A new application              | Configure the 1756-CFM for Use in a New Application on page 148.            |
| An existing application        | Configure a 1756-CFM Module for Use in an Existing Application on page 152. |

## Configure the 1756-CFM for Use in a New Application

Complete this procedure if you are using the 1756-CFM module and the configurable on/off feature in a new application.

Add the 1756-Generic Profile to the Program

- 1. In RSLogix 5000 software, create a new project named CFM\_DEMO.
- **2.** Specify the controller type, revision number, chassis type, and slot number according to your ControlLogix controller chassis.
- **3.** In the I/O Configuration folder, add a new module.
- 4. Use the Generic 1756 Module profile listed in Other module types.
- **5.** In the New Module dialog box, enter the Connection Parameter information exactly as displayed below.

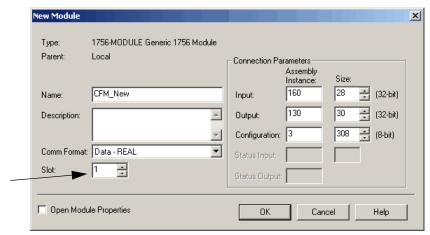

Enter the slot number that matches the location of the 1756-CFM module in your ControlLogix chassis.

6. Click OK.

The Module Properties dialog box opens.

- 7. Set the module RPI to 100.
- 8. Click OK.

The 1756-Generic module is now in the I/O configuration.

#### Copy and Paste the Tags and Logic from the Example to Your Program

- **1.** Minimize the CFM\_DEMO project and open a new instance of RSLogix 5000 software.
- 2. Open CFM\_GenericProfileExample.ACD.
- **3.** In the controller organizer of the CFM\_GenericProfileExample project, expand the User-Defined data types.

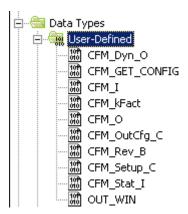

4. Copy one of the User-Defined data types.

You must select and copy each of the User-Defined data types individually.

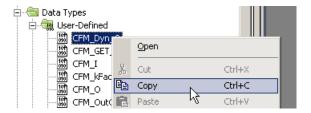

**5.** In the CFM\_DEMO project, paste the copied User-Defined data type into the User-Defined data type folder.

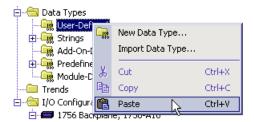

6. Repeat steps four and five until all of the User-Defined data types contained in the CFM\_GenericProfileExample project have been pasted in the CFM\_DEMO project. **7.** In the CFM\_GenericProfileExample project, copy the following data tags located in the Controller Tag folder.

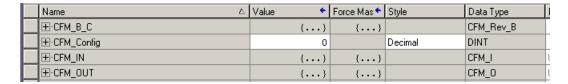

- **8.** In the CFM\_DEMO project, paste the copied data tags into the Controller Tags folder by using the Edit Tags tab.
- **9.** In the CFM\_GenericProfileExample project, copy ladder logic rung 1 located in the Main Routine folder.

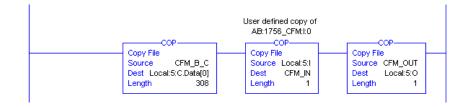

- **10.** In the CFM\_DEMO project, paste the copied rung into the Main Routine folder.
- **11.** Change the Local:5 tag references to correspond to the location of your 1756-CFM module in your chassis.
- **12.** Accept the pasted rung.
- **13.** Delete the empty rung.

#### Specify the Configurable On/Off Behavior

- 1. In the CFM\_DEMO program, select the Controller Tag folder and view the Monitor Tags tab.
- **2.** Expand the CFM\_B\_C tag until you reach the CFM\_B\_C.OutputWindow data tags.

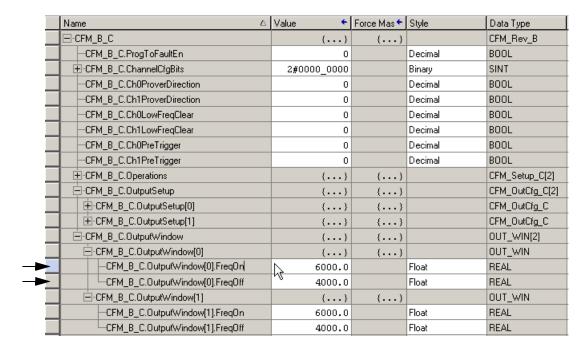

**3.** In the Value column of CFM\_B\_C.OutputWindow FreqOn and FreqOff data tags, enter the desired On and Off frequency limits.

See <u>Table 5 on page 58</u> for more information about determining your On/Off frequency limits.

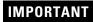

Test the configuration before implementing the changes into your production process.

# **Configure a 1756-CFM Module for Use in an Existing Application**

Complete this configuration process if you are using the 1756-CFM module with an existing application.

#### Add the 1756-Generic Profile to the Program

- 1. In RSLogix 5000 software, open a project that contains programming for an existing 1756-CFM module.
- 2. In the I/O configuration, delete the existing 1756-CFM module.
- **3.** In the I/O configuration, add a new module.

Use the generic 1756 module profile listed in Other module types.

- **4.** Name the new module according to your preference.
- **5.** In the New Module dialog box, enter the Connection Parameters and Comm Format exactly as displayed below.

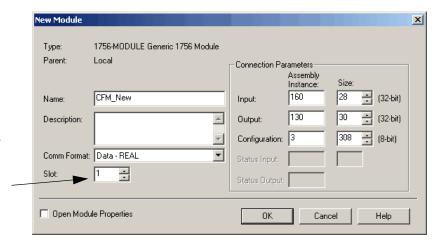

Enter the slot number that matches the location of the 1756-CFM module in your ControlLogix chassis.

6. Click OK.

The Module Properties dialog box displays.

- 7. Set the module RPI to 100.
- 8. Click OK.

The 1756-Generic module is now in the I/O configuration.

#### Copy and Paste the Tags and Logic from the Example to Your Program

- **1.** Minimize the previously existing project and open a new instance of RSLogix 5000 software.
- **2.** Open the CFM\_GenericProfileExample.ACD.
- **3.** In the controller organizer of the CFM\_GenericProfileExample project, expand the User-Defined data types.

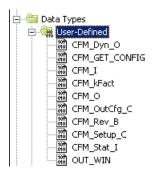

4. Copy one of the User-Defined data types.

You must select and copy each of the User-Defined data types individually.

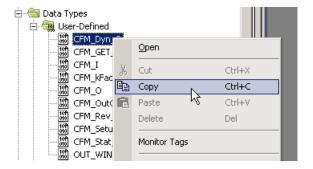

**5.** In the previously existing project, paste the copied User-Defined data type into the User-Defined data type folder.

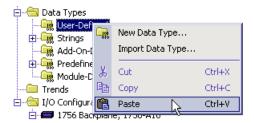

**6.** Repeat steps four and five until all of the User-Defined data types contained in the CFM\_GenericProfileExample project have been pasted into the previously existing project.

7. In the CFM\_GenericProfile project, copy the following Controller Tag data tags.

| Name $	riangle$ | Value 🔸 | Force Mas 🗲 | Style   | Data Type |
|-----------------|---------|-------------|---------|-----------|
| ⊞-CFM_B_C       | {}      | {}          |         | CFM_Rev_B |
| ⊞-CFM_Config    | 0       |             | Decimal | DINT      |
| ⊞-CFM_IN        | {}      | {}          |         | CFM_I     |
| ⊞-CFM_OUT       | {}      | {}          |         | CFM_O     |

- **8.** In the other RSLogix 5000 project, paste the copied data tags into the Controller Tags folder.
- **9.** In the CFM\_GenericProfileExample project, copy ladder logic rung 1 located in the Main Routine folder.

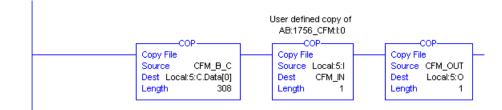

- **10.** In the other open RSLogix project, paste the copied rung into the Main Routine folder.
- 11. Accept the pasted rung.
- **12.** Delete the empty rung.

#### Specify the Configurable On/Off Behavior

- 1. In the previously existing program, select the Controller Tag folder and view the Monitor Tags tab.
- **2.** Expand the CFM\_B\_C tag until you reach the CFM\_B\_C.OutputWindow data tags.

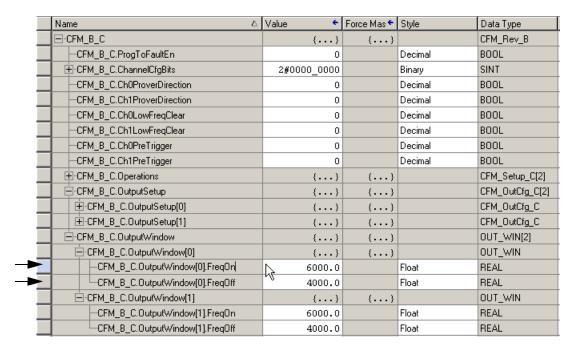

**3.** In the Value column of the CFM\_B\_C.OutputWindow data tags, enter the desired the On and Off frequency limits.

See <u>Table 5 on page 58</u> for more information about determining your On/Off frequency limits.

**4.** Edit existing tag references throughout the project so they link to the appropriate, newly-added, user-defined tags.

For example, if the tag reference is Local:5:I.Status.FreqAverage, change it to the corresponding user-defined tag, CFM\_IN.Status.FreqAverage.

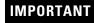

Test the configuration before implementing the changes into your production process.

# Notes:

The following terms and abbreviations are used throughout this manual. For definitions of terms not listed here, refer to the Allen-Bradley Industrial Automation Glossary, publication AG-7.1.

**Broadcast** Data transmissions to all addresses

**Communications format** Format that defines the type of information transferred between an I/O

module and its owner controller. This format also defines the tags created for

each I/O module

Compatible match An electronic keying protection mode that requires the physical module and

the module configured in the software to match according to vendor, catalog number and major revision. In this case, the minor revision of the module

must be greater than or equal to that of the configured slot

**Connection** The communication mechanism from the controller to another module in the

control system

Coordinated System Time (CST) Timer value which is kept synchronized for all modules within a single

ControlLogix backplane chassis. The CST is a 64 bit number with µs

resolution

**Direct connection** An I/O connection where the controller establishes an individual connection

with I/O modules

**Disable keying** Option that turns off all electronic keying to the module. Requires no

attributes of the physical module and the module configured in the software to

match

**Download** The process of transferring the contents of a project on the workstation into

the controller

**Electronic keying** A system feature which makes sure that the physical module attributes are

consistent with what was configured in the software

Exact match An electronic keying protection mode that requires the physical module and

the module configured in the software to match identically, according to

vendor, catalog number, major revision and minor revision

**Field side** Interface between user field wiring and I/O module

**High Resolution Frequency Mode** Operational mode in which CFM module measures incoming pulses over a

user-defined time period up to 2 seconds

**Inhibit** A ControlLogix process that allows you to configure an I/O module but

prevent it from communicating with the owner controller. In this case, the

controller does not establish a connection

Listen-only connection An I/O connection that allows a controller to monitor I/O module data

without owning the module

Major revision A module revision that is updated any time there is a functional change to the

module resulting in an interface change with software

Minor revision A module revision that is updated any time there is a change to the module

that does not affect its function or software user interface (e.g. bug fix)

Multicast Data transmissions which reach a specific group of one or more destinations

Network update time (NUT) The smallest repetitive time interval in which the data can be sent on a

ControlNet network. The NUT may be configured over the range from 2ms

to 100ms using RSNetWorx software

Nonresettable Totalizer Mode Operational mode in which CFM module counts pulses from a Flowmeter and

scales them into volume (engineering units). In this mode, though, the count

total cannot be reset during normal module operation.

Owner controller The controller that creates and stores the primary configuration and

communication connection to a module

Producer/consumer Intelligent data exchange system devices in which the CFM module produces

data without having been polled first

**Program mode** In this mode, the controller program is not executing.

Inputs are actively producing data.

Outputs go to their configured program mode state

**Prover** Device used for the calibration of liquid meters in custody transfer

applications. Calibration compares a metered throughput to a known volume

in the prover.

Remote connection An I/O connection where the controller establishes an individual connection

with I/O modules in a remote chassis

**Removable terminal block (RTB)** Field wiring connector for I/O modules

Removal and insertion under ControlLogix feature that allows a user to install or remove a module or RTB

power (RIUP) while power is applied

Requested packet interval (RPI) A configurable parameter which defines when the module will multicast data

**Run mode** In this mode, the controller program is executing

Inputs are actively producing data. Outputs are actively controlled

Service A system feature that is performed on user demand

**System side** Backplane side of the interface to the I/O module

Tag A named area of the controller's memory where data is stored

like a variable

**Totalizer Mode** Operational mode in which CFM module counts pulses from a Flowmeter and scales them into volume (engineering units).

**Trickle** Operational mode in which the CFM module controls two lines in a filling application, a full flow and a trickle flow. The trickle flow line provides users greater accuracy by slowly finishing the fill process.

# **Notes:**

#### A

#### **Acceleration Alarm Value Feature**

in high resolution frequency mode 40

#### **Acceleration Calculation Feature**

in high resolution frequency mode 39

#### **Acceleration Feature**

in high resolution frequency mode 40 with prover function in totalizer mode 47

#### **Accessing the Tags** 85

#### **Alarms**

in high resolution frequency mode 40 with the filler function in totalizer mode 57 with the prover function in totalizer mode 49

#### **Applications**

Typical applications for the 1756-CFM module 14

#### Assembling the RTB and housing 73

#### C

#### Changing Configuration During Module Operation 88 **Communications**

Producer/consumer model 33

#### **Communications Format** 79, 82, 157

Choosing in RSLogix 5000 81

#### **Communications Pop-Up Screen 93 Compatible Match**

Electronic keying 157

#### **Configuration** 77

Altering the default configuration 79, 84

Changing at the tags 86

Changing during module operation 88

Communications pop-up screen for use with message

instructions 93

Configuration pop-up screen for use with message

instructions 92

Configuring CFM modules in remote chassis 95

Downloading data 87

Message instructions 89

Overview 78

Overview of the configuration process 78

Tag pop-up screen for use with message instructions 94

Using ladder logic 88

Using the default configuration 79, 83

# **Configuration Data Structure 121**

#### **Configuration Pop-Up Screen 92**

#### Connections 21, 157

Connector pins on the module 13

ControlLogix backplane connector 13

Direct 157

Direct connection 21

Listen-only 22, 157

Remote connection 158

Using the IFM 12

Using the RTB 12

Wiring the RTB 66

Wiring the standard flowmeter 70

Wiring the standard output 72

Wiring the standard prover 71

#### **ControlLogix Backplane Connector** 13 ControlNet

CFM modules in remote chassis 24 Setting the Network Update Time (NUT) 20

**Coordinated System Time (CST)** 157

**Creating a New Tag** 90

**Current-Sourcing Outputs 35** 

#### D

#### **Data Structures**

Configuration structure 121

Input tags 128

Output tags 132

#### **Data Transmissions**

Choosing a communications format 82

**Default Configuration** 79, 83

**Direct Connections** 157

**Disable Keying** 

Electronic keying 157

#### **Discrete Outputs**

Schematics 139

#### **Downloading Configuration Data 87**

#### E

#### **Electronic Keying** 83, 157

Choosing a method in RSLogix 5000 81

Choosing in RSLogix 5000 83

Compatible match 157

Disable keying 157

Exact match 157

## **Error Codes** 119

#### **Exact Match**

Electronic keying 157

F

Fault Reporting 26, 84, 118

Error codes 119

**Features** 

Internal 12, 25 Physical 13

**Fill Enable Feature** 

with filler function in totalizer mode 53

**Fill Hold Feature** 

with filler function in totalizer mode 54

**Fill Mode Feature** 

with filler function in totalizer mode 53

**Fill Start Feature** 

with filler function in totalizer mode 54

**Fill State Feature** 

with filler function in totalizer mode 54

**Fill Total Feature** 

with filler function in totalizer mode 55

**Fill Total Target Feature** 

with filler function in totalizer mode 57

**Fill Transition Feature** 

with filler function in totalizer mode 57

**Fill Transition Timer Feature** 

with filler function in totalizer mode 57

**Filler Function** 

Alarms 57

Features available 52

Fill enable feature 53

Fill hold feature 54

Fill mode feature 53

Fill start feature 54

Fill state feature 54

Fill tansition timer feature 57

Fill total feature 55

Fill total target feature 57

Fill transition feature 57

Gross volume feature 55

in totalizer mode 50

Low frequency clear feature 52

Net rate feature 57

Net volume feature 55

PreTrigger feature 53

Tie to counter feature 53

Total counts feature 55

Trigger on feature 53

Flowmeter Inputs 34

Schematics 137

Flowmetering Channels 34

**Frequency Average Feature** 

in high resolution frequency mode 40 with prover function in totalizer mode 46

**Frequency Period Feature** 

with prover function in totalizer mode 47

**Functions** 

Filler function in totalizer mode 50 Prover function in totalizer mode 42

G

**Gate Inputs** 34

Schematics 138

**Gross Rate Feature** 

with prover function in totalizer mode 48, 55

**Gross Volume Feature** 

with filler function in totalizer mode 55 with prover function in totalizer mode 47

**Grounding the Module 67** 

Н

**High Resolution Frequency Mode** 36, 157

Acceleration alarm value feature 40

Acceleration calculation feature 39

Acceleration feature 40

Alarms 40

Features available 38

Frequency average feature 40

Highest allowed frequency 40

Low frequency clear feature 38

Meter factor feature 39

Output operation 37

Sample time feature 38

Terminal usage 37

Tie to counter feature 39

Trigger on feature 39

**Highest Allowed Frequency** 

in high resolution frequency mode 40

ı

**Indicators** 34

Using to troubleshoot the module 115

Inhibit

the module 157

| Inputs                                    | Retrieving 26                                                 |
|-------------------------------------------|---------------------------------------------------------------|
| Flowmeter inputs 34                       | Serial number 16                                              |
| Gate inputs 34, 138                       | Status 16                                                     |
| Input schematics 137                      | Vendor ID 16                                                  |
| Installing the Module 64                  | WHO service 16                                                |
| Installing the RTB on the module 73       | Module Input Capabilities 15                                  |
| Interface Module (IFM) 12                 | <b>Module Operation in Remote Chassis 24</b>                  |
|                                           | Module Output Capabilities 15                                 |
| K                                         | Module Status                                                 |
|                                           | Retrieving 16                                                 |
| Keying Compatible metals 157              | Module Status Information 34                                  |
| Compatible match 157                      |                                                               |
| Disable 157                               | N                                                             |
| Electronic 81, 83, 157<br>Exact match 157 | Net Rate Feature                                              |
|                                           | with filler function in totalizer mode 57                     |
| Keying the module 65  Keying the RTB 66   |                                                               |
| Mechanical keying 13                      | with prover function in totalizer mode 49  Net Volume Feature |
| Mechanical keying 13                      | with filler function in totalizer mode 55                     |
| _                                         | with mer function in totalizer mode 47                        |
| L                                         | Network Update Time (NUT) 20, 158                             |
| Ladder Logic 88                           | Nonresettable Totalizer Mode 41, 158                          |
| Listen-only Connection 157                | <b>NUT</b> 20, 158                                            |
| Locking Tab 13                            | 101 20, 130                                                   |
| <b>Logix5550 Controller</b> 14, 36, 42    |                                                               |
| Low Frequency Clear Feature               | 0                                                             |
| in high resolution frequency mode 38      | Operational Modes                                             |
| with filler function in totalizer mode 52 | High resolution frequency mode 15, 36, 157                    |
| with prover function in totalizer mode 44 | Nonresettable totalizer 41                                    |
|                                           | Nonresettable totalizer mode 158                              |
| M                                         | Totalizer 41                                                  |
| Magnetic Pickup                           | Totalizer mode 15, 159                                        |
| Using 11, 15                              | Output Tags Data Structure 132                                |
| Major Revision 79, 158                    | Outputs                                                       |
| Choosing in RSLogix 5000 81               | Current-sourcing 35                                           |
| Mechanical Keying 13                      | Operation in high resolution frequency mode 37                |
| Keying the module 65                      | Operation in totalizer mode 41                                |
| Keying the RTB 66                         | Output schematics 139                                         |
| Message Instructions 89                   | Owner Controller 158                                          |
| Meter Factor Feature                      | Ownership 19                                                  |
| in high resolution frequency mode 39      | Owner controller 158                                          |
| Minor Revision 79, 158                    |                                                               |
| Choosing in RSLogix 5000 81               | Р                                                             |
| Module Features 12                        | Physical Features 13                                          |
| Module Identification Information 16      | Power Requirements 63                                         |
| ASCII text string 16                      | Preamp Outputs                                                |
| Catalog code 16                           | Using 11, 15                                                  |
| Major revision 16                         | Preset Values 35                                              |
| Minor revision 16                         | PreTringer Feature                                            |

with filler function in totalizer mode 53

Product type 16

**Retrieving Module Status** 16

| Producer/Consumer Communications Model 33                                                                                                    | Revision                                  |
|----------------------------------------------------------------------------------------------------|-------------------------------------------|
| Program Mode 158                                                                                                    | Major 158                                 |
| Programming Software                                                                                                    | Minor 158                                 |
| Using RSLogix 5000 to troubleshoot the module 117                                                                                                    | RIUP                                      |
| Prover Direction Feature                                                                                                    | Removal and insertion under power 26, 158 |
| with prover function in totalizer mode 44                                                                                                    | Rollover Values 35                        |
| Prover Function                                                                                                    | <b>RPI</b> 23, 158                        |
| Acceleration feature 47                                                                                                    | Adjusting in RSLogix 5000 84              |
| Alarms 49                                                                                                    | RSLogix 5000                              |
| Features available 44                                                                                                    | Choosing a major revision 81              |
| Frequency average feature 46                                                                                                    | Choosing a minor revision 81              |
| Frequency period feature 47                                                                                                    | Configuration overview 78                 |
| Gross rate feature 48, 55                                                                                                    | Configuring I/O modules 26                |
| Gross volume feature 47                                                                                                    | Electronic keying 83                      |
| in totalizer mode 42                                                                                                    | Error codes 119                           |
| Low frequency clear feature 44                                                                                                    | Using to troubleshoot the module 117      |
| Net rate feature 49                                                                                                    | Using with RSNetWorx 19                   |
| Net volume feature 47                                                                                                    | RSNetworx                                 |
| Prover direction feature 44                                                                                                    | Using with RSLogix 5000 19                |
| Prover total feature 46                                                                                                    | RTB 158                                   |
| Speed feature 47                                                                                                    | Assembling with the housing 73            |
| Tie to counter feature 45                                                                                                    | Installing on the module 73               |
| Total acceleration feature 46                                                                                                    | Keying 66                                 |
| Total counts feature 46                                                                                                    | NEMA screw type 69                        |
| Total overflow feature 45                                                                                                    | Removing from the module 74               |
| Total overrange feature 45                                                                                                    | Spring clamp type 68                      |
| Total overrange reature 45  Total overspeed feature 46                                                                                                    | Wiring 66                                 |
| Trigger on feature 45                                                                                                    | Run Mode 158                              |
| Prover Total Feature                                                                                                    | nuii ivioue 130                           |
| with prover function in totalizer mode 46                                                                                                    | •                                         |
| That professional testanger in the second of the second of | <b>S</b>                                  |
| R                                                                                                    | Sample Time Feature                       |
|                                                                                                    | in high resolution frequency mode 38      |
| Remote Chassis                                                                                                    | Schematics 137                            |
| CFM module operation 20, 24                                                                                                    | Discrete outputs 139                      |
| Configuring CFM modules 95                                                                                                    | Flowmeter inputs 137                      |
| Remote Connection 158                                                                                                    | Gate inputs 138                           |
| Removable Terminal Block (RTB) 12, 13, 158                                                                                                    | Input circuits 137                        |
| Assembling with the housing 73                                                                                                    | Output circuits 139                       |
| Installing on the module 73                                                                                                    | Speed Feature                             |
| Keying 66                                                                                                    | with prover function in totalizer mode 47 |
| Removing from the module 74                                                                                                    | Standard Flowmeter                        |
| Wiring 66                                                                                                    | Wiring to the CFM module 70               |
| Removal and Insertion Under Power (RIUP) 26, 158                                                                                                    | Standard Output                           |
| Removing the Module 76                                                                                                    | Wiring to the CFM module 72               |
| Removing the RTB from the module 74                                                                                                    | Standard Prover                           |
| Requested Packet Interval (RPI) 23, 158                                                                                                    | Wiring to the CFM module 71               |
| Adjusting in RSLogix 5000 84                                                                                                    | Status Indicators 13, 34                  |
| Retrieving Module Identification Information 16                                                                                                    | Using to troubleshoot the module 115      |

Т

#### Tag Pop-Up Screen 94 Tags

Accessing 85 Changing configuration at the tags 86 Creating a new tag 90

#### **Tie to Counter Feature**

in high resolution frequency mode 39 with filler function in totalizer mode 53 with prover function in totalizer mode 45

#### **Total Acceleration Feature**

with prover function in totalizer mode 46

#### **Total Counts Feature**

with filler function in totalizer mode 55 with prover function in totalizer mode 46

#### **Total Overflow Feature**

with prover function in totalizer mode 45

#### **Total Overrange Feature**

with prover function in totalizer mode 45

#### **Total Overspeed Feature**

with prover function in totalizer mode 46

**Totalizer Mode** 15, 41, 159

Filler function 50 Output operation 41 Prover function 42 Terminal usage 41 Trickle feature 51

#### **Trickle Feature 159**

for filler function in totalizer mode 51

#### Trigger On Feature

in high resolution frequency mode 39 with filler function in totalizer mode 53 with prover function in totalizer mode 45

#### **Troubleshooting**

Module status indicators 13 Using RSLogix 5000 117 Using status indicators 115

# Troubleshooting the Module 115 TTL Outputs

Using 11, 15

Typical 1756-CFM Applications 14

#### W

#### Wiring

the NEMA screw RTB 69 the spring clamp RTB 68

Wiring the RTB 66
Wiring the Standard Flowmeter 70
Wiring the Standard Output 72
Wiring the Standard Prover 71

# **Rockwell Automation Support**

Rockwell Automation provides technical information on the Web to assist you in using its products. At <a href="http://www.rockwellautomation.com/support">http://www.rockwellautomation.com/support</a>, you can find technical manuals, technical and application notes, sample code and links to software service packs, and a MySupport feature that you can customize to make the best use of these tools. You can also visit our Knowledgebase at <a href="http://www.rockwellautomation.com/knowledgebase">http://www.rockwellautomation.com/knowledgebase</a> for FAQs, technical information, support chat and forums, software updates, and to sign up for product notification updates.

For an additional level of technical phone support for installation, configuration, and troubleshooting, we offer TechConnect<sup>SM</sup> support programs. For more information, contact your local distributor or Rockwell Automation representative, or visit <a href="http://www.rockwellautomation.com/support/">http://www.rockwellautomation.com/support/</a>.

#### **Installation Assistance**

If you experience a problem within the first 24 hours of installation, review the information that is contained in this manual. You can contact Customer Support for initial help in getting your product up and running.

| United States or Canada         | 1.440.646.3434                                                                                                    |
|---------------------------------|----------------------------------------------------------------------------------------------------|
| Outside United States or Canada | Use the Worldwide Locator at http://www.rockwellautomation.com/support/americas/phone en.html, or contact your local Rockwell Automation representative. |

#### **New Product Satisfaction Return**

Rockwell Automation tests all of its products to ensure that they are fully operational when shipped from the manufacturing facility. However, if your product is not functioning and needs to be returned, follow these procedures.

|                       | Contact your distributor. You must provide a Customer Support case number (call the phone number above to obtain one) to your distributor to complete the return process. |  |
|-----------------------|----------------------------------------------------------------------------------------------------|--|
| Outside United States | Please contact your local Rockwell Automation representative for the return procedure.                                                                                    |  |

#### **Documentation Feedback**

Your comments will help us serve your documentation needs better. If you have any suggestions on how to improve this document, complete this form, publication <u>RA-DU002</u>, available at <a href="http://www.rockwellautomation.com/literature/">http://www.rockwellautomation.com/literature/</a>.

Rockwell Otomasyon Ticaret A.Ş., Kar Plaza İş Merkezi E Blok Kat:6 34752 İçerenköy, İstanbul, Tel: +90 (216) 5698400

#### www.rockwellautomation.com

#### Power, Control and Information Solutions Headquarters

Americas: Rockwell Automation, 1201 South Second Street, Milwaukee, WI 53204-2496 USA, Tel: (1) 414.382.2000, Fax: (1) 414.382.4444 Europe/Middle East/Africa: Rockwell Automation NV, Pegasus Park, De Kleetlaan 12a, 1831 Diegem, Belgium, Tel: (32) 2 663 0600, Fax: (32) 2 663 0640 Asia Pacific: Rockwell Automation, Level 14, Core F, Cyberport 3, 100 Cyberport Road, Hong Kong, Tel: (852) 2887 4788, Fax: (852) 2508 1846